i **MA Miriad CARMA Miriad CARMA Miriad CARMA Miriad CARMA Miriad CARMA Miriad CARMA Miriad CARMA Miriad CAR CARMA Miriad CARMA Miriad CARMA Miriad CARMA Miriad CARMA Miriad CARMA Miriad CARMA Miriad CARMA Miriad C iriad CARMA Miriad CARMA Miriad CARMA Miriad CARMA Miriad CARMA Miriad CARMA Miriad CARMA Miriad CARMA Mi ad CARMA Miriad CARMA Miriad CARMA Miriad CARMA Miriad CARMA Miriad CARMA Miriad CARMA Miriad CARMA Miria A Miriad CARMA Miriad CARMA Miriad CARMA Miriad CARMA Miriad CARMA Miriad CARMA Miriad CARMA Miriad CARMA CARMA Miriad CARMA Miriad CARMA Miriad CARMA Miriad CARMA Miriad CARMA Miriad CARMA Miriad CARMA Miriad C iriad CARMA Miriad CARMA Miriad CARMA Miriad CARMA Miriad CARMA Miriad CARMA Miriad CARMA Miriad CARMA Mi MA Miriad CARMA Miriad CARMA Miriad CARMA Miriad CARMA Miriad CARMA Miriad CARMA Miriad CARMA Miriad CAR ad CARMA Miriad CARMA Miriad CARMA Miriad CARMA Miriad CARMA Miriad CARMA Miriad CARMA Miriad CARMA Miria A Miriad CARMA Miriad CARMA Miriad CARMA Miriad CARMA Miriad CARMA Miriad CARMA Miriad CARMA Miriad CARMA CARMA Miriad CARMA Miriad CARMA Miriad CARMA Miriad CARMA Miriad CARMA Miriad CARMA Miriad CARMA Miriad C iriad CARMA Miriad CARMA Miriad CARMA Miriad CARMA Miriad CARMA Miriad CARMA Miriad CARMA Miriad CARMA Mi MA Miriad CARMA Miriad CARMA Miriad CARMA Miriad CARMA Miriad CARMA Miriad CARMA Miriad CARMA Miriad CAR ad CARMA Miriad CARMA Miriad CARMA Miriad CARMA Miriad CARMA Miriad CARMA Miriad CARMA Miriad CARMA Miria A Miriad CARMA Miriad CARMA Miriad CARMA Miriad CARMA Miriad CARMA Miriad CARMA Miriad CARMA Miriad CARMA CARMA Miriad CARMA Miriad CARMA Miriad CARMA Miriad CARMA Miriad CARMA Miriad CARMA Miriad CARMA Miriad C iriad CARMA Miriad CARMA Miriad CARMA Miriad CARMA Miriad CARMA Miriad CARMA Miriad CARMA Miriad CARMA Mi MA Miriad CARMA Miriad CARMA Miriad CARMA Miriad CARMA Miriad CARMA Miriad CARMA Miriad CARMA Miriad CAR** l **CARMA Miriad CARMA Miriad CARMA Miriad <u>C</u>ARM<u>A</u> Miriad CARMA Miriad CARMA Miriad CARMA Miriad CARMA Miria A Miriad CARMA Miriad CARMA Miriad CARMA Miriad CARMA Miriad CARMA Miriad CARMA Miriad CARMA Miriad CARMA CARMA Miriad CARMA Miriad CARMA Miriad CARMA Miriad CARMA Miriad CARMA Miriad CARMA Miriad CARMA Miriad C i** CARMA Miriad CARMA Miriad CARMA Miriad CARMA Miriad CARMA Miriad CARMA Miriad CARMA Miriad CARMA Miriad CARMA Miriad CARMA Miriad CARMA Miriad CARMA Miriad CARMA Miriad CARMA Miriad CARMA Miriad CARMA Miriad CARMA Miri **MA Miriad CARMA Miriad CARMA Miriad CARMA Miriad CARMA Miriad CARMA Miriad CARMA Miriad CARMA Miriad CAR ad CARMA Miriad CARMA Miriad CARMA Miriad CARMA Miriad CARMA Miriad CARMA Miriad CARMA Miriad CARMA Miria** CARMA Miriad CARMA Miriad CARMA Miriad CARMA Miriad CARMA Miriad CARMA Miriad CARMA Miriad CARMA Miria<br>Miriad CARMA Miriad CARMA Miriad CARMA (Channel Unage Miriad Construction, Miriad CARMA Miriad CARMA **CARMA Miriad CARMA Miriad CARMA Miriad CARMA Miriad CARMA Miriad CARMA Miriad CARMA Miriad CARMA Miriad C iriad CARMA Miriad CARMA Miriad CARMA Miriad CARMA Miriad CARMA Miriad CARMA Miriad CARMA Miriad CARMA Mi MA Miriad CARMA Miriad CARMA Miriad CARMA Miriad CARMA Miriad CARMA Miriad CARMA Miriad CARMA Miriad CAR ad CARMA Miriad CARMA Miriad CARMA Miriad CARMA Miriad CARMA Miriad CARMA Miriad CARMA Miriad CARMA Miria A Miriad CARMA Miriad CARMA Miriad CARMA Miriad CARMA Miriad CARMA Miriad CARMA Miriad CARMA Miriad CARMA CARMA Miriad CARMA Miriad CARMA Miriad CARMA Miriad CARMA Miriad CARMA Miriad CARMA Miriad CARMA Miriad C iriad CARMA Miriad CARMA Miriad CARMA Miriad CARMA Miriad CARMA Miriad CARMA Miriad CARMA Miriad CARMA Mi** Miriad CARMA Miriad CARMA Miriad CARMA Miriad CARMA Miriad CARMA Miriad CARMA Miriad CARMA Miriad CARMA Miriad CARMA Miriad CARMA Miriad CARMA Miriad CARMA Miriad CARMA Miriad CARMA Miriad CARMA Miriad CARMA Miriad CARMA M **ad CARMA Miriad CARMA Miriad CARMA Miriad CARMA Miriad CARMA Miriad CARMA Miriad CARMA Miriad CARMA Miria A Miriad CARMA Miriad CARMA Miriad CARMA Miriad CARMA Miriad CARMA Miriad CARMA Miriad CARMA Miriad CARMA CARMA Miriad CARMA Miriad CARMA Miriad CARMA Miriad CARMA Miriad CARMA Miriad CARMA Miriad CARMA Miriad C iriad CARMA Miriad CARMA Miriad CARMA Miriad CARMA Miriad CARMA Miriad CARMA Miriad CARMA Miriad CARMA Mi MA Miriad CARMA Miriad CARMA Miriad CARMA Miriad CARMA Miriad CARMA Miriad CARMA Miriad CARMA Miriad CAR ad CARMA Miriad CARMA Miriad CARMA Miriad CARMA Miriad CARMA Miriad CARMA Miriad CARMA Miriad CARMA Miria A Miriad CARMA Miriad CARMA Miriad CARMA Miriad CARMA Miriad CARMA Miriad CARMA Miriad CARMA Miriad CARMA CARMA Miriad CARMA Miriad CARMA Miriad CARMA Miriad CARMA Miriad CARMA Miriad CARMA Miriad CARMA Miriad C iriad CARMA Miriad CARMA Miriad CARMA Miriad CARMA Miriad CARMA Miriad CARMA Miriad CARMA Miriad CARMA Mi MA Miriad CARMA Miriad CARMA Miriad CARMA Miriad CARMA Miriad CARMA Miriad CARMA Miriad CARMA Miriad CAR ad CARMA Miriad CARMA Miriad CARMA Miriad CARMA Miriad CARMA Miriad CARMA Miriad CARMA Miriad CARMA Miria A Miriad CARMA Miriad CARMA Miriad CARMA Miriad CARMA Miriad CARMA Miriad CARMA Miriad CARMA Miriad CARMA CARMA Miriad CARMA Miriad CARMA Miriad CARMA Miriad CARMA Miriad CARMA Miriad CARMA Miriad CARMA Miriad C iriad CARMA Miriad CARMA Miriad CARMA Miriad CARMA Miriad CARMA Miriad CARMA Miriad CARMA Miriad CARMA Mi MA Miriad CARMA Miriad CARMA Miriad CARMA Miriad CARMA Miriad CARMA Miriad CARMA Miriad CARMA Miriad CAR ad CARMA Miriad CARMA Miriad CARMA Miriad CARMA Miriad CARMA Miriad CARMA Miriad CARMA Miriad CARMA Miria** Miriad CARMA Miriad CARMA Miriad CARMA Miriad CARMA Miriad CARMA Miriad CARMA Miriad CARMA Miriad CARMA **CARMA Miriad CARMA Miriad CARMA Miriad CARMA Miriad CARMA Miriad CARMA Miriad CARMA Miriad CARMA Miriad C iriad CARMA Miriad CARMA Miriad CARMA Miriad CARMA Miriad CARMA Miriad CARMA Miriad CARMA Miriad CARMA Mi** 20 Jun 2008 - 16:12 **MA Miriad CARMA Miriad CARMA Miriad CARMA Miriad CARMA Miriad CARMA Miriad CARMA Miriad CARMA Miriad CAR ad CARMA Miriad CARMA Miriad CARMA Miriad CARMA Miriad CARMA Miriad CARMA Miriad CARMA Miriad CARMA Miria A Miriad CARMA Miriad CARMA Miriad CARMA Miriad CARMA Miriad CARMA Miriad CARMA Miriad CARMA Miriad CARMA CARMA Miriad CARMA MiriSee http://carma.astro.umd.edu/miriadad CARMA Miriad CARMA Miriad C iriad CARMA Miriad CARMA Miriad CARMA Miriad CARMA Miriad CARMA Miriad CARMA Miriad CARMA Miriad CARMA Mi MA Miriad CARMA Miriad CARMA Miriad CARMA Miriad CARMA Miriad CARMA Miriad CARMA Miriad CARMA Miriad CAR ad CARMA Miriad CARMA Miriad CARMA Miriad CARMA Miriad CARMA Miriad CARMA Miriad CARMA Miriad CARMA Miria A Miriad CARMA Miriad CARMA Miriad CARMA Miriad CARMA Miriad CARMA Miriad CARMA Miriad CARMA Miriad CARMA CARMA Miriad CARMA Miriad CARMA Miriad CARMA Miriad CARMA Miriad CARMA Miriad CARMA Miriad CARMA Miriad C** Image Analysis and Display

ii

# **Contents**

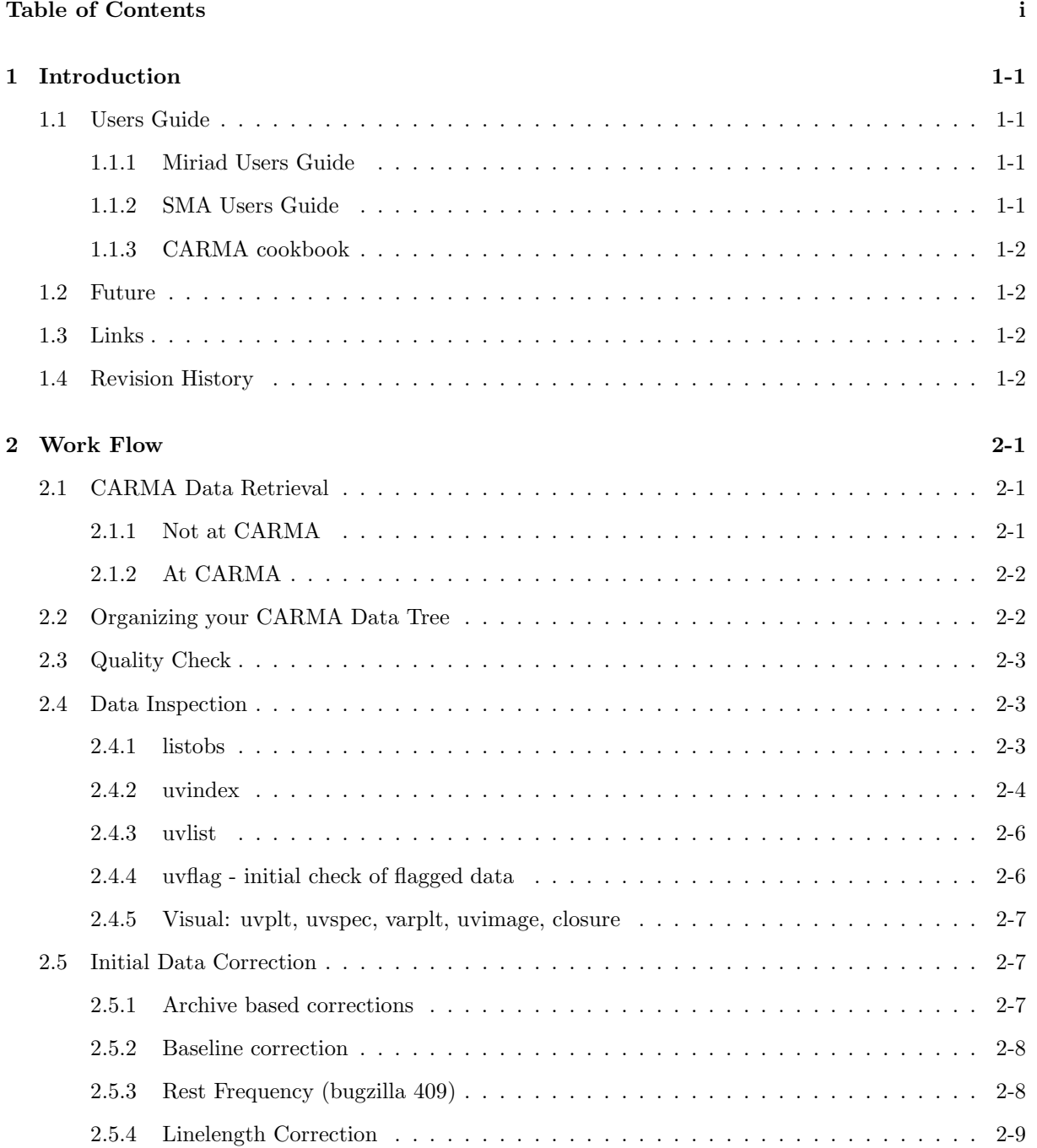

#### iv CONTENTS

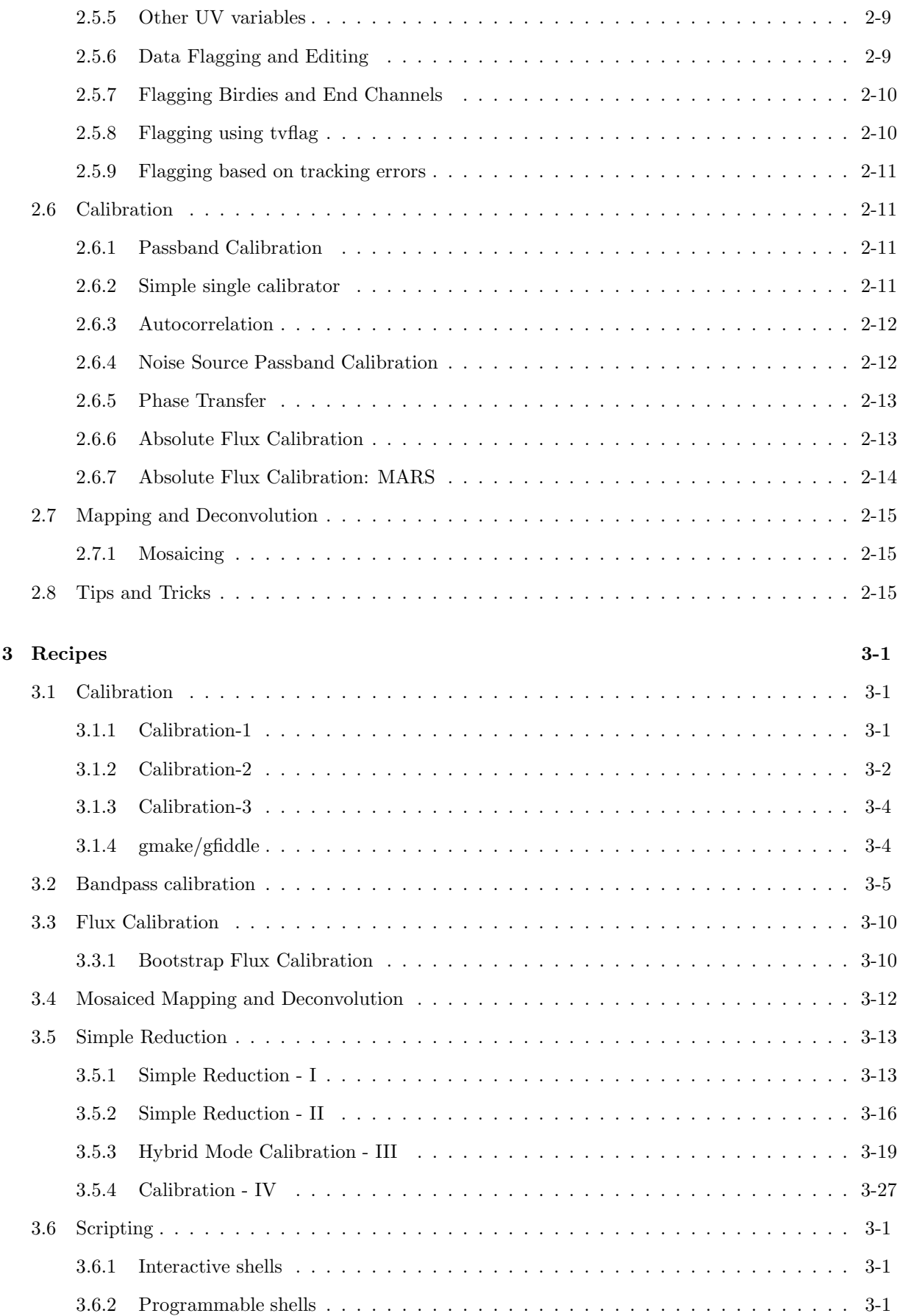

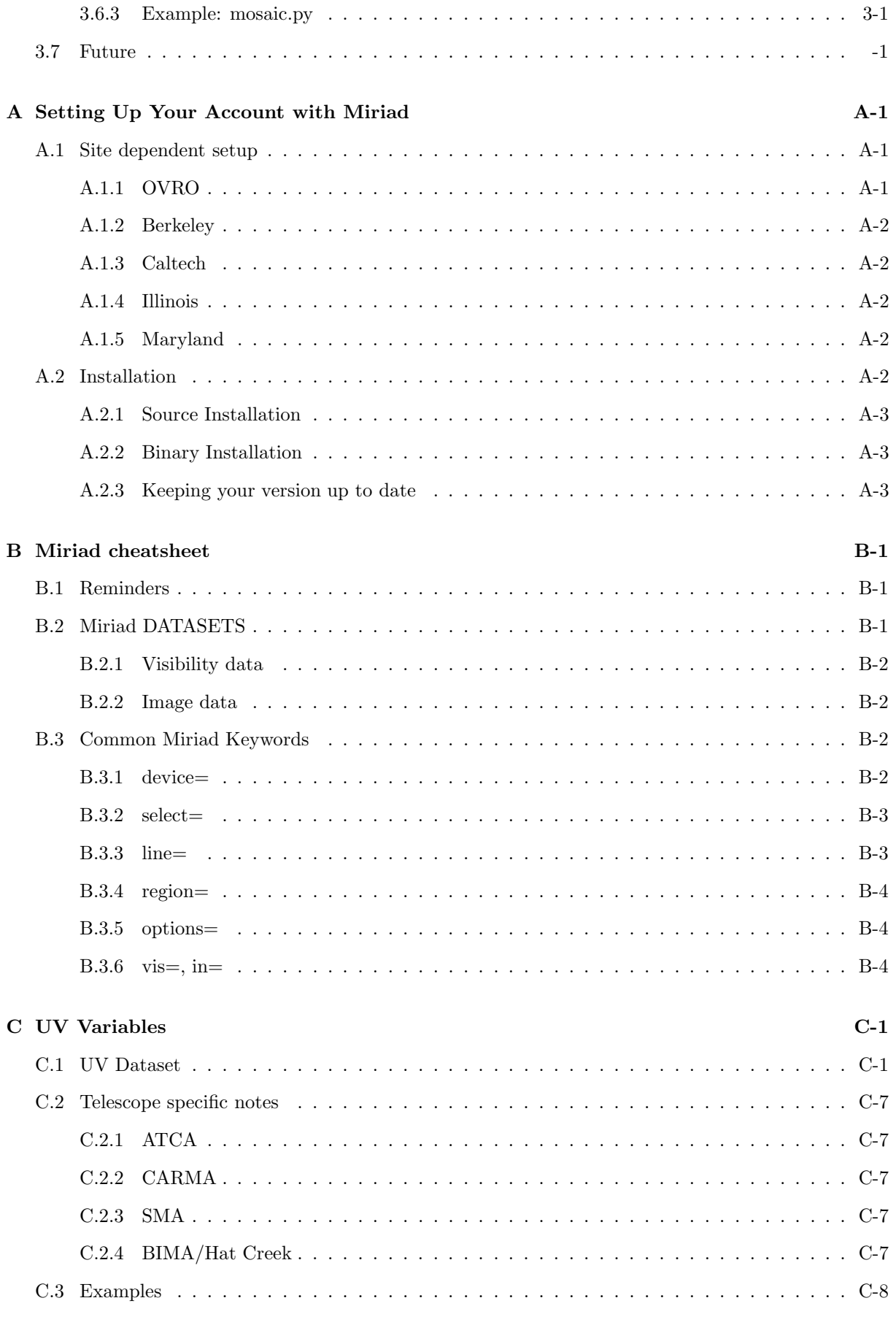

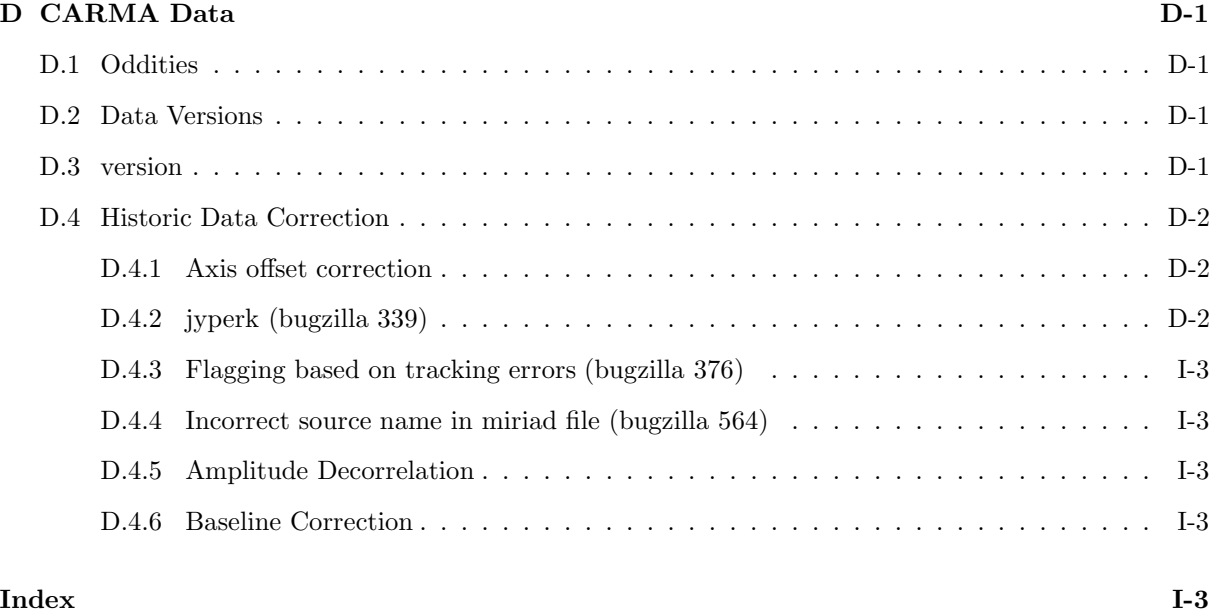

## Chapter 1

# Introduction

This manual, and other relevant information, is also available on the  $\mathcal{MIRIAD}$  home page

```
http://carma.astro.umd.edu/miriad
```
and serves as a cookbook for reduction and analysis of CARMA data using the  $MTRIAD$  package. It is assumed that the reader has some familiarity with the underlying Unix operating system (be it Linux, Solaris or Darwin) and *MIRIAD* itself. A *wiki* page

http://carma.astro.umd.edu/wiki/index.php/CARMA\_Cookbook

maintains links and other useful information for the cookbook. You will be able to download example scripts from there as well.

## 1.1 Users Guide

All general information, and many procedures also relevant for CARMA, can already be obtained from two existing Users Guides:

#### 1.1.1 Miriad Users Guide

Throughout the cookbook the reader is assumed to be familiar with the (ATNF)  $\mathcal{MIRIAD}$  Users Guide, in particular Chapters 2 (the miriad shell), 3 (plotting and the device= keyword), 4 (what  $MTRIAD$ datasets really are). Chapter 5 on visibility data is in particular important, it deals with the different types of *calibration tables*, and the **select=** keyword. Chapter 6 on image data is much shorter but also important to read. Chapter 10 on flagging is also important. However, note the ATNF version of  $MTRIAD$  is specialized for that array and different from the CARMA version, and here we will assume you are using the CARMA version of  $\mathcal{MIRIAD}$ .

#### 1.1.2 SMA Users Guide

The recently written SMA Users Guide contains lots of useful information as well, in a cookbook style, which can be complementary to the current CARMA cookbook and the ATNF MIRIAD Users Guide.

#### 1.1.3 CARMA cookbook

Procedures specific to CARMA will be addressed in this cookbook. Most notably, the UV variables (Appendix C) in this version of the manual should be considered the appropriate ones for CARMA and other versions may show missing or conflicting information for the moment.

## 1.2 Future

This cookbook is currently a live document, and it will change rapidly over the coming months. Also be sure to be subscribed to the relevant mailing lists: miriad-dev for Miriad development issues, carma users for CARMA observatory<sup>1</sup>. Miriad data versions (the filler changes from time to time). Developments around flagging and blanking, baseline and band dependent integration times, polarization etc.. Our **bugzilla** has a module for Miriad as well, though again, this is probably only useful for developers (though the developers should maintain a list of active bugs on a more user friendly webpage).

## 1.3 Links

- Wiki page for Miriad and CARMA Cookbook: http://carma.astro.umd.edu/wiki/index.php/Miriad
- Miriad bugzilla (part of CARMA bugzilla) at http://www.mmarray.org/bugzilla
- •

## 1.4 Revision History

- 20-apr-2007: first draft
- 15-feb-2008: Draft for version 2 of this document

## Acknowledgements

Stuart Vogel, Stephen White, Jin Koda, Joanna Brown etc.. And the fine crew of the first Miriad "Party" where much of this material was first fine tuned.

<sup>1</sup> subscription details on web....

## Chapter 2

# Work Flow

This Chapter guides you through the following basic steps of reducing your CARMA data. Each step has a seperate Section devoted to it.

- 1. Get your data from the CARMA Data Archive
- 2. Organize your working directory tree
- 3. Inspect data logs and quality
- 4. Correct data for obvious errors (flagging, baselines, etc.)
- 5. Calibrate phases and amplitudes
- 6. Mapping and Deconvolution

The PI will normally have received an email with a "CARMA track finished" subject line. It will have attached the observing script and logfile, and it will remind you how to download the data from the CARMA data archive. This Chapter guides you through the steps of getting your data, inspecting the data quality, and calibration of the data. Some comments on mapping and Deconvolution (standard procedures in Miriad and covered in depth elsewhere) are in place as well.

## 2.1 CARMA Data Retrieval

CARMA visibility data are normally multi-source MIRIAD datasets, where all data from a single track (a typical "8" hour observation) are in a single Miriad dataset.

Note that you will use the carmaweb username and need to get a password to gain access to CARMA data! The website http://cedarflat.mmarray.org/observing gives instructions on how to get this password.

#### 2.1.1 Not at CARMA

The CARMA data archive at http://carma-server.ncsa.uiuc.edu:8181/ provides a web interface to retrieve your data. Once you have located your data, there are two primary ways to download the data to your personal computer. The first is through a Java Web Start (jsp) application. Once launched (you may have to teach your browser where javaws<sup>1</sup> is located) and once the list of datasets has been displayed

<sup>&</sup>lt;sup>1</sup> javaws is part of the Java Development Kit (JDK) and if not present, you may have to install it

in DaRT, click on the Download button in that java application to start the transfer. The second method would be to right click on the dataset names and use your browser to download the data. Notice that these file are gnuzip compressed tar files, and need to be un-tarred to become a real MIRIAD dataset (i.e. a directory):

```
% tar zxf cx012.SS433.2006sep07.1.miriad.tar.gz
 % itemize in=cx012.SS433.2006sep07.1.miriad
Itemize: Version 22-jun-02
 obstype = crosscorrelation
 nwcorr = 573768
 ncorr = 8606520
 vislen = 48204056
 flags (integer data, 277630 elements)
 visdata (binary data, 48204052 elements)
 wflags (integer data, 18509 elements)
 vartable (text data, 632 elements)
 history (text data, 1095356 elements)
```
The drawback of this download scheme is that you initially need about twice the diskspace. You can also use the streaming capabilities of programs like weet or curl to transfer and un-tar on the fly, if you know how to construct the URL from the dataset names you saw on that Data Archive page:

```
% set base=http://carma-server.ncsa.uiuc.edu:8181/data/
 % set data=cx012.SS433.2006sep07.1.miriad.tar.gz
 % wget -O - $base/$data | tar zxf -
or
 % curl $base/$data | tar zxf -
```
This procedure will only work for recent data that are in the cache, for example all the "Tracks Transferred within The Last Two Days" listed on the Quick Searches page fall under this category.

#### 2.1.2 At CARMA

At CARMA (and OVRO) there is limited bandwith to the outside world, and CARMA data should probably be directly copied via one of the cedarflat machines on /misc/sdp/sciencedata/, or in case of older data, the directory /misc/sdp/archive sciencedata/ should contain data older than about a month. Eventually those data will also disappear and can then only be retrieved via the Data Archive.

Notice one subtle naming convention: currently the site uses .mir names, where the data archive uses .miriad! The data archive returns gzip compressed tar files, whereas the site only uses miriad data (i.e. directories).

## 2.2 Organizing your CARMA Data Tree

Once you start downloading your data, the question immediately arises where to put these data and how to organize your data. Recall each observation results in a single multi-source MIRIAD dataset containing all your sources and calibrators. We recommend that you place each of these datasets in a separate directory, since your data reduction scripts likely will look very similar and this can result in a more efficient way to organize your reduced files.

MyProject / Day1 / cx002.foo.1/visdata flags ... / Day2 / cx002.foo.2/visdata ...

These "Day" directories are also a good place to put your observing script and logfile, as it was emailed back to you after the track was finished. With this scheme, after calibration is done in each "Day" directory, you might wind up with a script that combines all these data in the following way:

```
% invert vis=Day1/n1234c,Day2/n1234c,Day3/n1234c map=n1234.mp beam=n1234.bm
...
```
...

where each "Day" directory is assumed to have its cleaned and calibrated MIRIAD dataset named n1234c.

## 2.3 Quality Check

After your data was taken, a quality script ran at the observatory inspecting your data and giving it a grade. The output of quality is normally also inspected by the resident observer(s). Once you have downloaded your data from the archive, it is important for you to first check that all the data that quality has reported, is actually also present in your dataset (most notably check the full timerange and all the sources reported). A few Miriad programs are available for this, described in the next section, though in theory you could also run quality yourself. Directions for running quality are located in the Observer Help Pages.

You should be able to find your quality output from the CARMA webpage<sup>2</sup> by going to "Observing with" CARMA" and following "Obtaining and reducing your data" to "Quality output". Copy the output into your directory and inspect it.

### 2.4 Data Inspection

There are several ways to get a useful summary of what is in your CARMA multi-source dataset. MIRIAD programs listobs, uvindex and uvlist all have options to deal with this. As stressed before, it is a good idea to double check if your dataset matches the one that your quality report saw.<sup>3</sup>

#### 2.4.1 listobs

listobs gives an overall summary of the data: antenna positions w.r.t. the center of the array, baselines, sources observed, frequency setup, and chronology of the observation. An example follows:

```
% listobs vis=cx012.SS433.2006sep07.1.miriad
Opening File: cx012.SS433.2006sep07.1.miriad
             SUMMARY OF OBSERVATIONS
--------------------------------------------------------------------------------
   --------------------------------------------------------------------------------
Input file: cx012.SS433.2006sep07.1.miriad
--------------------------------------------------------------------------------
        Antenna and Baseline Information
        --------------------------------
          Antenna Locations (in nsec)<br>
X<br>
Y<br>
Z<br>
E<br>
N
               X Y Z E N U
Antenna 1: -29.9213 -98.3795 41.9036 -29.493 15.429 0.472
```
 ${}^{2}$ See: http://cedarflat.mmarray.org/observing/quality/

<sup>3</sup>On occasion a glitch in the data transfer process has resulted in incomplete datasets

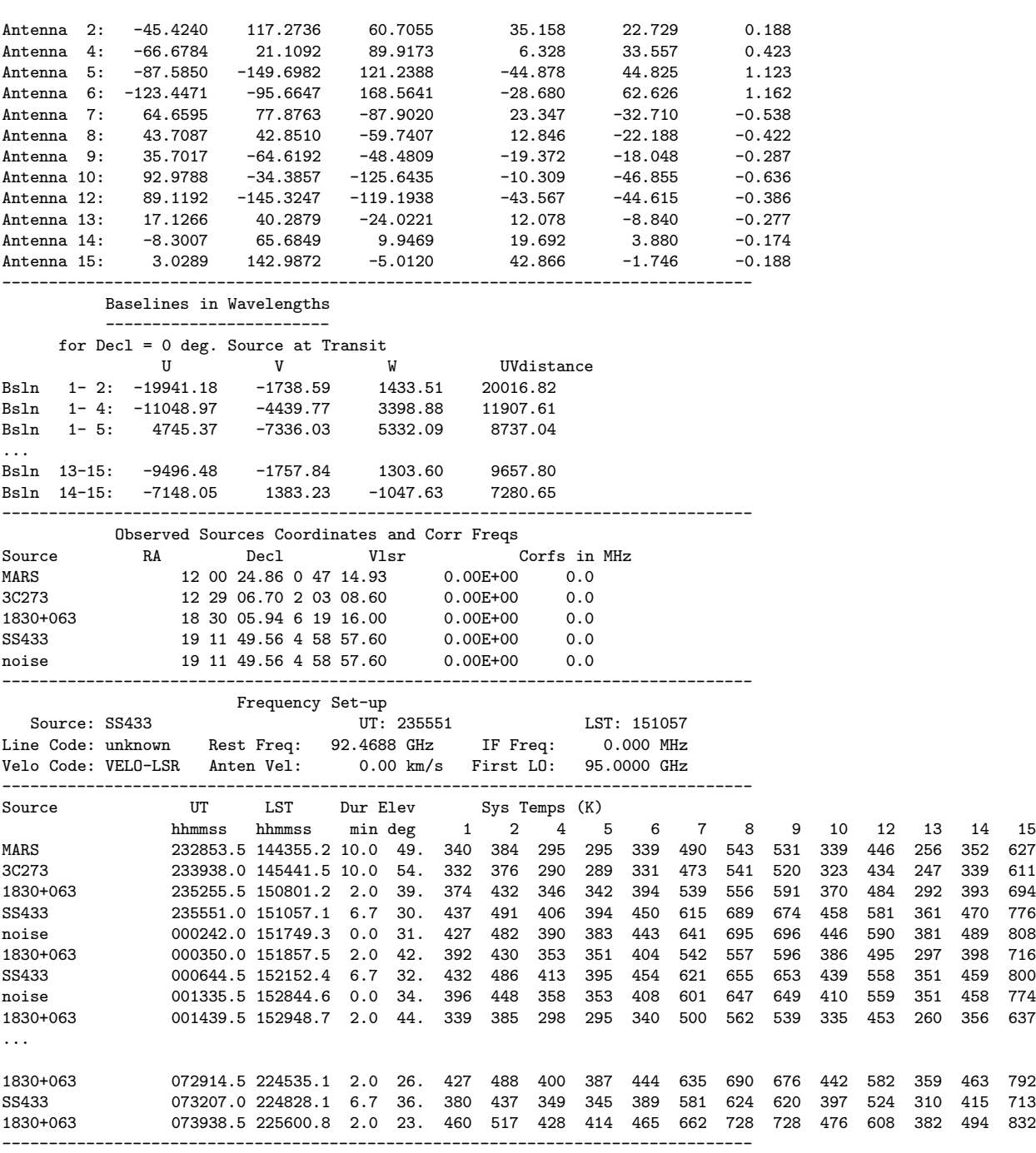

Here, inspect if the antenna positions are indeed the ones obtained from those from the latest baseline solutions. See also Section D.4.6. Also pay attention to the system temperatures, near rising and setting you might see some increased values, and some antennas are better than others, but there should be no outliers.

#### 2.4.2 uvindex

uvindex provides a useful display showing the track length, LO settings, etc. The output of uvindex should be compared with the log sent by e-mail and the actual data length. Sometimes there is a failure in filling the data properly, and the data archive center should be contacted. <sup>4</sup> An example output of uvindex follows:

% uvindex vis=cx012.SS433.2006aug25.1.miriad UVINDEX: version 14-apr-06

Summary listing for data-set cx012.SS433.2006aug25.1.miriad

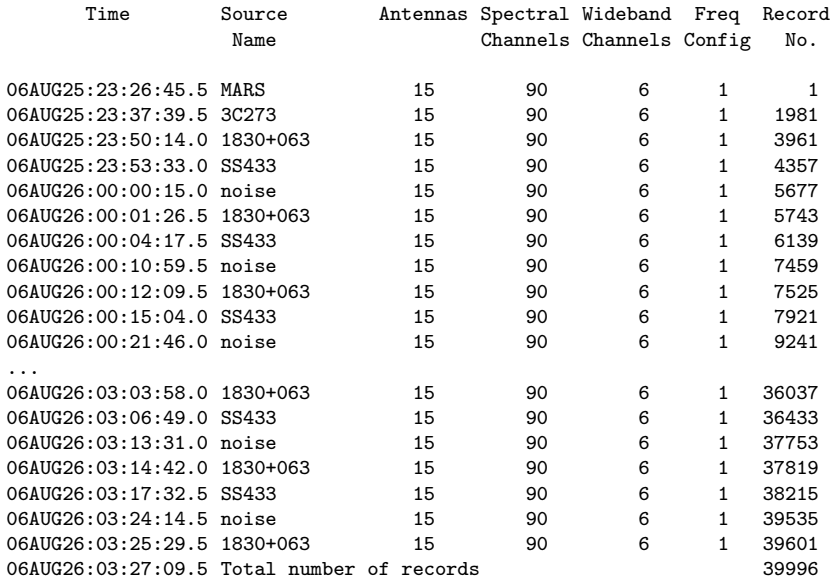

------------------------------------------------

Total observing time is 3.27 hours

The input data-set contains the following frequency configurations:

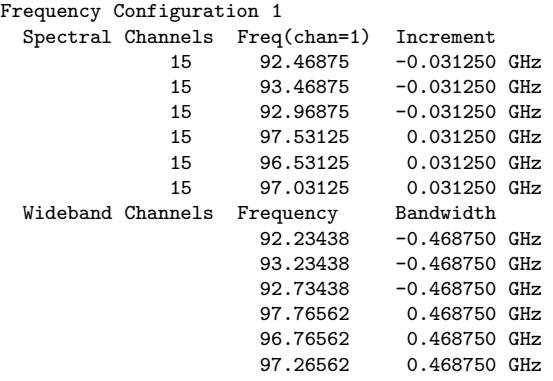

------------------------------------------------

The input data-set contains the following polarizations: There were 39996 records of polarization RR

------------------------------------------------

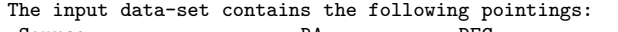

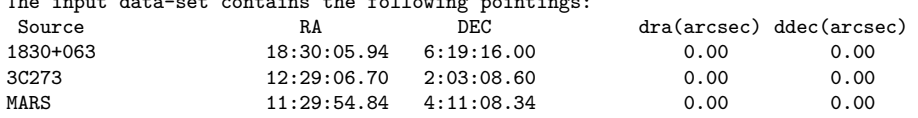

<sup>4</sup>currently: Lisa Xu, lisaxu@ncsa.uiuc.edu

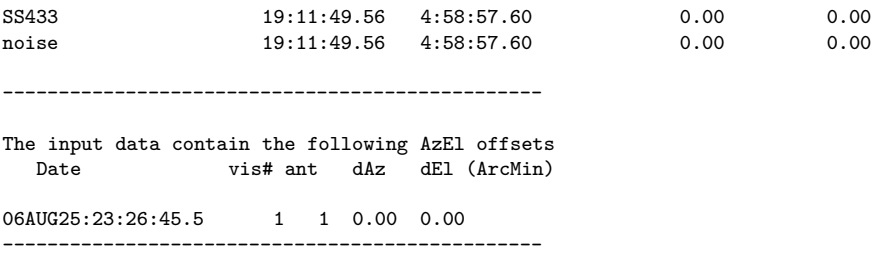

#### 2.4.3 uvlist

A useful listing of the spectral windows can be obtained with uvlist

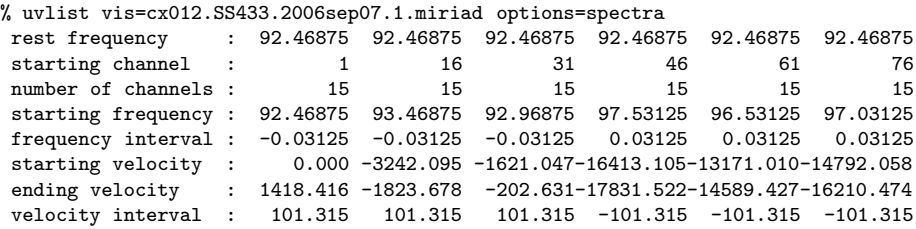

where you can see the 3 lower sideband windows and 3 upper sideband windows. Notice the rest frequency in this example appear a little odd, being identical in all windows. See also Section 2.5.3 for a discussion on this. Note that uvlist only displays the first selected frequency setting. If your source and calibrator have a different setup, use **select=source**() to look at the appropriate setting for each object.

#### 2.4.4 uvflag - initial check of flagged data

You should inspect how much data was flagged by the online system. As of March 2007, blanking has been enabled at CARMA, and depending on conditions and the threshold setting chosen in the observing script user-defined parameters, one can easily wind up with too much flagged data. Unflagging should of course be done with caution. Currently the default threshold is 20%, i.e. if more than 20% of the (0.5 second) frames of an integration are blanked, that integration itself is flagged.

```
% uvflag vis=cx012.SS433.2006sep07.1.miriad options=noapply flagval=flag
...
Total number of records selected: 95628; out of 95628 records
Antennas used: 1,2,4,5,6,7,8,9,10,12,13,14,15
Counts of correlations within selected channels
channel
Good: 5894250
Bad: 2712270
wide
Good: 392950
Bad: 180818
```
Just for the record, this is a very high fraction of flagged data. Normally you might see 0.1-1%. If you have a high percentage of flagged data, you might want to look through the Nightly Report or Observing Logs to discover the cause - antenna out-of-array, Rx problem, etc. If you discover serious data problems not accounted for, you should inform the observers - obs@mmarray.org - who can investigate.

#### 2.4.5 Visual: uvplt, uvspec, varplt, uvimage, closure

Probably the most important thing to remember at various stages of your calibration is careful and consistent data inspection. After all calibration is done, your phases and/or amplitudes should be flat as function of frequency and/or time. Use uvflag and friends where needed to edit out discrepant data that could throw of calibration routines.

For the calibrator(s), inspect the run of phase and amplitude as a function of time and channel. In this example we are using the "sma" flavor of uvplt and uvspec:

```
% smauvplt vis=cx012.SS433.2006sep07.1.miriad select="source(3c273)" axis=time,phase interval=3
% smauvplt vis=cx012.SS433.2006sep07.1.miriad select="source(3c273)" axis=time,amp interval=3
% smauvspec vis=cx012.SS433.2006sep07.1.miriad select="source(3c273)" axis=chan,phase interval=999
% smauvspec vis=cx012.SS433.2006sep07.1.miriad select="source(3c273)" axis=chan,amp interval=999
```
Recall that "mirhelp taskname" will give you a full description of other options.

To inspect the amplitudes in a different manner, construct a 3D cube from the visibility data and view this with any of the FITS or MIRIAD image viewers that are available. Here is an example using ds9:

 $%$  ds9  $&$ % uvimage vis=cx012.SS433.2006sep07.1.miriad out=cube1 select="-source(noise),-auto" % histo in=cube1 % mirds9 cube1

Another useful program

%

```
% closure vis=cx012.SS433.2006sep07.1.miriad select="source(3c273),-auto" device=/xs
```
To inspect a wide range of uv variables use varplt (a list can be found in Appendix C):

% varplt vis=cx012.SS433.2006sep07.1.miriad device=/xs yaxis=systemp nxy=5,3 yrange=0,2000 options=compress

shows C3 and C11 are not online. Autoscaling showed C2 has a bad point. But overall something bad happened around 5h UT. See Figure 2.1

## 2.5 Initial Data Correction

#### 2.5.1 Archive based corrections

The CARMA Data Archive will typically re-fill data from its basic constituents (the visbrick and the monitor points) whenever the data is requested. This could mean that the data used by the quality script might be different from that obtained from the Data Archive.

You can save a checksum of your data and/or use the version of the data that is stored inside the visibility data. That way you will be able to decide if your data reduction will have to be redone.

% uvlist vis=cx012.SS433.2006sep07.1.miriad options=var,full | grep version

```
UVLIST: version 4-may-06
version :0.1.2
% mdsum cx012.SS433.2006sep07.1.miriad
518864276e75f081e68156fbf3ac12a3 cx012.SS433.2006sep07.1.miriad.tar.gz
```
Appendix D lists the various problems that could have occured with your data at different stages of the commissioning of CARMA in 2006/7. Especially if you are re-calibrating your data after some new insight, it makes sense to check if you should re-fetch the data.

#### 2.5.2 Baseline correction

You should always check if you need to (re)apply baseline corrections<sup>5</sup> Although your data may come with initially pretty decent baseline solutions, often after a few weeks in a new array configuration improved baselines are available. In the first few days up to several weeks after a move, baselines can settle and may need to be re-applied from the newly computed ones. Normally these are stored in a small ascii table with equatorial values in nanoseconds. (*cf.* uvgen baseunit=1. Antpos datafiles can be found<sup>6</sup> at http://cedarflat.mmarray.org/observing/baseline/, as well in your local MIRIAD distribution in \$MIRCAT/baselines/carma.. To apply a new baseline, apply the program uvedit to your multisource data set. Be sure to apply the new baseline to all sources:

uvedit vis=xxx.mir out=yyy.mir apfile=\$MIRCAT/baselines/carma/antpos.070115

In rare cases, a new and better solution is found a month or so after your data were taken. Check the status of the baseline solution on the above mentioned web page. It is a good idea to apply an appropriate solution if you are not sure which solution has been applied to your data. No harm is done if you apply a solution that has already been applied.

Notice that for data taken during a move (which can take several days and the array will be in some hybrid configuration) an antpos file will be available for each day. Please check the time validity carefully, either by filename, or comments in the file.

Errors due to baselines can be seen as slopes in phase vs. time. See Figure ...

#### 2.5.3 Rest Frequency (bugzilla 409)

Certainly during the initial campaigns, CARMA data were written with a rest frequency equal to the starting frequency in the first window of the LSB. This is most likely wrong for your data. Look again at the output of uvlist:

```
% uvlist vis=xxx.mir options=spec
```
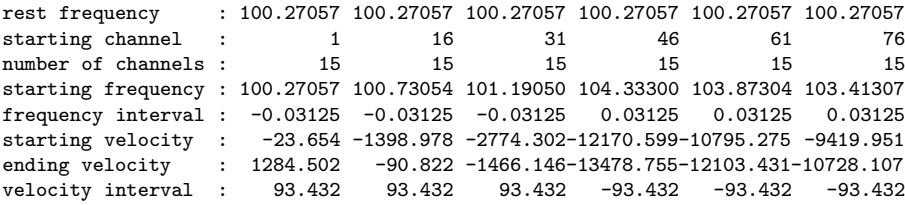

To fix this, you can set the restfreq variable to the (in this case CO 1-0) line you are interested in:

<sup>5</sup>all data prior to 22-jan-2008 should always be corrected

 $^6\text{At CARMA, also /array/rt/baselines}$  Sultions/antpos.YYMMDD

```
% uvputhd in=xxx.mir hdvar=restfreq varval=115.271203 out=yyy.mir
```
The drawback of this procedure is that the uv variable is now "promoted" to a (miriad) header variable, and in the process loosing any potential time variability as well as (in this case 6) dimensionality.

TODO:explain difference between puthd and uvputhd

### 2.5.4 Linelength Correction

The linelength system monitors changes in the delays through the optical fibers to the antennas. The delays vary as the fibers change temperature. The delay variations are small, typically less than 0.05 nsec on time scales of hours, but they are enough to cause significant phase drifts of the local oscillators on the receivers. Since these changes are measured accurately by the linelength system, the corrections should be applied.

Phase corrections from the linelength system are stored in the Miriad uv variable phasem1, which is an antenna based variable.

To apply the linelength corrections, use the Miriad program linecal, which writes an antenna based calibration table in the dataset that can be applied. However, don't expect perfection - the linelength system cannot correct for differences in the thermal expansion of the antennas (particularly BIMA vs OVRO) or for changes in the temperature of the phaselock electronics. Schematically we will do:

```
linecal vis=$data
gpplt vis=$data yaxis=phase nxy=5,3 device=/xs options=wrap
uvcat vis=$data out=$data.lc
```
Here the gpplt commands displays the actual phase corrections that are going to applied in uvcat. You might see many wraps, but remember it is only the differences in phases that matter, these are antenna based phases.

TODO: careful with select=-source(noise)

#### 2.5.5 Other UV variables

Some data bugs cannot be fixed by refilling the data from the archive. For example at some point in the past the latitude was erroneously set to 0 ( latitude=0) In this case programs such as puthd will work fine for variables that do not depend on time. In the first example we see how to fix the latitude (stored as 0 in the SS443 dataset) such that the ENU coordinates were printed correctly:

% puthd in=cx012.SS433.2006sep07.1.miriad/latitud value=0.6506654009 type=double

Developers and observers typically file these problems as bugs in our bugzilla. This particular bug was filed as bug # xxx and was caused by using multiple sub-arrays and one subarray polluting the data in another.

TODO: check on the uvedit problem with missing LO2.

#### 2.5.6 Data Flagging and Editing

Chapter 10 in the Miriad Users Guide has an extensive discussion on flagging your visibility data. The two important programs that allow you to interactively flag are uvflag and blflag.

Programs such as uvplt and varplt can be used to inspect data and decide what baselines, antennae, time-ranges etc. need to be flagged. Another potentially useful way is a relatively new program uvimage which creates a Miriad image cube out of a visibility dataset. This 3 dimensional dataset can be viewed with programs like ds9 or karma's kvis, and guide you how to flag the data using uvflag. It is possible to come up with a procedure that ties keystrokes in ds9 to the creation of a batch script that runs uvflag afterwards, and this is a likely change in upcoming versions of MIRIAD.

```
% uvimage vis=cx012.SS433.2006sep07.1.miriad out=visbrick1
UVIMAGE: version 22-dec-2006
Mapping amp
### Informational: Datatype is complex
 Nvis= 95628 Nant= 13
 Nchan= 90 Nbl= 78 Ntime= 1226 Space used: 8606520 / 17432576 = 49.370327%
 number of records read= 95628
% mirds9 visbrick1
```
The most useful output mode is amplitudes (the default) where the cube will be constructed with channels along the X axis, baselines along Y and time along Z. The X axis is represented in ds9 by different planes in ds9). As you move the *Data Cube* slider you will see different channel-baseline images of the visibility amplitudes at different times. Look for a change in noise, regions of pure 0s, vertical spikes (a.k.a. birdies), horizontal spikes (bad baselines or antennae). These will potentially all have to be flagged. Overall noise increase that is the result of a higher system temperature will be accounted for though (see invert).

#### 2.5.7 Flagging Birdies and End Channels

An example of a birdie (often a antenna based single channel with high amplitudes) can be flagged easily with  $\text{uvflag}$  using line=chan,  $n, start, width, step$ :

```
#Birdies
uvflag vis=$cfile "select=ant(1)" line=chan,1,32,1,1 flagval=flag
uvflag vis=$cfile "select=ant(1)" line=chan,1,95,1,1 flagval=flag
uvflag vis=$cfile "select=ant(1)" line=chan,1,158,1,1 flagval=flag
 uvflag vis=$cfile "select=ant(7)" line=chan,5,4,1,1 flagval=flag
#End channels
 uvflag vis=$cfile line=chan,1,4,1,1 flagval=flag
 uvflag vis=$cfile line=chan,1,186,1,1 flagval=flag
```
After this you should recompute the wide band averages using uvwide., if you plan to use them.

#### 2.5.8 Flagging using tvflag

The interactive flagging program tvflag must be run on an 8-bit display, or PseudoColor display. Most modern desktops are so color rich, they cannot be effectively run on an 8-bit display, though twm and fvwm can. For example, on Linux you can start a second X session from another console (e.g. ctrl-alt-F2):

```
% startx -- -depth 8:1
```
or use VNC:

```
% vncserver :1 -depth 8 -cc 3 -geometry 1024x768
% vncpasswd
% vncviewer :1
% xmtv &
% tvinit server=xmtv@localhost
% tvflag vis=vis0 server=xmtv@localhost
% vncserver -kill :1
```
#### 2.5.9 Flagging based on tracking errors

The axisrms UV variable holds the tracking error (in arcsec, in Az and El) for each antenna in the array. It can be useful to automatically flag data when the tracking is above a certain error, or even antennae based (e.g. allow OVRO to have a smaller tolerance than the BIMA antennae).

```
% varplt vis=c0048.umon.1.miriad device=/xs yaxis=axisrms options=overlay yrange=0,100
% uvflag vis=c0048.umon.1.miriad 'select=-pointing(0,5)' flagval=flag options=noapply
```
The exact amount (5 arcsec in this example) is left to your own judgement, and you should probably also base this on the inspection of the graphical output of varplt. But in case you were wondering, the recommended value is 5.

## 2.6 Calibration

#### 2.6.1 Passband Calibration

When a strong passband calibrator is available it can be used using  $m$  field to correct the passband of your others sources (not just the target source, but also for example the phase and amplitude calibrator). Choose a small interval to construct the antenna based passband, and inspected the solutions with gpplt:

```
% mfcal vis=pbcal.mir interval=0.5 refant=9
% gpplt vis=pbcal.mir device=/xs options=passband yaxis=amp nxy=5,3
% gpplt vis=pbcal.mir device=/xs options=passband yaxis=phase nxy=5,3
% gpplt vis=pbcal.mir device=/xs options=gains
```
The passband gains can then be copied to your other sources, for subsequent calibration and/or mapping:

```
% gpcopy vis=pbcal.mir out=phasecal.mir options=nocal
% gpcopy vis=source1.mir out=source2.mir options=nocal
```
#### 2.6.2 Simple single calibrator

When a calibrator is strong enough in the same window as the source is observed, we can simply determine a selfcal solution<sup>7</sup> for the calibrator and apply this to the source:

Here is an annoted section of C-shell code exemplifying this:

<sup>7</sup>cf. also the gmakes/gfiddle/gapply approach for BIMA data

set vis=cx011.abaur\_co.2006nov21.1.miriad

```
# check phase in W2 (narrow) and W3 (wide)
# TODO: lingo wwong here: W2/W3 vs. p,A
smauvplt vis=$vis device=/xs axis=time, phase line=wide, 1,3 "select=-source(abaur)"
smauvplt vis=$vis device=/xs axis=time, amp line=wide, 1,3 "select=-source(abaur)"
# check bandpass
uvspec vis=$vis device=/xs "select=-auto,source(3c111)" axis=chan,amp interval=999
uvspec vis=$vis device=/xs "select=-auto,source(3c111)" axis=chan,pha interval=999
uvspec vis=$vis device=/xs "select=-auto,source(0530+135)" axis=chan,amp interval=999
uvspec vis=$vis device=/xs "select=-auto,source(0530+135)" axis=chan,pha interval=999
# use W5 , the narrow band in this case
rm -rf 0530+135
uvcat vis=$vis "select=-auto,source(0530+135)" out=0530+135
selfcal vis=0530+135 refant=5 interval=5 line=wide,1,5,1 options=amp,apriori,noscale flux=4.6
gpplt vis=0530+135 device=1/xs yaxis=amp nxy=5,3 yrange=0,3
gpplt vis=0530+135 device=2/xs yaxis=pha nxy=5,3 yrange=-180,180
rm -rf abaur
uvcat vis=$vis "select=-auto,source(abaur),win(5)" out=abaur
puthd in=abaur/restfreq type=double value=115.271203
gpcopy vis=0530+135 out=abaur
# copyhd in=0530+135 out=abaur items=gains,ngains,nsols,interval
```
#### 2.6.3 Autocorrelation

...

Auto-correlations are handled by the datafiller as of January 31, 2007 (see also Appendix D). Visibility data auto-correlations are stored as baselines with the same antenna pair, and show up before the crosscorrelations.

```
% uvlist vis=c0048.umon.1.miriad recnum=20 line=wide,3
```
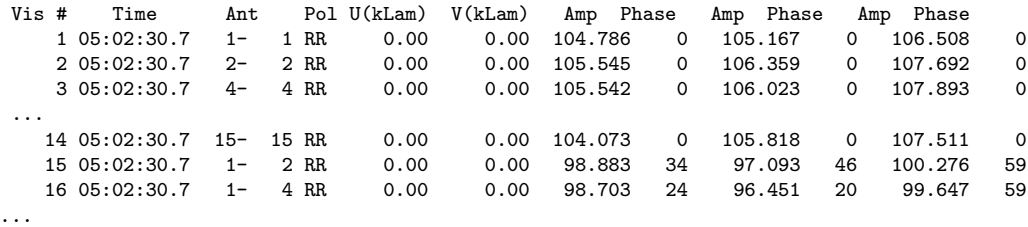

Some programs use these data for calibration purposes. For example uvcal has an option to normalize the cross-correllation data  $V_{ij}$  by the preceding auto-correlation data with  $\sqrt{V_{ii}V_{jj}}$ . This is a different method to (amplitude) bandpass calibrate.

% uvcal vis=xxx.mir out=yyy.mir options=fxcal

#### 2.6.4 Noise Source Passband Calibration

The noise source is only present in the LSB and can also be used to bandpass calibrate narrow calibrator modes. Only for data since early December 2006 has the signal of the Noise Source been sufficiently amplified to be useful for this calibration mode.

The following procedure uses the phases of a wide band signal (in Window 2) and applies them to a narrow band signal, in order to check phase transfer:

# bwsel can select out pieces of a track with the same BW settings

```
% selfcal vis=ct010.500_500_500.2006dec01.1.miriad select='source(3c279),win(2)' refant=9 interval=20
% uvcat vis=ct010.500_8_500.2006dec01.1.miriad out=3c279.8mhz.1dec select='source(3C279)'
% gpcopy vis=ct010.500_500_500.2006dec01.1.miriad out=3c279.8mhz.1dec options=nopass
```
The phases in the 3c279.8mhz.1dec data can now be compared to that of the noise source, and will still show offsets compared to that of the noise source.

The amplified noise source can effectively remove any passband variations. For example, by applying an mfcal solution on the narrow band of the noise source (skipping the first channel):

```
% mfcal vis=ct010.500_31_500.2006dec01.1.miriad interval=999 line=channel,62,2,1,1 refant=9 tol=0.001 \
 select='source(noise), win(2)
```
If the signal of interest is in the USB, where there is no noise source, the data will have to be conjugated into the USB and headers faked in order for mfcal to apply the correction, after a slight manual copying of important header variables:

```
% uvcat vis=ct010.500_31_500.2006dec01.1.miriad out=noise.lsb select='source(noise),win(2)
% uvcat vis=ct010.500_31_500.2006dec01.1.miriad out=source.usb select='source(3C279),win(5)'
% uvcal vis=noise.lsb options=conjugate out=noise.usb
# look at the parameters for the spectra in USB and LSB
% uvlist vis=source.usb options=spec
% uvlist vis=noise.lsb options=spec
# cheat and copy two important variables accross
# note sfreq varies with time, sdf does not
# see bandcal.csh for more automated methods
% uvputhd vis=noise.usb hdvar=sfreq varval=96.99336 out=noise2.usb
% rm -rf noise.usb
% uvputhd vis=noise2.usb hdvar=sdf varval=0.00049 out=noise.usb
# now calibrate USB
% mfcal vis=noise.usb interval=9999 line=channel,62,2,1,1 refant=9 tol=0.001
% gpcopy vis=noise.usb out=source.usb options=nocal
```
## 2.6.5 Phase Transfer

#### 2.6.6 Absolute Flux Calibration

Although one can rely on known fluxes of strong calibrators such as 3C273 and 3C111, their actual flux varies with time and you will need to depend on what CARMA, or other observatories, have supplied for you. The best method is to add a planet for bootstrapping the flux of your flux calibrator, at least if a planet in available during your observation. An alternative way is to use a planet, if available, in your observation and bootstrap its flux to scale the flux of your phase or amplitude calibrator. <sup>8</sup>

It maintains a list of 11 "secondary flux calibrators", and publishes their fluxes as function of time. Fluxes are maintained in Miriad in a database that you can consult using the calflux program:

% calflux source=3c84

<sup>8</sup>http://www.astro.uiuc.edu/∼wkwon/CARMA/fluxcal

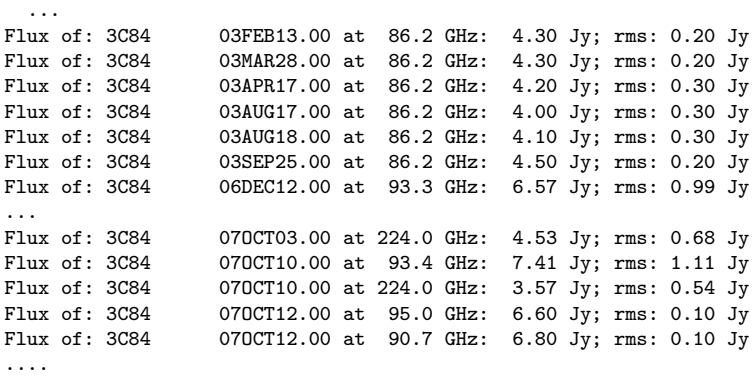

This calibration list is essentially the old BIMA flux calibrator history now appended with new CARMA values, so there is a gap between 2004 and 2006 when the BIMA dishes were moved from Hat Creek to Cedar Flat to the merged CARMA array.

Another source of information is the flux data maintained by  $ATCA<sup>9</sup>$  and  $SMA<sup>10</sup>$ .

xplore is a tool outside of miriad that also contains time-flux tables for each source based on the same table.

bootflux... example

#### 2.6.7 Absolute Flux Calibration: MARS

A special case has been reserved for the planet Mars, since it offers an option to fine-tune your calibration. The Miriad task marstb will interpolate a table of calculated values to a given frequency and date in the range 1999-2014, used as follows:

To find the model value:

marstb epoch=08mar02 freq=95.0 Brightness temperature at 95.0 GHz: 187.675

to find the value of brightness temperature used in your data, read the variable PLTB using either the varplt log option or uvio if it is in your distribution, e.g.

```
varplt vis=ct007.mars_88GHz.2006nov12.1.mir yaxis=pltb log=tblog
more tblog
```
or

```
uvlist vis=ct007.mars_88GHz.2006nov12.1.mir options=var,full | grep pltb pltb 206.6920013
                     pltb 206.6920013
```
To change the value of PLTB in your file, use uvputhd (makes new file):

uvputhd vis=ct007.2008mar02\_3mm.mars.1.mir hdvar=pltb varval=187.675 \ type=r out=ct007.2008mar02\_3mm.mars.1.mir\_fixed

The model values are disk-averaged Planck brightness temperatures from the Caltech Thermal Model. As Mel noted, Mars isn't always a disk and dust storms can't be accomodated in this model, but the Caltech model values should be more reliable than CARMA's previous model (10% different in the example above from a month ago).

 $^{9}$ http://www.narrabri.atnf.csiro.au/calibrators/

 $^{10}{\tt http://sma1.sma.hawaii.edu/callist/callist.html}$ 

## 2.7 Mapping and Deconvolution

CARMA is a heterogeneous array, currently with 2 different types of antennae (10m and 6m), and as such will contribute 3 different types of baselines with OVRO-OVRO, BIMA-BIMA and OVRO-BIMA baselines. The latter is currently labeled in the visibility data as a CARMA (nominally about 8m) antennae, the first two simply being "pure"  $\texttt{OVRO}$  (10m) and HATCREEK (6m)  $^{11}$ .

If you want to map anything but a point source in the phase center, you MUST map your source in mosaic'd mode, even if you have a single pointing!

#### 2.7.1 Mosaicing

mospsf needs to estimate the "average" beam appropriate for restoring.

```
% invert ... beam=xxx.bm options=systemp,double,mosaic imsize=129,129 cell=1,1
 % imfit in=xxx.bm object=beam
 % mossdi ...
or
 % mosmem ...
 % restor ... fwhm=8,6 pa=40
```
TODO: needs more explanation

Even for a single pointing observation, your beam (dataset xxx.bm in the example) will currently contain 3 maps (i.e. an image cube). The first plane is probably the OVRO-OVRO beam, followed by the OVRO-BIMA beam, and finally the BIMA=BIMA beam.

It is also important to set the area to be cleaned carefully. Use a mosaic sensitivity map and use something like a 1.5 $\sigma$  cutoff. The mask thus generated can be copied into the cube to be cleaned.

## 2.8 Tips and Tricks

- In selfcal style applications (selfcal, mfcal, gmake) the reference antenna refant= should be choosen somewhat centrally in the array.
- In the selection of a pgplot graphics device for X11 it is recommended to use the persistent driver (device=1/xs, device=2/xs, ....), which allows for as screens as you want or your screen can handle.

 $11$ The future CARMA array with the additional SZA 8 antennae will thus have 6 different baseline types that contribute to a different primary beam

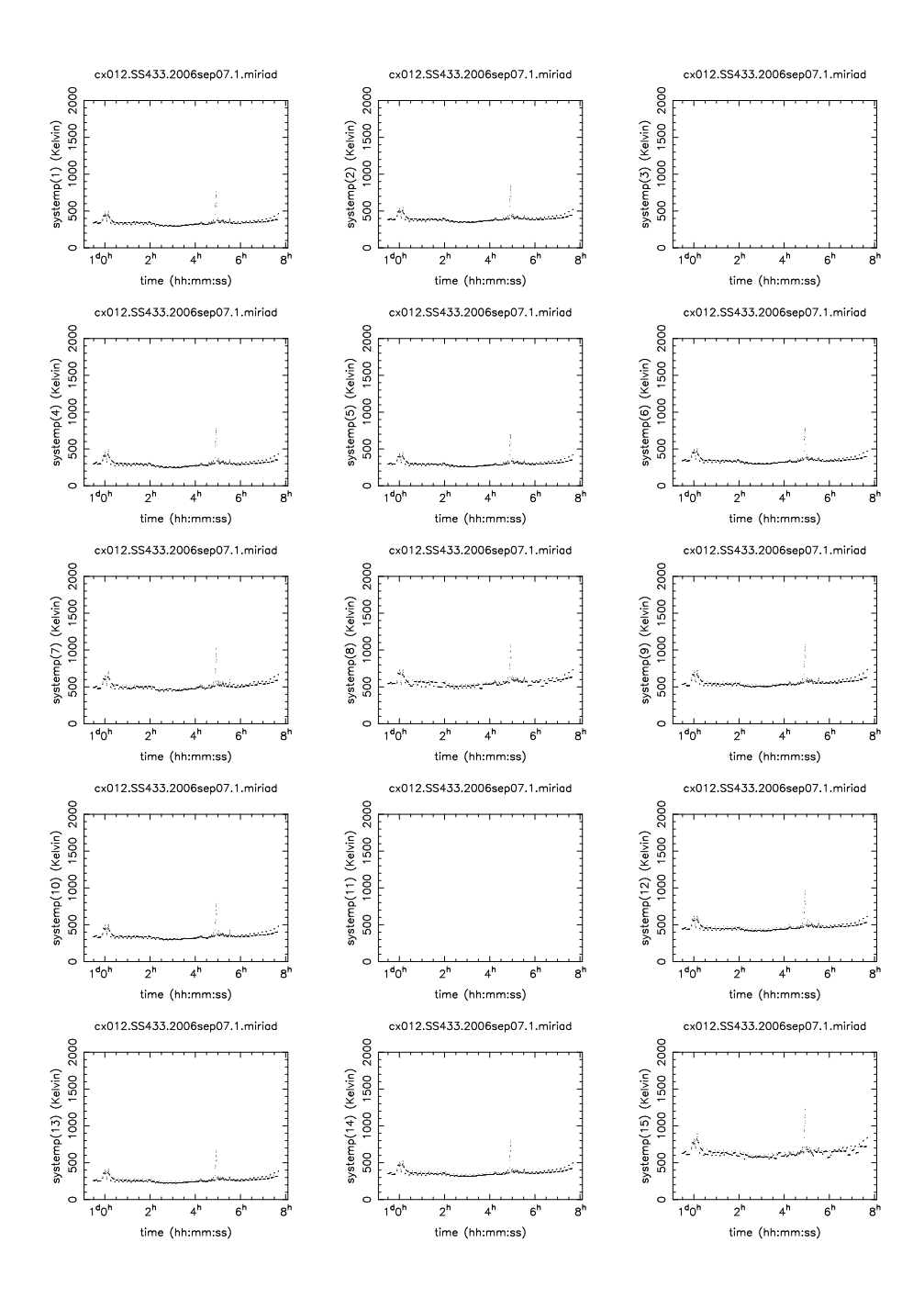

Figure 2.1: System temperature plot for 3C273 made with varplt, cx012.SS433.2006sep07.1.miriad

## Chapter 3

# Recipes

### 3.1 Calibration

#### 3.1.1 Calibration-1

Simple calibration with a single correlator setting through all sources. A passband and phase (amplitude) calibrator is used in addition to the source of interest. useful for continuum and simple line observations in e.g. a 32 MHz window. There is also no need for NOISE source.

```
set vis=ct002blabla # the observed multi-source dataset from CARMA archive
set bcal=3c273   # bandpass calibrator<br>set pcal=3c454   # phase calibrator
                        # phase calibrator<br># your source
set src=ngc1234
# create and inspect an (antenna based) bandpass solution
mfcal vis=$vis select="source($bcal)"
gpplt vis=$vis ....
# apply, take out autocorrelations, selfcal does not handle them
uvcat vis=$vis out=$vis.bp select=-auto
# create and inspect phase and amp calibrator, assuming we trust the flux
selfcal vis=$vis.bp select="source($pcal)" options=amp,apriori,noscale
gpplt vis=$vis.bp ....
# map and deconvolve the source
invert vis=$vis.bp select="source($src)" map=map0 beam=beam0 options=mosaic
...
```
One can even imagine a more compact form, of combining the bandpass and phase calibrator:

```
set vis=ct002blabla # the observed multi-source dataset from CARMA archive
set cal=3c273 # bandpass and phase calibrator
set src=ngc1234 # your source
# create and inspect an (antenna based) bandpass solution
mfcal vis=$vis select="-auto,source($cal)" interval=5
gpplt vis=$vis .... options=bandpass
# inspect
uvplot ...
uvspec ...
```

```
# map and deconvolve the source
invert vis=$vis select="source($src)" map=map0 beam=beam0 options=mosaic
...
```
### 3.1.2 Calibration-2

Narrow band (line) calibration in 2 or 8 MHz, with the NOISE source.

```
set archive=c0117.1B_225Arp220.1.miriad
set vis=vis2
set cal=cal1
set win=4,5
set refant=11
set flag=1
set linecal=1
set baseline=1
set show=0
set mosaic=1
set cont=0
set bpinterval=0.1
set cell=0.1
foreach cmdlinearg ($*)
  set $cmdlinearg
end
# select out the sources; from listobs' output we also get their purpose
#Source Purpose RA
#NOISE B 12 29 06.70 2 03 08.60 0.00E+00 0.0
                 \overline{B} 12 29 06.70 2 03 08.60 0.00E+00
#3C345 G 16 42 58.81 39 48 36.99 0.00E+00 0.0
#ARP220 S 15 34 57.34 23 30 05.50 0.00E+00 0.0
if (! -d $archive) then
  carmadata -x $archive
endif
# get data from archive
rm -rf vis0
cp -a $archive vis0
# patch the frequency, but note it's a funny co(2-1) that makes the galaxy at VLSR=0
# puthd
# or
# uvputhd vis= out= hdvar=restfreq varval=226.42200
puthd in=vis0/restfreq value=226.42200 type=double
```
# flag data if (\$flag) then

#### 3.1 CALIBRATION 3-3

```
# C8 has terrible systemps (it's actually never present in the sky data :-)
 uvflag vis=vis0 select="ant(8)" flagval=flag
  # flag all ants after 1720
 uvflag vis=vis0 select="time(17:20,19:00)" flagval=flag
 # ant9 is really bad after 16:00 already
 uvflag vis=vis0 select="ant(9),time(16:00,19:00)" flagval=flag
endif
```

```
# linelength calibration
rm -r vis1
if ($linecal) then
  linecal vis=vis0
  uvcat vis=vis0 out=vis1
else
 uvcat vis=vis0 out=vis1
endif
# baseline corrections
rm -r vis2
if ($baseline) then
  uvedit vis=vis1 out=vis2 apfile=$MIRCAT/baselines/carma/antpos.071121
else
 uvcat vis=vis1 out=vis2
endif
rm -rf noise cal1 cal2 src
uvcat vis=$vis select="-auto,source(noise)" out=noise
uvcat vis=$vis select="-auto,source(3C273)" out=cal1
uvcat vis=\frac{1}{2}vis select="-auto, source(3C345)"
uvcat vis=$vis select="-auto,source(ARP220)" out=src
# inspect passband calibrator
uvspec vis=cal1 device=1/xs interval=999 nxy=5,3 axis=channel,phase
uvspec vis=cal1 device=1/xs interval=999 nxy=5,3 axis=channel,amp
# and in vel space... notice with uvlist-spectra, do we need to patch?
uvspec vis=cal1 device=1/xs interval=999 nxy=5,3 axis=velocity,amp "select=win(4,5,6)"
# inspect phase calibrator
uvplt vis=cal2 device=/xs axis=time,phase "select=win($win)"
uvplt vis=cal2 device=/xs axis=time,amp "select=win($win)"
# inspect amps of source, didn't see any bad points
uvplt vis=src device=/xs axis = time, amp# make passband; use short interval, especially for 1mm (default is 5min)
# can even go as low as 10sec if you have enough signal
mfcal vis=cal1 "select=win($win)" refant=$refant interval=$bpinterval
# and inspect
gpplt vis=cal1 device=/xs yaxis=amp nxy=5,3 options=band yrange=0,2
gpplt vis=cal1 device=/xs yaxis=phase nxy=5,3 options=band
# stuff it in the phase cal
gpcopy vis=cal1 out=cal2 options=nopol,nocal
uvcat vis=cal2 out=cal3
rm -rf cal2
```
mv cal3 cal2

```
# make gain calibrator
selfcal vis=cal2 options=amp,apriori,noscale "select=win($win)" refant=$refant
# and inspect
gpplt vis=cal2 device=/xs yaxis=phase nxy=5,3
gpplt vis=cal2 device=/xs yaxis=amp nxy=5,3
# copy gain tables to the source
gpcopy vis=cal1 out=src options=nopol,nocal
gpcopy vis=cal2 out=src options=nopol,nopass
# map the source
rm -rf map0 beam0 beam0psf cc0 cm0
  invert vis=src map=map0 beam=beam0 select="win($win)" options=mosaic,double,systemp imsize=513 cell=$cell
  mossdi map=map0 beam=beam0 out=cc0 region=@arp220-clean.reg > mossdi.log
  mospsf beam=beam0 out=beam0psf
  imfit in=beam0psf object=beam region=quarter > imfit.log
  set bmaj = 'grep Major imfit.log | tail -1 | awk '{print $4}'' set bmin = 'grep Minor imfit.log | tail -1 | awk '{print $4}''
                           \infit.log \mid tail -1 \mid awk' \{print \$4\}'set bpa = 'grep Position imfit.log | tail -1 | awk '{print $4}''
  restor map=map0 beam=beam0 model=cc0 out=cm0 fwhm=$bmaj,$bmin pa=$bpa
After this the
#
if ($cont) then
  # called with win=1,2 cont=1
  rm -rf cont
  moment in=cm0 out=cont mom=-1
else
  # called with win=4,5 cont=0
  echo CONTSUBS cannot do this yet
  rm -rf cm0cont cm0line
 replicate in=cont template=cm0 out=cm0cont
  maths exp=cm0-cm0cont out=cm0line
  #
```
cgdisp type=c in=cm0line "region=arcsec,box(-5,0,5,10)" nxy=6,6 slev=p,1 levs1=10,20,30 endif

#### 3.1.3 Calibration-3

Switch correlator setup, with phase transfer.

#### 3.1.4 gmake/gfiddle

Douglas Friedel wrote a script to split a dataset and runs gmakes/gfiddle on its parts. There are currently some issues with using these old BIMA g-routines. This will be looked into

The basic procedure is to get a dataset with two sidebands. Depending on your correllator setting you can use the line= and select= keywords in gmakes to get those:

gmakes vis=cal1 out=gvis1 line=wide,2,1,3,3

```
gfiddle vis=gvis1 out=gvis2 device=/xs nxy=5 fit=poly,0,2 clip=10
gapply vis=cal1 out=gcal1 gvis=gvis2
```
after which you can check the gain and phase corrected calibrator for any more problems.

Now these gains can be applied to the source, after which it can be mapped.

gapply vis=src out=gsrc gvis=gvis2

## 3.2 Bandpass calibration

The script below, bandcal.csh, is a working example how Jin Koda's M51 data can be passband calibrated. Courtesy Stuart Vogel.

```
1: #! /bin/csh -f
 2 \cdot 43: # 1. Uses noise source for narrow-band channel to channel bandpass calibration
          Conjugate LSB for USB
 5: # 2. Uses astronomical source for wideband and low-order polynomical narrow-
 6: # band passband calibration
 7: # 3. Uses hybrid mode data for band-offset phase calibration
 8: # 4. Generates temporal phase calibration from phase calibrator using
 9: # super-wideband (average of all three bands from both sidebands)
10: # 5. Applies calibrations to each of the source data bands
11: # 6. Glues source bands back together
12: # 7. Flags bad channels in overlap region between bands.
13:
14: # Assumes that a relatively bright quasar has been observed in the following
15: # modes:
16: # 1. 500/500/500
17: # 2. nb / nb/ nb nb=narrowband
18: # 3. With 2 bands in narrowband and the other in 500. aka "hybrid" mode
19: # Note - easy mod to script to use 1 band in nb, others in hybrid.
20: #
21: # SNV 2/18/2007
22.23: # Assumes data properly flagged so that self cal solutions are good!!
24: # Make sure refant is a good choice!
25:
26: # To-do list:
27: # 1. this script assumes just one visibility calibrator
28:
29: # User parameters
30:
31: set vis = c0064.jk_m51co_c.4.miriad # visibility file
32: set refant=9 \# reference antenna
33: set cal = 3C279 \qquad # passband calibrator
34: set viscal = 1153+495 # visibility calibrator
35: set source = M51MOS # source
36: set nb_array = (456) # spectral line bands to calibrate
37: set wide_array = ( 5 6 5 ) # hybrid band with wide setup
38: # For each element in nb_array, the
39: # corresponding element in wide_array
40:<br>
\text{41: } \quad \text{set } \text{supervised} = "2,3,5,6"<br>
\text{41: } \quad \text{set } \text{supervised} = "2,3,5,6"<br>
\text{42: } \quad \text{set } \text{supervised} = "2,3,5,6"# windows to use for super-wideband
42: set superwidechan = "1,1,60" # Channels for superwide
43: set bw = 64 # Spectral Line bandwidth
44: set wideline = "1,3,11,11" # line type for 500 MHz
45: set narrowline = "1,3,58,58" # line type for narrow band<br>46: set sideband = "usb" # Sideband (used for noise
                                          # Sideband (used for noise conjugation)
47: set calint = 0.2 <br>
48: set vcalint = 42 <br>
48: set vcalint = 42 <br>
48: set vcalint = 42 <br>
48: # visibility calibrator cal interval
48: set vcalint = 42 <br>49: set order = 1 <br>49: set order = 1 <br>49: set order = 1 <br>49: # polynomial order for smamfcal fit
                                          # polynomial order for smamfcal fit
50: set edge = 3 # # of edge channels to discard in smamfcal
```

```
51: set badants = "2,3,5" * bad antennas to flag
 52: # Do heavy uvflagging prior to script<br>53: set badchan1 = "6.61.1.1" # bad overlap channels between 1st 2
                                           # bad overlap channels between 1st 2 bands
 54: set badchan2 = "6,124,1,1" # bad overlap channels between 2nd 2 bands
 55: set restfreq = 115.271203 # rest frequency of line
 56:
 57: # End user parameters
 58:
 59: uvflag vis=$vis select=anten'('$badants')' flagval=flag
 60.61: rm -rf all.wide all.nb
 62: rm -rf $cal.wide* $cal.nb* $cal.hyb*
 63:
 64: # Select all-wideband and all-narrowband data
 65: bwsel vis=$vis bw=500,500,500 nspect=6 out=all.wide
 66: bwsel vis=$vis bw=$bw,$bw,$bw nspect=6 out=all.nb
 67:
 68: # First get super-wideband on passband calibrator and phase calibrator
 69: rm -r $cal.wide $cal.wide.0 $viscal.v.wide $viscal.v.wide.0
 70: uvcat vis=all.wide out=$cal.wide.0 \
 71: "select=-auto,source($cal)" options=nocal,nopass
 72: uvcat vis=all.wide out=$viscal.v.wide.0 \
 73: "select=-auto,source($viscal)" options=nocal,nopass
 74:
 75: # mfcal passband on superwideband
 76: # Don't bother using noise source for superwideband
 77: mfcal vis=$cal.wide.0 interval=$calint refant=$refant
 78: echo "**** Plot super-wideband passband on $cal.wide.0 "
 79: gpplt vis=$cal.wide.0 options=bandpass yaxis=phase nxy=4,4 yrange=-360,360 device=bp$cal.wide.0.ps/ps
 80: gv bp$cal.wide.0.ps
 8182: # Inspect temporal phase variation on superwideband
 83: echo "**** Check temporal phase variations on superwideband $cal.wide.0 "
 84: gpplt vis=$cal.wide.0 yaxis=phase yrange=-360,360 nxy=4,4 device=p$cal.wide.0.ps/ps
 85: gv p$cal.wide.0.ps
 86:
 87: # Apply superwideband passband for later use in band offset cal
 88: uvcat vis=$cal.wide.0 out=$cal.wide options=nocal
 89:
 90: # Copy wideband passband to visibility calibrator
 91: gpcopy vis=$cal.wide.0 out=$viscal.v.wide.0 options=nocal,nopol
 92: uvcat vis=$viscal.v.wide.0 out=$viscal.v.wide options=nocal
 93:
 94: # Determine phase gain variations on visibility calibrator using superwide
 95: rm -r $viscal.v.wide.sw
 96: uvcat vis=$viscal.v.wide out=$viscal.v.wide.sw select='win('$superwidewin')'
 97: selfcal vis=$viscal.v.wide.sw line=channel,$superwidechan \
 98: interval=$vcalint options=phase refant=$refant
 99: echo "**** Phases on the superwideband visibility calibrator $viscal.v.wide.sw"
100: gpplt vis=$viscal.v.wide.sw device=p$viscal.v.wide.sw.ps/ps yaxis=phase yrange=-360,360 nxy=4,4
101: gv p$viscal.v.wide.sw.ps
102.103: # LOOP OVER EACH NARROW BAND
104:
105: set nblength = $#nb_array
106: if \hbox{\$nblength} == 1 \hbox{ set list} = 1107: if $nblength == 2 set list = ( 1 2 )
108: if $nblength == 3 set list = ( 1 2 3 )109:
110: foreach i ( $list )
111:
112: set nb = $nb_array[$i]113: set wide = $wide_array[$i]
114: rm -r all.hyb
115:
116: # Select hybrid data
117: # NB: assumes only 1 band is in wideband mode; if two bands are in wideband 118: # mode, change hybrid selection to select on nb and modify bw=
            mode, change hybrid selection to select on nb and modify bw=
119: if ( $wide == 1 || $wide == 4 ) then
120: if ($nb == 2 || $nb == 5) then
```

```
121: bwsel vis=$vis nspect=6 bw=500,$bw,0 out=all.hyb
122: else<br>123: bw
           bwsel vis=$vis nspect=6 bw=500.0.$bw out=all.hyb
124: endif
125: endif
126: if (\text{wide} == 2 \mid \text{}\ \text{wide} == 5) then
127: if ($nb == 1 || $nb == 4) then<br>128: bwsel vis=$vis nspect=6 bw=$ibwsel vis=$vis nspect=6 bw=$bw,500,0 out=all.hyb
129: else
130: bwsel vis=$vis nspect=6 bw=0,500,$bw out=all.hyb
131: endif
132: endif
133: if ( $wide == 3 || $wide == 6 ) then
134: if $mb == 1 || $mb == 4$ then<br>135: bysel vis=$vis napect=6 by=$
           bwsel vis=$vis nspect=6 bw=$bw,0,500 out=all.hyb
136: else
137: bwsel vis=$vis nspect=6 bw=0,$bw,500 out=all.hyb
138: endif
139: endif
140: set test = 'uvio vis=all.hyb | grep -i source | awk '{if (NR==1) print $4}''
141: if ($test == "") then
142: echo
143: echo "FATAL! There appears to be no valid data in all.hyb"
144: echo "This is likely to be because wide_array[$i] = $wide is not valid"
145: echo "(i.e. band $wide is not really wideband), or one of the other "
146: echo "bands is not really narrowband. Use uvindex to sort this out"
147: exit
148: endif
149:
150: echo "**** Be sure that bands are found by inspecting uvlist output!"
151: echo "**** If no frequency info is found, that bwsel parameters are wrong"
152: uvlist vis=all.hyb options=spectra
153:
154: # Now we need to select single bands to process in this pass
155: # Select by source and band
156: # First get the two bands in all-wideband mode
157: # Note that we use super-wideband calibrated file for the wide mode
158: rm -rf $cal.win$nb* $cal.win$wide* $cal.wide.win$wide* $cal.wide.win$nb*
159: rm -rf $cal.hyb.win$nb* $cal.hyb.win$wide* noise.nb.win$nb*
160: uvcat vis=$cal.wide out=$cal.wide.win$wide "select=-auto,source($cal),win($wide)" \
161: options=nocal,nopass
162: uvcat vis=$cal.wide out=$cal.wide.win$nb "select=-auto,source($cal),win($nb)" \
163: options=nocal,nopass
164:
165: # Now select hybrid wideband band
166: uvcat vis=all.hyb out=$cal.hyb.win$wide.0 "select=-auto,source($cal),win($wide)" \
167: options=nocal,nopass
168: # Now select the hybrid and all-narrowband narrow bands
169: # nb bands require extra step (applying noise source)
170: # we did not bother with noise source for wideband
171: uvcat vis=all.hyb out=$cal.hyb.win$nb.00 "select=-auto,source($cal),win($nb)" \
172: options=nocal,nopass
173: uvcat vis=all.nb out=$cal.nb.win$nb.00 "select=-auto,source($cal),win($nb)" \
174: options=nocal,nopass
175:
176: # copy wideband passband determined from all-wideband mode to hybrid wideband
177: gpcopy vis=$cal.wide.0 out=$cal.hyb.win$wide.0 options=nocal,nopol
178: uvcat vis=$cal.hyb.win$wide.0 out=$cal.hyb.win$wide options=nocal
179:
180: # get the noise source data. Use the noise source data obtained in all
181: # narrowband mode, and assume it also can be applied to hybrid narrowband
182:
183: if ($sideband == "USB" || $sideband == "usb" ) then
184: echo " **** PROCESSING USB"
185: rm -r \ noise.}lsb noise.usb<br>186: \theta lsbnb = $nb - 3
        0 lsbnb = h - 3187: uvcat vis=all.nb out=noise.lsb "select=-auto,source(NOISE),win($lsbnb)" \
188: options=nocal,nopass
189: uvcat vis=all.nb out=noise.usb "select=-auto,source(NOISE),win($nb)" \ 190.
             190: options=nocal,nopass
```
191: set sdf = 'uvio vis=noise.usb | grep sdf | grep DATA | awk '{print \$5}'' 192: set sfreq = 'uvio vis=noise.usb | grep sfreq | grep DATA | awk '{if (NR==1) print \$5}''<br>193: uvcal vis=noise.lsb out=noise.nb.win\$nb.00 options=conjugate uvcal vis=noise.lsb out=noise.nb.win\$nb.00 options=conjugate 194: puthd in=noise.nb.win\$nb.00/sfreq value=\$sfreq type=d<br>195: puthd in=noise nb win\$nb 00/sdf value=\$sdf type=d puthd in=noise.nb.win\$nb.00/sdf value=\$sdf type=d 196: else 197: uvcat vis=all.nb out=noise.nb.win\$nb.00 "select=-auto,source(NOISE),win(\$nb)" \<br>198: ontions=nocal.nopass 198: options=nocal,nopass 199: endif 200: 201: # For narrowband windows, first do a passband cal using noise source 202: mfcal vis=noise.nb.win\$nb.00 refant=\$refant 203: echo "\*\*\*\* Passband cal using noise source" 204: gpplt vis=noise.nb.win\$nb.00 device=bpnoise.nb.win\$nb.00.ps/ps options=bandpass yaxis=phase nxy=4,4 \  $205 \cdot$  vrange=-90 90 205: yrange=-90,90 206: gv bpnoise.nb.win\$nb.00.ps 207: 208: # Copy noise passband to astronomical all-narrowband and hybrid narrowbands, 209: # and apply 210: gpcopy vis=noise.nb.win\$nb.00 out=\$cal.nb.win\$nb.00 options=nocal,nopol 211: gpcopy vis=noise.nb.win\$nb.00 out=\$cal.hyb.win\$nb.00 options=nocal,nopol 212: uvcat vis=\$cal.nb.win\$nb.00 out=\$cal.nb.win\$nb.0 options=nocal 213: uvcat vis=\$cal.hyb.win\$nb.00 out=\$cal.hyb.win\$nb.0 options=nocal 214: 215: # use smamfcal with 1st order polynomial to 216: # get passband on hybrid narrowband and copy to all narrowband 217: smamfcal vis=\$cal.hyb.win\$nb.0 interval=\$calint refant=\$refant edge=\$edge options=opolyfit \ 218: polyfit=\$order 219: echo "\*\*\*\* Hybrid narrowband passband on \$cal.hyb.win\$nb.0 " 220: gpplt vis=\$cal.hyb.win\$nb.0 options=bandpass yaxis=phase nxy=4,4 yrange=-90,90 \ 221: device=bp\$cal.hyb.win\$nb.0.ps/ps 222: gv bp\$cal.hyb.win\$nb.0.ps 223: 224: # Copy narrowband passband from hybrid to all-narrowband mode 225: gpcopy vis=\$cal.hyb.win\$nb.0 out=\$cal.nb.win\$nb.0 options=nocal,nopol  $226.$ 227: #Check that all-narrowband passband is flat 228: rm -r test.pass 229: uvcat vis=\$cal.nb.win\$nb.0 out=test.pass 230: mfcal vis=test.pass refant=\$refant 231: echo "\*\*\*\* Narrowband passband (should be flat!) on \$cal.hyb.win\$nb.0 " 232: gpplt vis=test.pass options=bandpass yaxis=phase nxy=4,4 yrange=-90,90 \ 233: device=bptest.ps/ps 234: gv bptest.ps 235: 236: # Apply astronomical narrowband passband to hybrid and all-narrowband 237: uvcat vis=\$cal.hyb.win\$nb.0 out=\$cal.hyb.win\$nb options=nocal 238: uvcat vis=\$cal.nb.win\$nb.0 out=\$cal.nb.win\$nb options=nocal 239: 240: # Selfcal on hybrid wideband to remove temporal variations 241: # prior to band offset calibration 242: selfcal vis=\$cal.hyb.win\$wide line=channel,\$wideline \ 243: interval=\$calint options=phase refant=\$refant 244: 245: # Copy selfcal solution over to narrow hybrid band and apply 246: copyhd in=\$cal.hyb.win\$wide out=\$cal.hyb.win\$nb items=gains,ngains,nsols,interval 247: uvcat vis=\$cal.hyb.win\$nb out=\$cal.hyb.win\$nb.a 248: 249: # Selfcal on narrow band of hybrid to determine band offset 250: selfcal vis=\$cal.hyb.win\$nb.a line=channel,\$narrowline \<br>251: interval=9999 options=phase refant=\$refant interval=9999 options=phase refant=\$refant 252: echo "\*\*\*\* Band offset between hybrid-narrowband \$cal.hyb.win\$nb.a" 253: echo "\*\*\*\* and hybrid-wideband \$cal.hyb.win\$nb" 254: gplist vis=\$cal.hyb.win\$nb.a options=phase 255: # Also copy band offset to text file 256: gplist vis=\$cal.hyb.win\$nb.a options=phase >! mnband\_offset.\$cal.hybwin\$nb.txt 257: 258: # Test by applying to calibrator observed in all-narrowband mode 259: copyhd in=\$cal.hyb.win\$nb.a out=\$cal.nb.win\$nb items=gains,ngains,nsols,interval 260: uvcat vis=\$cal.nb.win\$nb out=\$cal.nb.win\$nb.a

#### 3.2. BANDPASS CALIBRATION 3-9

```
261:
262: # Remove antenna phase gain using super-wideband
263: rm -r $cal.wide.sw
264: uvcat vis=$cal.wide out=$cal.wide.sw select='win('$superwidewin')'
265: selfcal vis=$cal.wide.sw line=channel,$superwidechan \
266: interval=9999 options=phase refant=$refant
267: # Copy super-wideband gain to narrowband and apply
268: copyhd in=$cal.wide.sw out=$cal.nb.win$nb.a items=gains,ngains,nsols,interval
269: uvcat vis=$cal.nb.win$nb.a out=$cal.nb.win$nb.a.sc
270:
271: # Selfcal to check that phases are roughly zero
272: # to within amount expected given temporal variations over interval
273: # between superwideband and all-narrowband observerations
274: selfcal vis=$cal.nb.win$nb.a.sc line=channel,$narrowline \<br>275: interval=9999 ontions=phase refant=$refant
           interval=9999 options=phase refant=$refant
276:
277: # List gains, which should be near zero except for temporal variations
278: # over interval between wideband and narrow band observations of cal
279: echo "**** Phase offset between super-wideband $cal.wide.sw "
280: echo "**** and all-narrow narrow band $cal.nb.win$nb.a.sc "
281: echo "**** Check that phases are near zero, limited by atmospheric flucatuations"
282: gplist vis=$cal.nb.win$nb.a.sc options=phase
283:
284: # Now apply calibrations to source data
285: rm -r $source.win$nb* $source.win$nb.bcal
286: # First select source data
287: uvcat vis=all.nb out=$source.win$nb.00 \
288: "select=-auto,source($source),win($nb)" options=nocal,nopass
289: # Copy and apply noise passband to source
290: gpcopy vis=noise.nb.win$nb.00 out=$source.win$nb.00 options=nocal,nopol
291: uvcat vis=$source.win$nb.00 out=$source.win$nb.0 options=nocal
292: # Copy and apply astronomical passband
293: gpcopy vis=$cal.hyb.win$nb.0 out=$source.win$nb.0 options=nocal,nopol
294: uvcat vis=$source.win$nb.0 out=$source.win$nb options=nocal
295: # Copy band offset to source
296: copyhd in=$cal.hyb.win$nb.a out=$source.win$nb items=gains,ngains,nsols,interval
297: rm -r $source.win_$i
298: # Apply band offset using smachunkglue naming convention
299: uvcat vis=$source.win$nb out=$source.win_$i
300:
301: # end nb loop
302: end
303:
304: # glue together 3 bands
305: set nblength = $#nb_array
306:
307:
308: if ($nblength == 2) then
309: set cfile=$source.$nb_array[1]$nb_array[2]
310: rm -r $cfile
311: smachunkglue vis=$source.win nfiles=$nblength out=$cfile
312: uvflag vis=$cfile line=channel,$badchan1 flagval=flag
313: else if ($nblength == 3) then
314: set cfile=$source.$nb_array[1]$nb_array[2]$nb_array[3]
315: rm -r $cfile
316: smachunkglue vis=$source.win nfiles=$nblength out=$cfile
317: # flag bad overlap channels
318: uvflag vis=$cfile line=channel,$badchan1 flagval=flag
319: uvflag vis=$cfile line=channel,$badchan2 flagval=flag
320: else<br>321: set
       set cfile=$source.$nb_array[1]
322: rm -r $cfile<br>323: uvcat vis=$s
       uvcat vis=$source.win out=$cfile
324: endif
325:
326: # put in restfreq
327: puthd in=$cfile/restfreq type=double value=$restfreq
328:
329: # copy super-wideband gains to source
330: copyhd in=$viscal.v.wide.sw out=$cfile items=gains,ngains,nsols,interval
```

```
331:
332: echo "Calibrated source file: $cfile"
```
## 3.3 Flux Calibration

#### 3.3.1 Bootstrap Flux Calibration

In this example we will calculate the flux of a phase calibrator using a known flux calibrator. The flux is assumed from another source (it could be bootstrapped from a planet, or from an external list such as the SMA list of the CARMA flux table). We will assume we have both calibrators in a triple 500 MHz correlator mode for maximum sensitivity, and that all data have been flagged appropriately. We will also assume the phase calibrator is relatively bright to believe the time variance of the gains.

First a few handy definitions so we can shorten the examples:

```
set fluxcal = 3C84 # flux calibrator (also the miriad dataset name)
set viscal = 0238+166 # phase calibrator (also the miriad dataset name)
set flux = 6.6 \qquad # flux of flux calibrator (SMA or Woojin)
set refant = 9    # referance antenna
set calint = 0.2 <br># passband calibration interval (minutes)
set vcalint = 25 <br>set fcalint = 1 <br># flux calibrator interval <br># flux calibrator interval
                                # flux calibrator interval
set superwidewin = "1,2,4,5" # windows to use for superwide
set superwidechan = "1,1,60" # channels for superwide
set lsbfluxchan = "1,1,30,30" # channels for calc lsb flux
set usbfluxchan = "1,31,30,30" # channels for calc usb flux
```
A note on setting the flux here. In the example below we do not use options=apriori in selfcal but instead set the flux value explicitly. Either way should work, but flux calibration tables are sometimes updated and can give slightly different (supposedly better of course) results.

First we will passband calibrate the flux calibrator. We will use a relatively short interval, to ensure phase wrapping in time does not wipe out the passband:

mfcal vis=\$fluxcal interval=\$calint refant=\$refant

It is always good to inspect the calibration tables, both in frequency and time:

```
gpplt vis=$fluxcal options=bandpass yaxis=phase nxy=4,4 yrange=-360,360 device=/xs
gpplt vis=$fluxcal yaxis=phase yrange=-360,360 nxy=4,4 device=/xs
```
Notice that the first LSB and last USB window (spectral window 3 and 6) are not as well behaved as the others, and will be left out in the definition of the superwide channel (combining all wide band windows) .

The passband calibration table is now copied to the visibility calibrator, and a copy is made of this now passband corrected dataset:

```
gpcopy vis=$fluxcal out=$viscal options=nocal,nopol
uvcat vis=$viscal out=$viscal.wide options=nocal
```
Next, the antenna gains are determined from the flux calibrator. First we again make a passband corrected copy of all the good windows, after which we run an amplitude selfcal with the flux we think we know this source should have.

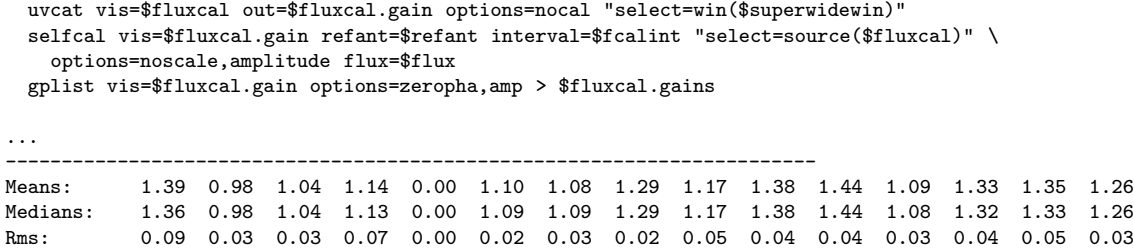

Since we will need these gain factors later on, a little Unix pipe will grab the medians into a file:

```
grep Medians $fluxcal.gains | tr -d Medians: > $fluxcal.medians
cat $fluxcal.medians
1.36 0.98 1.04 1.13 0.00 1.09 1.09 1.29 1.17 1.38 1.44 1.08 1.32 1.33 1.26
```
------------------------------------------------------------------------

Next the phase of the phase calibrator should be straightened out, and we use a phase-only selfcal with a fairly long integration time for this

```
uvcat vis=$viscal.wide out=$viscal.sw "select=win($superwidewin)"
selfcal vis=$viscal.sw line=channel,$superwidechan interval=$vcalint options=phase refant=$refant
```
Now the amplitude gains derived from the flux calibrator, can be applied to the phase calibrator, by replacing the amplitudes, and keeping the phases from the just determined selfcal solution:

#### gplist vis=\$viscal.sw options=replace jyperk=@\$fluxcal.medians

A special program, uvflux, can now be used to gather some statistics on this phase calibrator. Since the calibrator is assumed to be a point source, all amplitudes should be the same (you could check this with e.g. uvplt axis=uvd,amp), and thus report the flux  $(6.18 \text{ Jy} \pm 2.59 \text{ for both LSB and USB in this})$ example).

uvflux vis=\$viscal.sw options=nopol line=chan,\$lsbfluxchan uvflux vis=\$viscal.sw options=nopol line=chan,\$usbfluxchan uvflux vis=\$viscal.sw options=nopol > \$viscal.flux

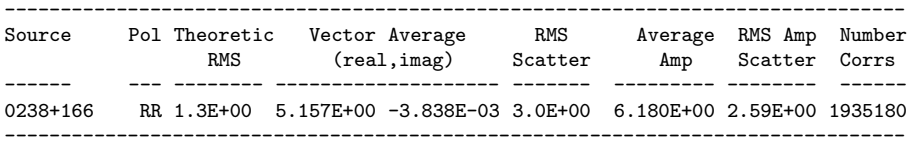

Finally, checking the time variance of the phase calibrator

```
uvcat vis=$viscal.wide out=$viscal.wide.gain "select=win($superwidewin)"
selfcal vis=$viscal.wide.gain refant=$refant interval=$vcalint "select=source($viscal)" \
       options=noscale,amplitude flux=$visflux
gplist vis=$viscal.wide.gain options=zeropha,amp > $viscal.gains
Time Ant 1 Ant 2 Ant 3 Ant 4 Ant 5 Ant 6 Ant 7 Ant 8 Ant 9 Ant10 Ant11 Ant12 Ant13 Ant14 Ant15
```
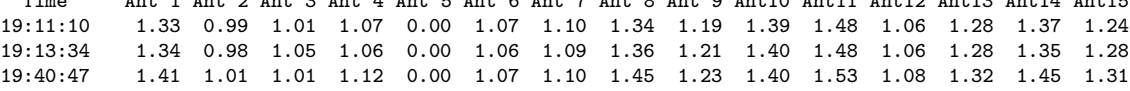

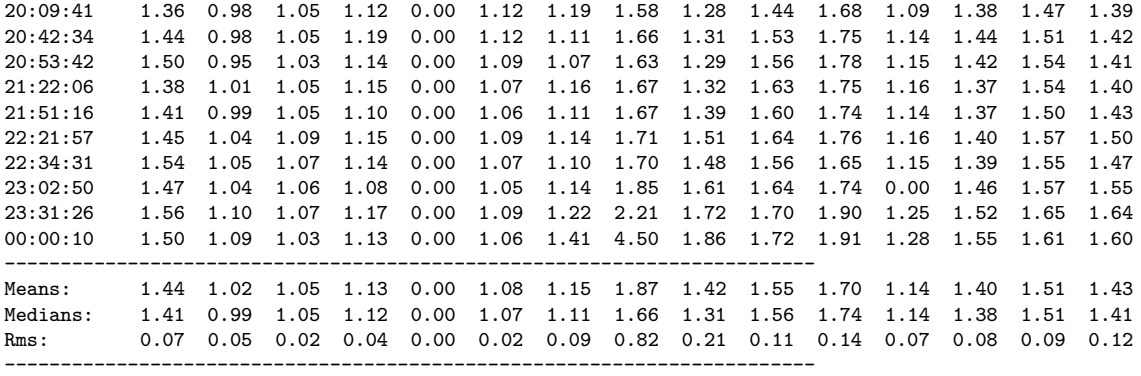

## 3.4 Mosaiced Mapping and Deconvolution

Just make sure you have a good set of CPUs!
## 3.5 Simple Reduction

## 3.5.1 Simple Reduction - I

```
1: #! /bin/csh -f
 2: 43: # 3/7/07
 4: #
 5: # Script to reduce CARMA OPHB11 data
 6: # -- using 2 calibrators:<br>7: # offsetcal to c
 7: # offsetcal to calibrate offset in phase b/w wide and narrow band<br>8: # cal to calibrate phases
                        cal to calibrate phases
9: #
10: # pre-work:
11: # set vis=c0014.OphB11_C.1.miriad
12: # carmadata $vis.tar.gz
13: # puthd in=$vis/restfreq value=115.271204 type=double
14: # uvcat vis=$vis out=1751+096W.raw 'select=source(1751+096),-auto,time(11:29:00,11:38:20)'
15: # uvcat vis=$vis out=1751+096N.raw 'select=source(1751+096),-auto,time(11:08:00,11:30:00)'
16: # uvcat vis=$vis out=1625-254.raw 'select=source(1625-254),-auto'
17: # uvcat vis=$vis out=ophb11.raw 'select=source(ophb11),-auto'
18:
19: umask 002
20.21: set task=flag \qquad # task to perform
22: set vis==c0014.OphB11_C.1.miriad # base project vis file
23: set offsetcal=1751+096 # calibrator for phase offset b/w Wide and Narr. bands
24: set cal=1625-254 # primary phase cal name
25: set source=ophb11 <br>26: set refant=8 <br># refant for selfcal
26: set refant=8
27: set interval=25 \qquad # interval for selfcal
28: set scselect= <br>
29: set nxy=3,3<br>
29: set nxy=3,3<br>
29: # number of windows for plotting
                                       # number of windows for plotting
30: set flux=1.6
31:
32: set ointerval=9999   # interval for offset cal selfcal
33: set olinecal=chan,1,46,45,45
34: set linenarrow=chan,1,109,63,63
35: set axis=time,phase
36:
37: set line=
38:
39: set dev=1/xs # plotting device
40: set select=<br>
41: set options=<br>
\frac{4}{1}: set options=<br>
\frac{4}{1}: set options=<br>
\frac{4}{1}: \frac{4}{1} options for uvplt
                               # options for uvplt
42:
43: set cutoff=
44:
45: foreach _arg ($*)
46: set $_arg
47: end
48:
49: goto $task
50:
51: logs:
52: listobs vis=
53:
54:
55: renewoffset:
56:
57: # Secondary Calibrator split into files with with differen correlator configs:
58: rm -rf "$offsetcal"N.red
59: cp -r "$offsetcal"N.raw "$offsetcal"N.red
60: rm -rf "$offsetcal"W.red
61: cp -r "$offsetcal"W.raw "$offsetcal"W.red
62.63: flagoff:
64: uvplt vis="$offsetcal"W.red device=$dev \
```

```
65: nxy=$nxy select=$select options=$options axis=$axis
 66.67: uvplt vis="$offsetcal"N.red device=$dev \
 68: nxy=$nxy select=$select options=$options axis=$axis
 69.70: exit 0
 71:
 72: selfoff:
 73:
 74: # if applying BP cal to 1751, also apply to sec phase, and to source, depending on
 75: # window ...
 76: #
 77: # or just include USB (calibrating Wide band) :
 78:
 79: selfcal vis="$offsetcal"W.red refant=$refant \<br>80: line=$olinecal options=noscale interval=$oin
          line=$olinecal options=noscale interval=$ointerval
 81:
 82: gpplt vis="$offsetcal"W.red yaxis=phase yrange=-180,180 \
 83: device=$dev nxy=$nxy options=w
 84:
 85: # Apply Wide Band calibration to Narrow Band:
 86: gpcopy vis="$offsetcal"W.red out="$offsetcal"N.red mode=copy options=nopass
 87:
 88: rm -rf "$offsetcal"Nref.red
 89: uvcat vis="$offsetcal"N.red out="$offsetcal"Nref.red
 90 \cdot91: # Another selfcal to get offset between Wide and Narrow bands:
 92: selfcal vis="$offsetcal"Nref.red refant=$refant select=$select \
 93: line=$linenarrow options=phase interval=$ointerval
 94:
 95: gpplt vis="$offsetcal"Nref.red yaxis=phase yrange=-180,180 \
 96: device=$dev nxy=$nxy options=w
 97:
 98: exit 0
 99: renew:
100: # CAREFUL: This will erase $cal.red to start from scratch
101: # uvcat vis=c0014.OphB11_C.1.miriad select=source(1625-254),-auto out=1625-254.raw
102:
103: rm -rf $cal.red
104: cp -r $cal.raw $cal.red
105:
106: flag:
107: uvplt vis=$cal.red device=$dev line= \
         nxy=$nxy select=$select options=$options
109:
110: #---Flag data here---
111: exit 0
112.113: selfcal:
114:
115: #selfcal phase calibrator
116:
117: selfcal vis="$cal".red flux=$flux refant=$refant select=$scselect options=amp,apriori,noscale interval=$interval lin
118:
119: gpplt:
120: gpplt vis="$cal".red yaxis=phase yrange=-180,180 \
121: device=$dev nxy=$nxy options=w
122:
123: sleep 2
124:
125: rm -rf $cal.dm $cal.bm
126: invert vis="$cal".red map=$cal.dm beam=$cal.bm \<br>127: imsize=237.237 cell=1.1 line=$olinecal optio
         imsize=237,237 cell=1,1 line=$olinecal options=systemp select=$scselect
128:
129: rm -rf $cal.cln
130:
131: clean map=$cal.dm beam=$cal.bm niters=10000 out=$cal.cln cutoff=$cutoff
132:
133: rm -rf $cal.restor
134: restor model=$cal.cln map=$cal.dm beam=$cal.bm out=$cal.restor
```

```
135:
136: cgdisp in=$cal.restor device=$dev
137:
138: chmod -R 775 $cal.*
139:
140: exit 0
141:
142: renewsource:
143: # CAREFUL: This will erase $source.red to start from scratch
144: # uvcat vis=c0014.OphB11_C.1.miriad select=source(OPHB11),-auto out=ophb11.raw
145: rm -rf $source.red
146: cp -r $source.raw $source.red
147:
148: flagsource:
149: uvplt vis=$source.red device=$dev line=$line \<br>150: mxy=$nxy select=$select options=$options
          150: nxy=$nxy select=$select options=$options
151:
152: #---Flag source data here---
153: exit 0
154:
155:
156: invert:
157:
158: # Copy and apply gains table from phase calibrator
159: gpcopy vis="$cal".red/ out=$source.red mode=copy
160:
161: rm -rf "$source"GT.red
162: uvcat vis=$source.red out="$source"GT.red
163:
164: # Copy and apply gains table from offset calibrator (narrow band only)
165: gpcopy vis="$offsetcal"Nref.red out="$source"GT.red mode=copy
166:
167: rm -rf "$source"cal.red
168: uvcat vis="$source"GT.red out="$source"cal.red select='window(5)'
169:
170: rm -rf $source.dm $source.bm
171: invert vis="$source"cal.red map=$source.dm beam=$source.bm imsize=237,237 \
172: cell=1,1 options=systemp,double,mosaic line=$line sup=0 select=$select
173:
174: #rm -rf $source.cln $source.restor
175: #clean map=$source.dm beam=$source.bm out=$source.cln \
176: # niters=10000 cutoff=$cutoff
177: #minmax in=$source.cln
178: #restor map=$source.dm beam=$source.bm \<br>179: # model=$source.cln out=$source.resto:
           179: # model=$source.cln out=$source.restor
180:
181: chmod -R 775 $source.*
182:
```
## 3.5.2 Simple Reduction - II

The example below has been supplied by Alberto, though some administrative details have been left out to make the example less cluttered. First we define some convenient variables, so we can re-use them in the script. The rule of thumb should be any number, or certainly multiply occuring text, should be used in a (shell) variable. That rules is not quite followed in the current example:

```
set FILE="c0001.n604_coC.1.miriad"
set SRC="NGC604"
set CAL1="0205+322"
set CAL2="0237+288"
set PBCAL="3C454.3"
set NOISE="NOISE"
set FLUX="URANUS"
set WIDE="channel,1,1,15,1"
set LINE="velocity,63,-317.521,2.54,2.54"
set CAL=$CAL2
set OCAL=$CAL1
set RESTFREQ="115.271202"
set REFA=9
```
Some of variables may be quite obvious, others less. For example, the setting for LINE= less came from gleaning the output of uvlist:

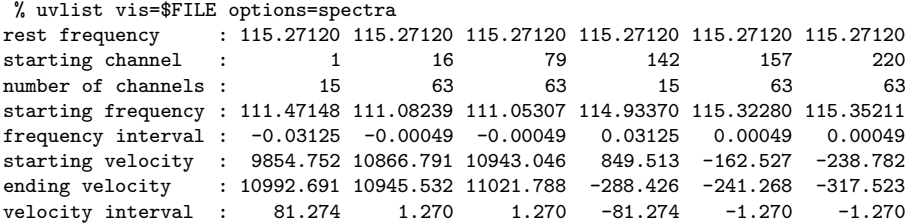

First we note that the data set from CARMA is a single miriad dataset that contains all the sources. It is often , except in the most simple cases, much more convenient to keep track of things if the data is copied to single-source (or even single-setting) datasets:

```
foreach i ($SRC $CAL1 $CAL2 $PBCAL $NOISE $FLUX)
 uvcat vis=$FILE out=$i select="-auto,source("$i")"
end
```
It cannot be stressed enough to inspect the data data visually , in as many ways as you can imagine. Here are just a few examples:

```
# phase vs. time
 uvplt vis=$CAL device=/xs line=$WIDE axis=time,phase
# amplitude vs. time
 uvplt vis=$CAL device=/xs line=$WIDE axis=time,amp
# even for the source: it probably be random, unless there are false fringes
# or it is a very strong source
 uvplt vis=$SRC device=/xs line=$WIDE axis=time,phase
 uvspec ...
```
As a result of this inspection perhaps we found some suspicious data, and it needs to be flagged. This could be in certain channels and/or time slots. Here is an example to flag a certain time-range for antenna 5:

```
uvflag vis=$CAL,$PBCAL,$SRC flagval=flag select="ant(5),time(21:30:00,22:15:00)"
```
First we proceed with (astronomical) passband calibration, to make sure the trends we saw in phase vs. time are not washed out by passband slopes. Notice we're compressing the whole time-ranges to get a single passband shape for all times:

mfcal vis=\$PBCAL line="channel,282,1,1,1" interval=999 refant=\$REFA

and inspect the result

```
uvspec vis=$PBCAL axis=chan,phase line="channel,282,1,1,1" device=/xs interval=999 yrange=-180,180
```
copy the passband from the PBCAL to the CAL

gpcopy vis=\$PBCAL out=\$CAL options=nocal

Create new dataset with calibration applied, otherwise linetype averaging does not work properly. Use all wideband channels.

```
uvcat vis=$CAL out=$CAL.pb select="window(1,4)"
```
Proceed with amplitude-phase calibration

```
gpcopy vis=$PBCAL out=$FLUX options=nocal
uvcat vis=$FLUX out=$FLUX.pb select="window(1,4)"
```

```
selfcal vis=$FLUX.pb options=apriori,amp,noscale interval=0.1 line="channel,1,1,30,1" refant=$REFA
bootflux vis=$FLUX.pb,$CAL.pb primary=$FLUX line="channel,1,1,30,1" taver=999
```
Self calibrate the phase calibrator, with passband calibration applied, and imposing the flux found by bootflux solution

```
selfcal vis=$CAL.pb line="channel,1,1,30,1" options=amp,noscale,apriori flux=1.2 interval=20 refant=$REFA
```
Inspect again. Now each channel should have a zero phase

```
uvspec vis=$CAL.pb axis=chan,phase line="channel, 272, 1, 10, 1" device=/xs interval=999 yrange=-180, 180
```
Show time series of selfcalibrated wideband channels:

```
uvplt vis=$CAL.pb axis=time,phase device=/xs line="channel,1,16,15,1"
uvplt vis=$CAL.pb axis=time,amp device=/xs line="channel,1,16,15,1"
```
Or for a phase-only calibration, we self calibrate on the phase calibrator, with passband calibration applied. Most of the time the online amplitude calibration seems very good... Note that we are averaging over all wideband channels. Channel linetype averaging does not weigh by bandwidths and/or Tsys. This is why we split out only the continuum windows.

```
selfcal vis=$CAL.pb line="channel,1,1,30,1" interval=20 refant=$REFA
```
Inspect the results, again every channel should have zero phase:

```
uvspec vis=$CAL.pb axis=chan,phase line="channel,272,1,10,1" device=/xs interval=999 yrange=-180,180
```
Now show a time series of self calibrated wideband channels:

uvplt vis=\$CAL.pb axis=time,phase device=\$device line="channel,1,16,15,1"

Now that all calibration is done, it is a good idea to do some sanity checks. Looking at the gain amplitudes > 1 indicate that the phase calibrator was weaker than expected, perhaps due to pointing errors,

gpplt vis=\$CAL.pb device=\$device yaxis=amp

The phase gains should be smooth now:

gpplt vis=\$CAL.pb device=\$device yaxis=phase

Looking at the phase vs time after selfcal, they should be centered around zero:

uvplt vis=\$CAL.pb device=\$device axis=time,phase line=\$WIDE

The phase vs baseline length plot should be inspected to assess atmospheric decorrelation, it should be flaring at the longer baselines but not overall decline:

uvplt vis=\$CAL.pb device=\$device line=\$WIDE axis=uvdist,phase options=nobase

And finally amplitude vs. time: it should be about was it was set to in the selfcal if an amplitude selfcal was done:

uvplt vis=\$CAL.pb device=\$device line=\$WIDE axis=time,amp

In the actual example script it now continues mapping the calibrator, and finally a number of the same set of observations for the source. It can be found in the examples directory as example-blabla.csh.

## 3.5.3 Hybrid Mode Calibration - III

This example<sup>1</sup> originates from Misty Lavigne and Stuart Vogel and uses a dataset taken in hybrid passband mode in order to calibrate the phase offsets between the different bands. This is often the case when a single "narrow band" is not able to catch the velocity range of the object of interest, in the current correlator galaxies appear to be the primary victim of this.

It assumes that a relatively bright quasar has been observed in the following modes:

- 1. Three 500/500/500 MHz wide bands, currently 15 channels each.
- 2. Three nb/nb/nb narrowband (BW depends on what you need for your object to fill the spectral range), currently 63 channels each.
- 3. Two bands in narrowband and the other in 500. Aka "hybrid" mode. The procedure below can be easily modified if one band is narrow, and the others 500.

Some further comments:

- 1. Uses the noise source for narrow-band channel to channel bandpass calibration. Since the astronomical data is in the USB in this example and the noise source is only in the LSB, it also conjugate LSB to USB.
- 2. Uses an astronomical source for wideband and low-order polynomical narrow- band passband calibration
- 3. Uses hybrid mode data for band-offset phase calibration
- 4. Generates temporal phase calibration from phase calibrator using super-wideband (average of all three bands from both sidebands)
- 5. Applies calibrations to each of the source data bands
- 6. Glues source bands back together
- 7. Flags bad channels in overlap region between bands.

There are various other assumptions in the procedure below that almost never apply exactly to your data. We also assume that the data have been properly flagged and that self cal solutions are good, and that the reference antenna is a proper choice. The script also assumes only one visibility calibrator.

The script first sets a few parameters, but note that some of these parameters (e.g. superwidechan, narrowline) depend on the specific correlator mode that was choosen.

```
set vis = alldata.vis # visibility file
set refant = 10   # reference antenna<br>set cal = 3C273   # passband calibrat
                = 3C273 \# passband calibrator<br>= 1058+015 \# visibility (phase)
set viscal = 1058+015 # visibility (phase) calibrator<br>set fluxcal = 3C273 # flux calibrator
set fluxcal = 3C273 # flux calibrator
set source = N3627 \qquad # source
set nb_array = (456) # spectral line bands to calibrate
set wide_array = (545) # hybrid band with wide setup
    # For each element in nb_array, the
    # corresponding element in wide_array
                                   # should be the hybrid band that is wideband
set superwidewin = 4,5 # windows to use for super-wideband
set superwidechan = 1,1,30 # Channels for superwide
set bw = 64 # Spectral Line bandwidth
```
<sup>1</sup>See also CARMA memo "CARMA Hybrid mode" (Lisa Wei, in prep)

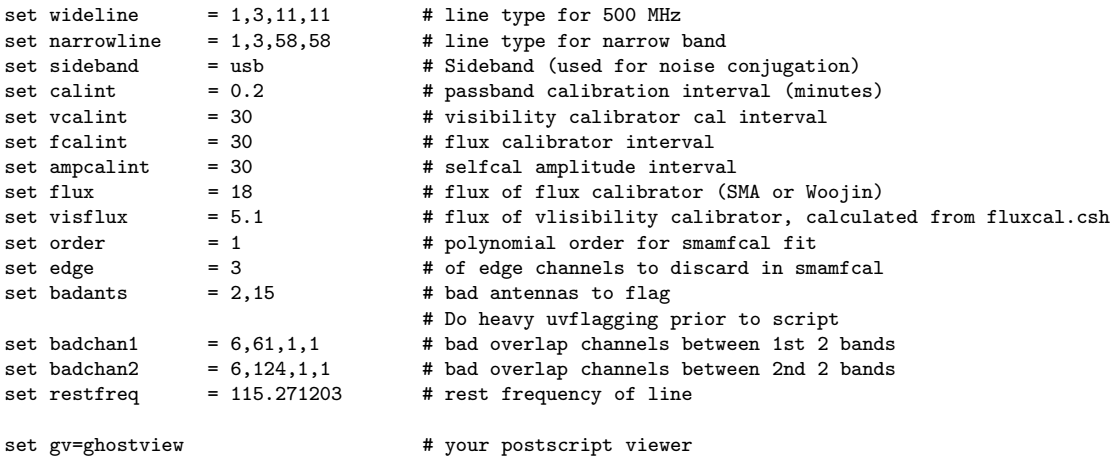

Although you very most likely will have inspected the visibility data and perhaps had to flag bad data in time, frequency and/or baseline/antennae space, here is a simple example to flag two antennas:

uvflag vis=\$vis select=ant'('\$badants')' flagval=flag

Select the bands

```
# Select all-wideband and all-narrowband data
 rm -rf all.wide all.nb $cal.wide* $cal.nb* $cal.hyb*
bwsel vis=$vis bw=500,500,500 nspect=6 out=all.wide
bwsel vis=$vis bw=$bw,$bw,$bw nspect=6 out=all.nb
# First get super-wideband on passband calibrator and phase calibrator
 rm -rf $cal.wide $cal.wide.0 $viscal.v.wide $viscal.v.wide.0
uvcat vis=all.wide out=$cal.wide.0 \
       "select=-auto,source($cal),win($superwidewin)" options=nocal,nopass
uvcat vis=all.wide out=$cal.wide.1 \
       "select=-auto,source($cal)" options=nocal,nopass
uvcat vis=all.wide out=$viscal.v.wide.0 \
       "select=-auto,source($viscal)" options=nocal,nopass
```
Run mfcal on the superwideband (500/500/500) data. Don't bother using the noise source for the superwideband. Inspect the antenna based solutions in both frequency and time.

mfcal vis=\$cal.wide.0 interval=\$calint refant=\$refant

```
# Inspect super-wideband passband
gpplt vis=$cal.wide.0 options=bandpass yaxis=phase nxy=4,4 yrange=-360,360 device=bp$cal.wide.0.ps/ps
$gv bp$cal.wide.0.ps
# Inspect temporal phase variation on superwideband
gpplt vis=$cal.wide.0 yaxis=phase yrange=-360,360 nxy=4,4 device=p$cal.wide.0.ps/ps
$gv p$cal.wide.0.ps
# Apply superwideband passband for later use in band offset cal
gpcopy vis=$cal.wide.0 out=$cal.wide.1
uvcat vis=$cal.wide.1 out=$cal.wide options=nocal
# Copy wideband passband to visibility calibrator
gpcopy vis=$cal.wide.0 out=$viscal.v.wide.0 options=nocal,nopol
uvcat vis=$viscal.v.wide.0 out=$viscal.v.wide options=nocal
# Determine phase gain variations on visibility calibrator using superwide
  rm -rf $viscal.v.wide.sw $viscal.v.wide.sw.test
```

```
uvcat vis=$viscal.v.wide out=$viscal.v.wide.sw select='win('$superwidewin')'
uvcat vis=$viscal.v.wide out=$viscal.v.wide.sw.test select='win('$superwidewin')'
selfcal vis=$viscal.v.wide.sw.test interval=0.1 refant=$refant
gpplt vis=$viscal.v.wide.sw.test yaxis=phase yrange=-360,360 device=testphase.ps/ps nxy=4,4
$gv testphase.ps
selfcal vis=$viscal.v.wide.sw line=channel,$superwidechan \
       interval=$vcalint options=phase refant=$refant
echo "**** Phases on the superwideband visibility calibrator $viscal.v.wide.sw"
gpplt vis=$viscal.v.wide.sw device=p$viscal.v.wide.sw.ps/ps yaxis=phase yrange=-360,360 nxy=4,4
$gv p$viscal.v.wide.sw.ps
```
Checking the phase calibrator:does it look like a nice point source. Notice we don't use mosaicing here, since it is a point source, though for extended sources you will want to use that option in invert when the source is mapped.

```
rm -rf $viscal.v.wide.sw.mp $viscal.v.wide.sw.bm $viscal.v.wide.sw.cl $viscal.v.wide.sw.r
invert vis=$viscal.v.wide.sw cell=0.5 imsize=257 line=chan,$superwidechan \
      map=$viscal.v.wide.sw.mp beam=$viscal.v.wide.sw.bm options=system,double sup=0
set rms = 'histo in=$viscal.v.wide.sw.mp | grep Rms | awk '{print$4}''
clean map=$viscal.v.wide.sw.mp beam=$viscal.v.wide.sw.bm out=$viscal.v.wide.sw.cl \
     niters=1000 cutoff=$rms
restor map=$viscal.v.wide.sw.mp beam=$viscal.v.wide.sw.bm model=$viscal.v.wide.sw.cl \
      out=$viscal.v.wide.sw.r
cgdisp in=$viscal.v.wide.sw.r,$viscal.v.wide.sw.r nxy=1,1 range=-.5,2,lin,3 \
      region=quart device=$viscal.ps/ps cols1=1 \
       type=grey,cont slev=p,5 levs1=50,15,10,5,-5 \
      options=full,noepoch,beambl csize=1,1 labtyp=arcsec
$gv $viscal.ps
```
For flux calibration, we offer two methods, depending if the flux calibrator is the same as the passband calibrator. At the end ask the user if the phasecal gains are acceptable and need to be applied later

```
if ($cal == $fluxcal) then
 rm -r $cal.wide.gain $viscal.v.wide.sw.gain $viscal.v.wide.sw.gain.applied
 # Calculating Gains on Fluxcal
 uvcat vis=$cal.wide.1 out=$cal.wide.gain options=nocal "select=win($superwidewin)"
 selfcal vis=$cal.wide.gain refant=$refant interval=$fcalint "select=source($fluxcal)" \
     options=noscale,amplitude flux=$flux
 gplist vis=$cal.wide.gain options=zeropha,amp > $fluxcal.gains
 less $fluxcal.gains
 # Calculating Gains on Phasecal
 uvcat vis=$viscal.v.wide out=$viscal.v.wide.sw.gain select='win('$superwidewin')'
 selfcal vis=$viscal.v.wide.sw.gain interval=$vcalint \
       refant=$refant options=noscale,amp flux=$visflux
 gplist vis=$viscal.v.wide.sw.gain options=zeropha,amp > $viscal.gains
 less $viscal.gains
```
#### else

```
rm -r $viscal.v.wide.sw.gain $fluxcal.wide.0 $fluxcal.wide.gain $fluxcal.gains $viscal.gains
# Fluxcal different from Pbcal"
uvcat vis=all.wide out=$fluxcal.wide.0 \
      "select=-auto,source($fluxcal)" options=nocal,nopass
```

```
# Passband correcting Fluxcal"
gpcopy vis=$cal.wide.0 out=$fluxcal.wide.0 options=nocal,nopol
uvcat vis=$fluxcal.wide.0 out=$fluxcal.wide.gain options=nocal "select=win($superwidewin)"
# Calculating Gains on Fluxcal
selfcal vis=$fluxcal.wide.gain refant=$refant interval=$fcalint "select=source($fluxcal)" \
 options=noscale,amplitude flux=$flux
gplist vis=$fluxcal.wide.gain options=zeropha,amp > $fluxcal.gains
less $fluxcal.gains
# Calculating Gains on Phasecal
uvcat vis=$viscal.v.wide out=$viscal.v.wide.sw.gain select='win('$superwidewin')'
selfcal vis=$viscal.v.wide.sw.gain line=channel,$superwidechan \
   interval=$vcalint options=phase refant=$refant
selfcal vis=$viscal.v.wide.sw.gain interval=$ampcalint \
     refant=$refant options=noscale,amp flux=$visflux
gplist vis=$viscal.v.wide.sw.gain options=zeropha,amp > $viscal.gains
less $viscal.gains
```
endif

```
# now ask the user if this should be applied later
echo -n "Apply Phasecal Gains to data? (y or n): " ; set apply_gains=$<
```
Loop over each of the narrow bands and assemble the hybrid data

```
set nblength = $#nb_array
set list=('awk "BEGIN{for(i=1;i<=$nblength;i++)print i}"')
# start nb loop
foreach i ( $list )
set nb = $nb_array[$i]
set wide = $wide_array[$i]
rm -r all.hyb
# Select hybrid data
# NB: assumes only 1 band is in wideband mode; if two bands are in wideband
       mode, change hybrid selection to select on nb and modify bw=
if (\text{wide} == 1 \mid \text{while} == 4) then
    if ($nb == 2 || $nb == 5) thenbwsel vis=$vis nspect=6 bw=500,$bw,0 out=all.hyb
    else
      bwsel vis=$vis nspect=6 bw=500,0,$bw out=all.hyb
    endif
endif
if ($wide == 2 || $wide == 5) then
    if ($nb == 1 || $nb == 4) thenbwsel vis=$vis nspect=6 bw=$bw,500,0 out=all.hyb
    else
      bwsel vis=$vis nspect=6 bw=0,500,$bw out=all.hyb
    endif
endif
if ( \text{wide} == 3 || \text{ 4} \times \text{wide} == 6 ) then
    if $nb == 1 || $nb == 4$ then
      bwsel vis=$vis nspect=6 bw=$bw,0,500 out=all.hyb
    else
      bwsel vis=$vis nspect=6 bw=0,$bw,500 out=all.hyb
    endif
endif
```
Two sanity tests to make sure you have data and that the bands are present.

```
set test = 'uvio vis=all.hyb | grep -i source | awk '{if (NR==1) print $4}''
if ($test == "") thenecho
  echo "FATAL! There appears to be no valid data in all.hyb"
 echo "This is likely to be because wide_array[$i] = $wide is not valid"
 echo "(i.e. band $wide is not really wideband), or one of the other "
 echo "bands is not really narrowband. Use uvindex to sort this out"
 exit 1
endif
```
uvlist vis=all.hyb options=spectra

Now we need to select single bands to process in this pass Select by source and band. First get the two bands in all-wideband mode Note that we use super-wideband calibrated file for the wide mode.

```
rm -rf $cal.win$nb* $cal.win$wide* $cal.wide.win$wide* $cal.wide.win$nb*
rm -rf $cal.hyb.win$nb* $cal.hyb.win$wide* noise.nb.win$nb*
uvcat vis=$cal.wide out=$cal.wide.win$wide "select=-auto,source($cal),win($wide)" \
options=nocal,nopass
uvcat vis=$cal.wide out=$cal.wide.win$nb "select=-auto,source($cal),win($nb)" \
options=nocal,nopass
# select hybrid wideband band
uvcat vis=all.hyb out=$cal.hyb.win$wide.0 "select=-auto,source($cal),win($wide)" \
options=nocal,nopass
# select the hybrid and all-narrowband narrow bands
# nb bands require extra step (applying noise source)
# we did not bother with noise source for wideband
uvcat vis=all.hyb out=$cal.hyb.win$nb.00 "select=-auto,source($cal),win($nb)" \
options=nocal,nopass
uvcat vis=all.nb out=$cal.nb.win$nb.00 "select=-auto,source($cal),win($nb)" \
options=nocal,nopass
```

```
# copy wideband passband determined from all-wideband mode to hybrid wideband
gpcopy vis=$cal.wide.0 out=$cal.hyb.win$wide.0 options=nocal,nopol
uvcat vis=$cal.hyb.win$wide.0 out=$cal.hyb.win$wide options=nocal
```
Now get the noise source data. Use the noise source data obtained in all narrowband mode, and assume it also can be applied to hybrid narrowband.

```
if ($sideband == "USB" || $sideband == "usb" ) then
 rm -rf noise.lsb noise.usb
  @ lsbnb = $nb - 3
  uvcat vis=all.nb out=noise.lsb "select=-auto,source(NOISE),win($lsbnb)" \
        options=nocal,nopass
  uvcat vis=all.nb out=noise.usb "select=-auto,source(NOISE),win($nb)" \
        options=nocal,nopass
  set sdf = 'uvio vis=noise.usb | grep sdf | grep DATA | awk '{print $5}''
  set sfreq = 'uvio vis=noise.usb | grep sfreq | grep DATA | awk '{if (NR==1) print $5}''
 uvcal vis=noise.lsb out=noise.nb.win$nb.00 options=conjugate
 puthd in=noise.nb.win$nb.00/sfreq value=$sfreq type=d
 puthd in=noise.nb.win$nb.00/sdf value=$sdf type=d
else
 uvcat vis=all.nb out=noise.nb.win$nb.00 "select=-auto,source(NOISE),win($nb)" \
        options=nocal,nopass
endif
```
For the narrowband windows, first do a passband cal using the noise source

mfcal vis=noise.nb.win\$nb.00 refant=\$refant

```
# Passband cal using noise source
gpplt vis=noise.nb.win$nb.00 device=bpnoise.nb.win$nb.00.ps/ps options=bandpass yaxis=phase nxy=4,4 \
      yrange=-90,90
$gv bpnoise.nb.win$nb.00.ps
# Copy noise passband to astronomical all-narrowband and hybrid narrowbands, and apply
gpcopy vis=noise.nb.win$nb.00 out=$cal.nb.win$nb.00 options=nocal,nopol
gpcopy vis=noise.nb.win$nb.00 out=$cal.hyb.win$nb.00 options=nocal,nopol
uvcat vis=$cal.nb.win$nb.00 out=$cal.nb.win$nb.0 options=nocal
uvcat vis=$cal.hyb.win$nb.00 out=$cal.hyb.win$nb.0 options=nocal
# use smamfcal with 1st order polynomial to
# get passband on hybrid narrowband and copy to all narrowband
smamfcal vis=$cal.hyb.win$nb.0 line=chan,19,4,3 interval=1 refant=$refant edge=$edge options=opolyfit \
         polyfit=$order
gpplt vis=$cal.hyb.win$nb.0 options=bandpass yaxis=phase nxy=4,4 yrange=-90,90 \
   device=bp$cal.hyb.win$nb.0.ps/ps
$gv bp$cal.hyb.win$nb.0.ps
# Copy narrowband passband from hybrid to all-narrowband mode
gpcopy vis=$cal.hyb.win$nb.0 out=$cal.nb.win$nb.0 options=nocal,nopol
# check that all-narrowband passband is flat
rm -rf test.pass
uvcat vis=$cal.nb.win$nb.0 out=test.pass
mfcal vis=test.pass refant=$refant
gpplt vis=test.pass options=bandpass yaxis=phase nxy=4,4 yrange=-90,90 \
      device=bptest.ps/ps
$gv bptest.ps
# Apply astronomical narrowband passband to hybrid and all-narrowband
uvcat vis=$cal.hyb.win$nb.0 out=$cal.hyb.win$nb options=nocal
uvcat vis=$cal.nb.win$nb.0 out=$cal.nb.win$nb options=nocal
# Selfcal on hybrid wideband to remove temporal variations
# prior to band offset calibration
selfcal vis=$cal.hyb.win$wide line=channel,$wideline \
        interval=$calint options=phase refant=$refant
# Copy selfcal solution over to narrow hybrid band and apply
copyhd in=$cal.hyb.win$wide out=$cal.hyb.win$nb items=gains,ngains,nsols,interval
uvcat vis=$cal.hyb.win$nb out=$cal.hyb.win$nb.a
# Selfcal on narrow band of hybrid to determine band offset
selfcal vis=$cal.hyb.win$nb.a line=channel,$narrowline \
    interval=9999 options=phase refant=$refant
# Band offset between hybrid-narrowband $cal.hyb.win$nb.a
# and hybrid-wideband $cal.hyb.win$nb
gplist vis=$cal.hyb.win$nb.a options=phase
# Also copy band offset to text file
gplist vis=$cal.hyb.win$nb.a options=phase >! mnband_offset.$cal.hybwin$nb.txt
# Test by applying to calibrator observed in all-narrowband mode
copyhd in=$cal.hyb.win$nb.a out=$cal.nb.win$nb items=gains,ngains,nsols,interval
uvcat vis=$cal.nb.win$nb out=$cal.nb.win$nb.a
# Remove antenna phase gain using super-wideband
rm -rf $cal.wide.sw
uvcat vis=$cal.wide out=$cal.wide.sw select='win('$superwidewin')'
selfcal vis=$cal.wide.sw line=channel, $superwidechan \
   interval=9999 options=phase refant=$refant
# Copy super-wideband gain to narrowband and apply
copyhd in=$cal.wide.sw out=$cal.nb.win$nb.a items=gains,ngains,nsols,interval
uvcat vis=$cal.nb.win$nb.a out=$cal.nb.win$nb.a.sc
# Selfcal to check that phases are roughly zero
# to within amount expected given temporal variations over interval
# between superwideband and all-narrowband observerations
selfcal vis=$cal.nb.win$nb.a.sc line=channel,$narrowline \
    interval=9999 options=phase refant=$refant
```

```
# List gains, which should be near zero except for temporal variations
# over interval between wideband and narrow band observations of cal
echo "**** Phase offset between super-wideband $cal.wide.sw "
echo "**** and all-narrow narrow band $cal.nb.win$nb.a.sc "
echo "**** Check that phases are near zero, limited by atmospheric flucatuations"
gplist vis=$cal.nb.win$nb.a.sc options=phase
# Now apply calibrations to source data
rm -rf $source.win$nb* $source.win$nb.bcal
# First select source data
uvcat vis=all.nb out=$source.win$nb.00 \
   "select=-auto,source($source),win($nb)" options=nocal,nopass
# Copy and apply noise passband to source
gpcopy vis=noise.nb.win$nb.00 out=$source.win$nb.00 options=nocal,nopol
uvcat vis=$source.win$nb.00 out=$source.win$nb.0 options=nocal
# Copy and apply astronomical passband
gpcopy vis=$cal.hyb.win$nb.0 out=$source.win$nb.0 options=nocal,nopol
uvcat vis=$source.win$nb.0 out=$source.win$nb options=nocal
# Copy band offset to source
copyhd in=$cal.hyb.win$nb.a out=$source.win$nb items=gains,ngains,nsols,interval
rm -rf $source.win_$i
# Apply band offset using smachunkglue naming convention
uvcat vis=$source.win$nb out=$source.win_$i
```

```
# end nb loop
end
```
This end looping over the bands. The three bands can be glued back together, though the complexity below depends on how many files (bands) we had. It also flags the (bad) overlapping channels between bands that were glued together.

```
if ($nblength == 2) then
 set cfile=$source.$nb_array[1]$nb_array[2]
 rm -rf $cfile
  smachunkglue vis=$source.win nfiles=$nblength out=$cfile
 uvflag vis=$cfile line=channel,$badchan1 flagval=flag
else if ($nblength == 3) then
 set cfile=$source.$nb_array[1]$nb_array[2]$nb_array[3]
 rm -r $cfile
 smachunkglue vis=$source.win nfiles=$nblength out=$cfile
 # flag bad overlap channels
 uvflag vis=$cfile line=channel,$badchan1 flagval=flag
 uvflag vis=$cfile line=channel,$badchan2 flagval=flag
else
 set cfile=$source.$nb_array[1]
 rm -rf $cfile
 uvcat vis=$source.win_$nblength[1] out=$cfile
endif
# put in restfreq, using UV override principle
puthd in=$cfile/restfreq type=double value=$restfreq
```
To apply we are using a handy little c-shell alias:

```
rm -rf tmptmp.mir
alias apply 'uvcat vis=\!* out=tmptmp.mir; rm -rf \!*; mv tmptmp.mir \!*'
```
Phase and Amp calibration can now commence, if it was so selected earlier:

```
if ($apply_gains == 'y') then
 # copy super-wideband gains to source
  # Apply Phase Gains
  gpcopy vis=$viscal.v.wide.sw out=$cfile options=nopol,nopass
  #apply $cfile
 # Apply amplitude calibration
 rm -r medianflux
  # Apply Amplitude Gains from Phasecal: $viscal
 #gpcopy vis=$viscal.v.wide.sw.gain out=$cfile options=nopol,nopass
  set medianflux = 'grep Medians $viscal.gains | tr -d Medians:'
 echo $medianflux > medianflux
 gplist vis=$cfile options=replace jyperk=@medianflux
 apply $cfile
endif
if ($apply_gains == 'n' && $cal == $fluxcal) then
 # copy super-wideband gains to source
 # Apply Phase Gains
 gpcopy vis=$viscal.v.wide.sw out=$cfile options=nopol,nopass
 rm -r medianflux
  # Apply Amplitude Gains from Passband Cal: $cal
 set medianflux = 'grep Medians $fluxcal.gains | tr -d Medians:'
 echo $medianflux > medianflux
 gplist vis=$cfile options=replace jyperk=@medianflux
 apply $cfile
endif
if ($apply_gains == 'n && $cal != $fluxcal) then
 # copy super-wideband gains to source
 # Apply Phase Gains
 gpcopy vis=$viscal.v.wide.sw out=$cfile options=nopol,nopass
 rm -r medianflux
 # Apply Amplitude Gains from Fluxcal: $fluxcal
 set medianflux = 'grep Medians $fluxcal.gains | tr -d Medians:'
 echo $medianflux > medianflux
 gplist vis=$cfile options=replace jyperk=@medianflux
 apply $cfile
endif
```
## 3.5.4 Calibration - IV

This script goes through a data reduction in MIRIAD of CARMA data. It can be modified in order to fit the specifics of various observations - depending on what needs to be flagged, which calibrator should be the passband and flux calibrator, etc.

```
# -------------------------------------------------------------
# [B] Overview of Millimeter Wavelength radio data reduction
# -------------------------------------------------------------
# There are only a couple basic steps that must be done
# (0) baseline solutions - apply if online ones were wrong/not applied
                         Needed if slope seen in baseline-baseline
# pairs.
# (1) bandpass/passband calibration
# -accomplish this with task mfcal
# -bootflux to scale the calibrator's amplitude
# or a more involved FLUX calibration here
# Next two steps create GAINS tables that can be applied to the source
# (2) phase calibration
# (3) amplitude calibration
                       -self-cal on the calibrator
#
# (4) And Magic - the Fourier transform!
# - task "invert" to create the map
#
# The rest of the commands are simply to apply calibration
# to the desired source/calibrator, to look at the data,
# etc.
#
# (5) Flux calibration (see step 1)
```
Set variables for the script

```
set vis = ct012.\text{arp193.1.miriad}<br>set refant = 9set refant
set source_name = Arp193
set bandpass_name = 3C273
set phasecal_name = 3C273
set fluxcal_name = 3C279
set outfile = ct012_arp193_feb5
set antpos = antpos.070115
```

```
# The following commands selects only the non-auto-correlation data
# and re-writes to the file data.mir
```

```
uvcat vis=$vis select=-auto out=data_auto.mir
```
Baseline Correction applied. In this example, data from June 9, 2007 were used and needd a baseline correction.

```
# See also: http://cedarflat.mmarray.org/observing/baseline/antpos.070509
```
if (0) then

```
uvedit vis=data_auto.mir apfile=antpos.070115 out=baseline_data.mir
else
 cp -r data_auto.mir baseline_data.mir
endif
#-----------------------------------------------------------
# Rest Frequency Correction
#----------------------------------------------------------
# Do a uvlist vis=xxx.mir options=spc to see the rest frequency
# and starting frequency of each channel. To put in the
# proper rest frequency, do the following:
#
# uvputhd in=xxx.mir hdvar=restfreq varval=myrestfreq out=yyy.mir
uvputhd vis=baseline_data.mir hdvar=restfreq varval=225.282 out=data.mir
# ----------------------------------------------------------
# [E] Preliminary Examination of Data
# ----------------------------------------------------------
# Here we look only at the calibrators to just check on weather,
# system temp
if ($4 == 2) then
   uvindex vis=data.mir log=uvindex.log # scans uvdata file, keywords: vis, interval, refant, log, options
   listobs vis=data.mir log=listobs.log
   uvlist vis=data.mir options=spectra log=uvlist.log
   # What other variables are possible to plot?
   smavarplt vis=data.mir device=systemp.ps/cps nxy=2,3 yaxis=systemp options=compress # removing compress prints all ba
   smavarplt vis=data.mir device=/xs nxy=2,3 yaxis=systemp options=compress yrange=0,1000
   uvlist vis=data.mir options=spec
   uvflag vis=data.mir options=noapply flagval=flag #how many flags applied?
   #uvplt axis variables: time, dtime, amplitude, real, imag, phase, uu, vv, uvdistance, uvangle, hangle, dhangle, parang
   smauvplt vis=data.mir device=/xs axis=time,phase select='-source(Arp193),-source(noise)' #line=wide,1,1
   smauvplt vis=data.mir device=/xs axis=time,amp select='-source(Arp193),-source(noise)' line=wide,1,1
   # closure vis=$vis line=wide,1,1,1 # to look at closure solutions
   # options=nowrap # to make plots not wrap - such as phase
   # Putting the correct rest frequency into the header
   #uvputhd vis=data.mir hdvar=restfreq type=d varval=226.434 out=data2.mir
endif
# ------------------------------------------------------------
# [F] Flagging noticeably Bad Data
# ------------------------------------------------------------
# options=noapply # does not apply to data
# Determine what needs to be flagged by carefully examining the
# data. Look at Tsys vs. time, Amplitudes and phases versus
# time, and the pointing.
# OVROs and C12 are out
uvflag vis=data.mir flagval=flag "select=ant(1,2,3,4,5,6,12)"
# This step does not seem necessary for this data set, flagging based
# on pointing, because examining data with smavarplt, yaxis=axisrms,
```
# I get that the absolute magnitude of variations never exceeds 1.

# BAZ - 7/13/2007

uvflag vis=data.mir flagval=flag "select=-pointing(0,3),-source(NOISE)"

```
# To flag antennas during a certain time range
# Flagging all during these three minutes of bandpass observation
       because there is a peak in amplitudes - triangular.
#uvflag vis=data.mir flagval=flag "select=time(07:15:00,07:18:00)"
# If I don't get rid of all OVROs, I have to do something special with the
# differing beam sizes if and only if I am doing a mosaic
# Unflag following to auto-flag bad antennas
#set badants = "" \qquad # bad antennas to flag
#uvflag vis=$vis select=anten'('$badants')' flagval=flag
# noticing in uvplt that baseline 12-14 and last scan is bad
#uvflag vis=data.mir flagval=flag "select=ant(12)(14)"
#uvflag vis=data.mir flagval=flag "select=time(11:00:00,11:15:00)"
#uvflag vis=data.mir flagval=flag "select=amp(30)"
#-----------------------------------------------------------------
# [G] Data Handling
+ -----------------
# Split up the data. One can also leave it all together and use
# the appropriate select commands while executing various tasks.
# Or one can use the mega split program, ProjectExplode to separate
# by window and source.
uvcat vis=data.mir "select=source("$source_name")" out=source.mir
uvcat vis=data.mir "select=source("$bandpass_name")" out=bandpass.mir
uvcat vis=data.mir "select=source("$phasecal_name")" out=phasecal.mir
uvcat vis=data.mir "select=source("$fluxcal_name")" out=fluxcal.mir
# fluxcal testing testing
set fluxvis=bpcalib_fluxcal
set phasevis=fluxstep_phasecal
uvcat vis=data.mir "select=source("$fluxcal_name")" out=$fluxvis.mir
uvcat vis=data.mir "select=source("$phasecal_name")" out=$phasevis.mir
# -------------------------------------------------------------
# [H] STEP 1 -> Bandpass/Passband calibration
# -------------------------------------------------------------
# super-wideband mfcal passband - 1 minute interval
# I choose a 1 minute interval here because I have observed my bandpass
# for a total of 10 minutes. And why?
mfcal vis=bandpass.mir interval=1 refant=$refant
# look at the bandpass data
if ($1 < 2) then
   gpplt vis=bandpass.mir options=bandpass yaxis=phase nxy=3,2 yrange=-360,360 device=/xs
   gpplt vis=bandpass.mir options=bandpass yaxis=phase nxy=3,2 yrange=-360,360 device=bandpassSolution.ps/ps
   uvspec vis=bandpass.mir interval=15 options=nopass device=/xs nxy=3,3 axis=channel,amplitude
   uvspec vis=bandpass.mir interval=15 device=/xs nxy=3,3 axis=channel,amplitude
   uvspec vis=bandpass.mir interval=1000 device=/xs nxy=3,3 axis=channel,phase yrange=-180,180
endif
# copy and apply bandpass calibrator solution to phase calibrator
# -no gain calibration
gpcopy vis=bandpass.mir out=phasecal.mir options=nocal
uvcat vis=phasecal.mir options=nocal out=phasecal_bp.mir
# copy and apply bandpass calibrator solution to the source, no cal
gpcopy vis=bandpass.mir out=source.mir options=nocal
uvcat vis=source.mir out=source_bp.mir
# copy and apply bandpass calibrator to the flux calibrator
```

```
gpcopy vis=bandpass.mir out=fluxcal.mir options=nocal
uvcat vis=fluxcal.mir out=fluxcal_bp.mir
# making second copy to have for the super calibrator sandwich try
uvcat vis=source.mir out=source2_bp.mir
#------------------------------------------------------------------
# [H (continued)] STEP 1b -> Flux calibration
#------------------------------------------------------------------
# Cleaning up before starting this section again
rm -rf *.gain *.gains *.sw *.wide *.flux *.medians
# Perhaps set these ahead of time
#set flux = 8.4set flux = 12.03set calint = 0.2
set vcalint = 18
set fcalint = 1set superwidewin = "1,2,3,4,5,6"set superwidechan = "1,1,90"set lsbfluxchan = "1,1,45,45"
set usbfluxchan = "1,46,45,45"# Following all done using test files. No work done on the main files, yet.
mfcal vis=$fluxvis.mir interval=$calint refant=$refant
# Examining the data vs. freq and time
gpplt vis=$fluxvis.mir options=bandpass yaxis=phase nxy=3,2 yrange=-360,360 device=/xs
gpplt vis=$fluxvis.mir yaxis=phase nxy=3,2 yrange=-360,360 device=/xs
# Copying this derived bp solution from the flux calibrator to our phase calibrator
gpcopy vis=$fluxvis.mir out=$phasevis.mir options=nocal,nopol
uvcat vis=$phasevis.mir out=$phasevis.wide options=nocal
uvcat vis=$fluxvis.mir out=$fluxvis.gain options=nocal "select=win($superwidewin)"
selfcal vis=$fluxvis.gain refant=$refant interval=$fcalint "select=source($fluxcal_name)" options=noscale,amplitude,aprio
gplist vis=$fluxvis.gain options=zeropha,amp > $fluxvis.gains
# Unix pipe to get median values
grep Medians $fluxvis.gains | tr -d Medians: > $fluxvis.medians
cat $fluxvis.medians
# straightening out the phase of the phase calibrator - use a phase only selfcal with
# a fairly long integration time
uvcat vis=$phasevis.wide out=$phasevis.sw "select=win($superwidewin)"
selfcal vis=$phasevis.sw line=channel,$superwidechan interval=$vcalint options=phase refant=$refant
# Now the amplitude gains derived from the flux calibrator can be applied to the phase calibrator
# by replacing the amplitudes and keeping the phases determined from the selfcal solution
gplist vis=$phasevis.sw options=replace jyperk=@$fluxvis.medians
#The following special program, uvflux, can gather statistics on this phase calibrator
uvflux vis=$phasevis.sw options=nopol line=chan,$lsbfluxchan
uvflux vis=$phasevis.sw options=nopol line=chan,$usbfluxchan
uvflux vis=$phasevis.sw options=nopol > $phasevis.flux
# This value obtained by averaging the results form the LSB and USB above.
set visflux=11.26
echo "come back to this part"
# Finally, checking the time variance of the phase calibrator
echo "Checking the time variance of the phase calibrator"
uvcat vis=$phasevis.wide out=$phasevis.wide.gain
selfcal vis=$phasevis.wide.gain refant=$refant interval=$vcalint "select=source($phasecal_name)" \
        options=noscale,amplitude flux=$visflux
```
gplist vis=\$phasevis.wide.gain options=zeropha,amp > \$phasevis.gains

# ----------------------------------------------------------------- # [I] STEPS 2 & 3 -> Amplitude & Phase Calibration # ----------------------------------------------------------------- # Create the GAINS tables # selfcal # You want the interval to be about equal to source-calibrator cycle # Use gplist to look at the time intervals (vis=file options=amp or phase) selfcal vis=phasecal\_bp.mir interval=13 refant=\$refant #selfcal vis=mastercalib\_bp.mir interval=13 refant=13 gpplt vis=phasecal\_bp.mir device=/xs yaxis=phase yrange=-720,720 gpplt vis=phasecal\_bp.mir device=gainSolutions.ps/ps yrange=-180,180 # Copy self cal solution to # SOURCE # copy selfcal solution to source gpcopy vis=phasecal\_bp.mir out=source\_bp.mir options=nopass mode=copy echo "\*\*\*\*\*\*\*\*\*\*\*\*\*\*\*\*\*\*\*\*\*\*\*\*" echo "\*\*\* Apply flux gains to phase cal\*\*\*" grep Medians \$phasevis.gains | tr -d Medians: > \$phasevis.medians cat \$phasevis.medians gplist vis=phasecal\_bp.mir options=replace jyperk=@\$phasevis.medians echo "\*\*\*\*\*\*\*\*\*\*\*\*\*\*\*\*\*\*\*\*\*\*\*\*" echo "\*\*\*\*\*\*\*\*Applying phase gains to source\*\*\*\*\*\*\*\*\*" grep Medians \$phasevis.gains | tr -d Medians: > \$phasevis.medians cat \$phasevis.medians gplist vis=source\_bp.mir options=replace jyperk=@\$phasevis.medians # play with calibrator # cleaning up rm -rf phasecal.mp phasecal.bm phasecal.sl phasecal.cm phasecal.fits #linetype,nchan,start,width,step # step=width if you don't specify. # Try the defaults # options=systemp (will weight by the inverse of the system temp.) invert vis=phasecal\_bp.mir map=phasecal.mp beam=phasecal.bm cell=.33 imsize=512 line=channel,1,1,90 #invert vis=weakcal\_bp.mir map=weakcal.mp beam=weakcal.bm cell=.33 imsize=512 line=channel,1,1,90 clean map=phasecal.mp beam=phasecal.bm out=phasecal.sl niters=1000 restor map=phasecal.mp beam=phasecal.bm model=phasecal.sl out=phasecal.cm # look at some stats imstat in=phasecal.cm region=quarter imstat in=phasecal.cm region=box'(180,180,200,200)' ellint in=phasecal.cm # to look at the uv coverage fits in=phasecal.cm op=xyout out=phasecal.fits # ----------------------------------------------------------------- # [J] FINAL step - invert # ----------------------------------------------------------------- # (1)

# Check calibration on the weak calibrator

# copy bandpass solution to the weak calibrator

```
#gpcopy vis=bandpass.mir out=weakcal.mir options=nocal
#uvcat vis=weakcal.mir out=weakcal_bp.mir
# copy selfcal solution to weak calibrator
#gpcopy vis=phasecal_bp.mir out=weakcal_bp.mir options=nopass mode=copy
#rm -rf weakcal.mp weakcal.bm weakcal.sl weakcal.cm weakcal.fits
#invert vis=weakcal_bp.mir map=weakcal.mp beam=weakcal.bm cell=0.2 imsize=512
#clean map=weakcal.mp beam=weakcal.bm out=weakcal.sl niter=1000
#restor map=weakcal.mp beam=weakcal.bm model=weakcal.sl out=weakcal.cm
# (2)
# play with the source
rm -rf $source_name.mp $source_name.bm $source_name.sl $source_name.cm $source_name.fits $outfile.cm
#invert vis=source_bp.mir map=arp220.mp beam=arp220.bm cell=0.2 imsize=512 line=channel,1,1,90
invert vis=source_bp.mir map=Arp193.mp beam=Arp193.bm cell=0.2 imsize=512 line=channel,1,1,90 sup=0
#ine=velocity,30,-4.617,43.450
clean map=Arp193.mp beam=Arp193.bm out=Arp193.sl niters=10000
restor map=Arp193.mp beam=Arp193.bm model=Arp193.sl out=$outfile.cm
# Creating the cube
rm -rf $source_name.cube.mp $source_name.cube.bm $source_name.cube.sl $source_name.cube.cm $source_name.cube.fits $outfil
#invert vis=source_bp.mir map=arp220.mp beam=arp220.bm cell=0.2 imsize=512 line=channel,1,1,90
invert vis=source_bp.mir map=Arp193.cube.mp beam=Arp193.cube.bm cell=0.2 imsize=512 line=channel,90,1,1 sup=0
#ine=velocity,30,-4.617,43.450
clean map=Arp193.cube.mp beam=Arp193.cube.bm out=Arp193.cube.sl niters=10000
restor map=Arp193.cube.mp beam=Arp193.cube.bm model=Arp193.cube.sl out=$outfile.cube.cm
#fits in=M80.cm op=xyout out=M80.fits
#rm -rf arp193_2.mp arp193_2.bm arp193_2.sl arp193_2.cm arp193_2.fits
#invert vis=source2_bp.mir map=arp193_2.mp beam=arp193_2.bm cell=0.2 imsize=512
#clean map=arp193_2.mp beam=arp193_2.bm out=arp193_2.sl niter=1000
#restor map=arp193_2.mp beam=arp193_2.bm model=arp193_2.sl out=arp193_2.cm
#fits in=arp193_2.cm op=xyout out=arp193_2.fits
# Then look at the final image in ds9 or some other FITS format
# viwer. Statistics can be examined, etc.
              # ------------------------------------------------------------------
# [K] DS9 Viewing Notes
# ------------------------------------------------------------------
# You can look at the *.*m maps in ds9 by doing a
# mirds9 <filename>
# once ds9 is open.
# FRAME -> TILE to plot more than 1
      FRAME \rightarrow BLINK to blink back and forth.
# ------------------------------------------------------------------
# [L] Misc. Notes for LATER
# ------------------------------------------------------------------
#
# For CARMA array:
# note if you have 3 beam sizes
# mospsf
# imfit
# so restor does not use first beam size and apply for all
# (this is not an issue for Arp 220 on 25 Apr 2007 because I only
# had BIMA dishes)
```
## 3.6 Scripting

### 3.6.1 Interactive shells

Miriad vs. Unix. Miriad shell uses save/load and tput/tget commands, and if properly installed the readline library. Unix shells have different command history recall.

## 3.6.2 Programmable shells

Shell (csh/sh/bash) programming vs. python (pyramid)

## 3.6.3 Example: mosaic.py

Here is an example of a mosaic script, using pyramid procedures.

```
1: #!/usr/bin/env python
 2: #
 3: # History:
 4: # june 02 mchw. ALMA script.
 5: # 15aug02 mchw. CARMA version edited from ALMA script.
 6: # 23aug02 mchw. calculate region from source size.
 7: # 20sep02 mchw. Re-import CARMA improvements for ALMA.
 8: # 25sep02 mchw. Re-import improvements from hex7.csh to hex19.csh
 9: # 26sep02 mchw. Increase imsize from 129 to 257.
10: # 12mar03 mchw. convert to PYTHON.
11: # 13mar03 pjt more conversion to PYTHON, now at 200ft, renamed to mosaic.py
12:
13: import sys, os, time, string, math
14: from Miriad import *
15:
16: version='2003-03-14'
17:
18: print " --- ALMA Mosaicing (Cas A model) --- "
19:
20: # command line arguments that can be changed...
21: keyval = \{22: "config" : "config1", # antenna config file (without the .ant extension)
23: "dec" : "-30", # declination (can be a real number)<br>24: "image" : "casc.vla", # image to test (nice Cas-A VLA imag
                                         # image to test (nice Cas-A VLA image as default)
25: "cell" : "0.04", # scale size (should be calculated from image)
26: "nchan" : "1", # number of channels<br>27: "method" : "mosmem", # mosmem, joint, or
                                          # mosmem, joint, or default
28: "flux" : "732.063", # expected flux in the image (for mosmem)<br>29: "nring" : "3", # number of rings in the mosaic
29: "nring" : "3", <br>20: "grid" : "12.0", # gridsize (in arcsec) for the mosaic
30: "grid" : "12.0", # gridsize (in arcsec) for the mosaic
31: "center" : "", "  # optional center file that overrides (nring,grid)<br>32: "VERSION" : "1.0 mchw"  # VERSION id for the user interface
32: "VERSION" : "1.0 mchw" # VERSION id for the user interface
33: }
34:
35: help = """
36: The minimum amount of information you need to run this task is:
37: a miriad image (image=) for the model.
38: an antenna configuration file (<config>.ant) for uvgen<br>30. """
39:40:
41: keyini(keyval,help,0)
42: # report current defaults, exit if --help given
43: setlogger('mosaic.log')
44: #
45: # -----------------------------------------------------------------------------
46:
47: #
```

```
48: # define all variables, now in their proper type, for this script
 49 \cdot 450:
 51: config = keya('config')
 52: dec = keyr('dec')53: cell = keyr('cell')
 54: nchan = keyi('nchan')55: method = keya('method')56: center = keya('center')
 57: flux = keyr('flux')58: image = keya('image')
 59: nring = keyi('nring')<br>60: grid = keyr('grid')
             = \text{keyr'}(\text{grid'})61:
 62: harange = '-1,1,0.013'63: select = '-shadow\(12)\)'
 64: freq = 230.0<br>65: imsize = 257# avoid 2**N, image size 2**N + 1 is good. [or calculate from image]
 66.67: mir = os.environ['MIR']
 68:
 69: # ------------------------
 70:
 71: # returns a list of strings that are the ascii centers as uvgen wants them
 72: # (in a file) via the center= keyword
 73: def hex(nring,grid):
 74: center=""
 75: npoint=0
 76: for row in range(-nring+1,nring,1):
 77: y = 0.866025403 * grid * row
 78: 10 = 2-2*nring+abs(row)79: hi = 2*nring-abs(row)-1
 80: for k in range(lo,hi,2):
 81: x = 0.5*grid*k
 82: npoint = npoint + 1
 83: if center=="":<br>84: center = c
                     center = center + \sqrt[n]{.2f}, \sqrt[n]{.2f} \sqrt[n]{(x,y)}85: else:
                     center = center + ", %. 2f, %. 2f" % (x,y)87: return (npoint,center)
 88:
 89: # get the (as a string) value of an item in a dataset
 90: def itemize(data,item):<br>91: log = 'tmp.log'91: \log = \int \t{tmp.log'}<br>92: \text{cmd} = [cmd = [93: 'itemize',
 94: 'in=%s/%s' % (data, item),
 95: 'log=%s' % log<br>96: 1
 96.97: miriad(cmd)
 98: f = \text{open}(\log, "r")<br>99: v = \text{string.split}v = string.split(f.readline())
100: f.close()
101: return v[2]
102:
103: # copy a file from source (s) to destination (d)
104: def copy_data(s,d):
105: zap(d)
106: os.system("cp -r %s %s" % (s,d))
107:
108:
109: # should this be<br>110: # units=None
         units=None
111: # if units is None:
112: # bla<br>113: # else:
113: #
114: # bla
115:
116: def puthd(map,item,value,units=0):
117: cmd = [
```

```
118: \frac{\partial \text{puthd}'}{\partial \text{int}}, \frac{\partial \text{pthd}'}{\partial \text{int}}, \frac{\partial \text{pthd}'}{\partial \text{int}}\langle in=\frac{1}{8}\text{s}/\text{s}'\rangle (map,item),
120:121: if (units == 0):<br>122: cmd append("
                 cmd.append("value=%s" % value)
123: else:
124: cmd.append("value=%s,%s" % (value,units))<br>125: return cmd
            return cmd
126:
127: def demos(map,vis,out):
128: cmd = [
129: 'demos',<br>130: 'map=%s'
                  'map=%s' % map,
131: vis=\%s' % vis,<br>
132: vot=\%s' (with
                 \int \text{out} = \frac{1}{2} \text{sin} \theta, \int \text{out},
133: ]
134: zap_all(out+"*")<br>135: return cmd;
            return cmd;
136:
137: def invert(vis,map,beam,imsize,select):
138: cmd = [
139: 'invert',
140: 'vis=%s' % vis,
141: 'map=%s' % map,
142: 'beam=%s' % beam,
143: \frac{3}{2} 'imsize=%d' % imsize,<br>144: \frac{3}{2} 'select=%s' % select.
             'select=%s' % select,
145: 'sup=0',
146: 'options=mosaic,double',<br>147: ]
147: ]
148: zap(map)
149: zap(beam)
150: return cmd
151:
152: def cgdisp(map):
153: \text{cmd} = [\text{154}: \text{254}]'cgdisp',
155: \sin=\frac{9}{6}s' \frac{9}{6} map,<br>156: \frac{156}{6}'device=/xs',
157: 'labtyp=arcsec',
158: \text{'range=0,0,lin,8'}<br>159: ]
159: ]
160: return cmd;
161:
162: def uvmodel(vis,model,out):
163: cmd = [
                  'uvmodel',
165: 'vis=%s' % vis,
166: 'model=%s' % model,
167: 'out=%s' % out,<br>168: 'options=add.se
                  'options=add,selradec'<br>]
169:
170: zap(out)
171: return cmd;
172:
173: def implot(map,region='quarter'):
174: cmd = [<br>175: \frac{175}{1}175: 'implot',<br>
176: 'in=' + m
                  'in=' + map,
177: 'device=/xs',
178: 'units=s',
179: \text{'conflag=1'},<br>
180: \text{'conargs=1.4}'conargs=1.4',
181: 'region=%s' % region<br>182: 1
182:<br>183:
            return cmd
184:
185: def imlist(map):
186: \text{cmd} = [\text{187}: \text{37}'imlist',
```

```
188: \sin^{-} + \text{map},<br>189: \sin^{-} + \text{map},'options=mosaic'<br>]
190:191: return cmd
192:
193:
194: def imgen(map, out, pbfwhm):<br>195: cmd = [
            cmd = [196: 'imgen',<br>197: 'in=%s'
                     \sum_{i=1}^{n} 'in=%s' % map,
198: 'out=%s' % out,
199: 'object=gaussian',<br>200: 'factor=0',
                     'factor=0',
201: 'spar=1,0,0,%g,%g' % (pbfwhm,pbfwhm)<br>202: ]
202:<br>203:
              zap(out)
204: return cmd
205:
206:
207: def mosmem(map,beam,out,region,flux=0,default=0):
208: cmd = [<br>209: 'mos
209: 'mosmem',<br>210: 'map=%s'
                     'map=%s' % map,
211: 'beam=%s' % beam,
212: 'out=%s' % out,
213: \text{'region} "xegion="/s' ", region,<br>214: \text{'}\text{rmsfac} = 200,1',
214: \overline{?} \overline{?} 'niters=200'
216: 'niters=2'
217: ]
218: if flux != 0:
219: cmd.append('flux=%g' % flux)
220: if default != 0:<br>221: \text{cmd.append}(?cmd.appenx('default=%s' % default)
222: zap(out)<br>
223: return cireturn cmd
224:
225: def restor(map,beam,model,out):<br>226: cmd = [cmd = [227: 'restor',<br>228: 'model=%s
228: 'model=%s' % model,<br>229: 'map=%s' % map,
                     'map=%s' % map,
230: 'beam=%s' % beam,<br>231: 'out=%s' % out
                    'out=%s' % out<br>]
232:<br>233:
233: zap(out)
               return cmd
235:
236: def regrid(map,tin,out):
237: cmd = [<br>238: 'reg
238: 'regrid',
239: 'in=%s' % map,
240: 'tin=%s' % tin,
241: 'out=%s' % out,
242: 'axes=1,2'
243: ]
244: zap(out)<br>245: return c
               return cmd
246:
247: def convol(map, out, b1, b2, pa):<br>248: cmd = [cmd = [249: 'convol',<br>250: 'map=%s'
                     'map=%s' % map,
251: \text{'out} = \% \text{? } % \text{out},<br>
252: \text{'fwhm} = \% \text{? } \% \text{? } %252: \frac{1}{253}<br>253: \frac{1}{253}<br>\frac{1}{253}<br>\frac{1}{253}<br>\frac{1}{253}<br>\frac{1}{253}<br>\frac{1}{253}<br>\frac{1}{253}<br>\frac{1}{253}<br>\frac{1}{253}<br>\frac{1}{253}<br>\frac{1}{253}<br>\frac{1}{253}<br>\frac{1}{253}<br>\frac{1}{253}<br>\frac{1}{253}<br>\frac{1}{253}<br>\frac{1}{2'pa=%g' % pa
254: ]<br>255: zap(ou
               zap(out)
256: return cmd
257:
```
258: def imframe(map, out):<br>259:  $\qquad \qquad \text{cmd} = \lceil$  $259:$  cmd =  $[$ <br>260:  $\frac{1}{20}$ 'imframe'. 261: 'in=%s' % map, 262:  $\qquad \qquad \text{'out='s''} \text{, out.}$ 263: 'frame=-1024,1024,-1024,1024' # TODO:: the 1024 here depends on the input image size<br>264. 264:<br>265: zap(out) 266: return cmd 267: 268: def uvgen(ant,dec,harange,freq,nchan,out,center): 269: cmd = [<br>270: 'uvg 'uvgen', 271:  $\text{?} \text{ant} = \frac{9}{8}$ ,  $\text{?} \text{ant}$ ,  $\text{?} \text{at}$ ,  $\text{?} \text{272}:$   $\text{?} \text{baseunit} = -3.33$ 272: 'baseunit=-3.33564',<br>273: 'radec=23:23:25.803,' 'radec=23:23:25.803,%g' % dec, 274: 'lat=-23.02',<br>275: 'harange=%s' 'harange=%s' % harange, 276: 'source=\$MIRCAT/point.source', 277: 'telescop=alma', 278: 'systemp=40', 279:  $\#$  'pnoise=30',<br>280:  $\cdot$  'ivperk=40', 'jyperk=40', 281: 'freq=%g' % freq, 282: 'corr=%d,1,0,8000' % nchan, 283:  $\overline{\phantom{a}}'$  out=%s' % out,<br>284:  $\overline{\phantom{a}}'$  center=%s' % center # notice we don't use a file, but a string of numbers 285: ] 286: zap(out) 287: return cmd 288: 289: def imdiff(in1,in2,resid): 290: cmd = [ 291: 'imdiff', 292: 'in1=%s' % in1, 293:  $\text{in2}=\text{\%s'}$  % in2,<br>294:  $\text{resid}=\text{\%s'}$  % re 'resid=%s' % resid, 295: 'options=nox,noy,noex'<br>296: ] 296: ] 297: zap(resid) 298: return cmd 299: 300: def histo(map,region):<br>301: cmd = [ 301: cmd = [<br>302: 'his 'histo', 303:  $\sin^{-1}\!\! s$ ,  $\sin \frac{\pi}{s}$ ,  $\tan \frac{\pi}{s}$ ,  $\frac{\pi}{s}$ 'region=%s' % region 305: ] 306: return cmd 307: 308: # ================================================================================ 309: # 310: # start of the actual script 311: # ----------------------------------------------------------------------------- 312: # Nyquist sample rate for each pointing. 313: # calc '6/(pi\*250)\*12' 314: cells = 500\*cell 315: region = "arcsec,box\(%.2f,-%.2f,-%.2f,%.2f\)" % (cells,cells,cells,cells) 316: 317: ant = config + '.ant'  $\qquad$  # antenna file for uvgen 318: uv = config + '.uv'  $\qquad$  # dataset for visibilities # dataset for visibilities 319: 320: demos1 = "%s.cas.%g.demos" % (config,cell)  $321:$  base1 = "%s.%g.cas.%g" % (config,dec,cell)  $322:$  base2 = "single.%g.cas.%g" % (dec,cell) 323: 324: map1 = base1 + ".mp"  $325:$  beam1 = base1 + ".bm" 326: map2 = base2 + ".map"  $327:$  beam2 = base2 + ".beam"

```
328: mem = base1 + ".mem"
329: cm = base1 + ".cm"<br>330: mp = base1 + '.mp'
             = base1 + ',mp'
331: res = base1 + '.resid'
332: \quad \text{conv} = \text{base1} + \text{?conv}333:
334: if center == "":<br>335: (npoint cent.)
          (npoint,center) = hex(nring,grid)336: print "MOSAIC FIELD, using hexagonal field with nring=%d and grid=%g (%d pointings) " % (nring,grid,npoint)
337: else:
338: centerfile = center
339: f = open(centerfile, "r")<br>340: centeref read()center=f.read()
341: f.close()<br>342: npoint =
342: npoint = len(string.split(center,","))-1<br>343: center=string.replace(center,'\n',',')
          center=string.replace(center,'\n',',')
344: print "MOSAIC FIELD, using center file %s (%d pointings) " % (centerfile,npoint)
345:
346: print " --- ALMA Mosaicing (Cas A model) --- "
347:
348: print " config = \%s" \% config
349: print " dec = %g" % dec
350: print " scale = \frac{1}{8}" \frac{3}{8} cell
351: print " harange = \frac{9}{15} hours" % harange
352: print " select = \%s" \% select
353: print " freq = \frac{1}{2}g" % freq
354: print " nchan = \sqrt[n]{d}" \sqrt[n]{d} nchan
355: print " imsize = %d" % imsize
356: print " region = %s" % region
357: print " method = \%s" \% method
358: print " "
359: print " --- TIMING ---
360:
361: if method == "mosmem":
362: print "Generate mosaic grid"
363: # lambda/2*antdiam (arcsec)
          364: print 300/freq/2/12e3*2e5
365:
366: print "Generate uv-data. Tsys=40K, bandwidth=8 GHz "
367: miriad(uvgen(ant,dec,harange,freq,nchan,uv,center))
368: os.system('uvindex vis=%s' % uv)
369:
370: print "Scale model size from pixel 0.4 to %g arcsec" % cell
371: \overline{a} # with 0.4 arcsec pixel size Cas A is about 320 arcsec diameter; image size 1024 == 409.6 arcsec 372: \overline{a} # scale model size. eg. cell=0.1 arcsec -> 80 arcsec cell=.01 -> 8 arcsec diameter
          # scale model size. eg. cell=0.1 arcsec -> 80 arcsec cell=.01 -> 8 arcsec diameter
373:
374: copy_data(image,base2)
375:
376: miriad(puthd(base2,'crval2',dec,units='dms'))
377: miriad(puthd(base2,'crval3',freq))
378: miriad(puthd(base2,'cdelt1',-cell,units='arcsec'))<br>379: miriad(puthd(base2,'cdelt2',cell,units='arcsec'))
          miriad(puthd(base2,'cdelt2',cell,units='arcsec'))
380:
381: print "Make model images for each pointing center"
382: miriad(demos(base2,uv,demos1))
383:
384: print "Make model uv-data using VLA image of Cas A as a model (the model has the VLA primary beam)"
385: for i in range(1,npoint+1):
386: miriad(cgdisp(demos1+"%d"%i))
387: vis_i = base1+".uv%d"%i
               demos_i = demos1+"\%d"\ii389: miriad(uvmodel(uv,demos_i,vis_i))<br>390: if i==1:
              if i==1:
391: vis_all=vis_i
392: else:
                   vis<sub>-all</sub>=vis_all + ',' + vis_i
394: print "UVMODEL: add the model to the noisy sampled uv-data"
395:
396: miriad(invert(vis_all, base1+".mp", base1+".bm", imsize, select))
397:
```

```
398: print "INVERT: "
399:<br>400:
         miriad(implot(base1+'.mp',region=region))
401: miriad(imlist(base1+'.mp'))
402.403: print "Make single dish image and beam"
404:<br>405:
         pfwhm = string.atof(grepcmd("pbplot telescope=alma freq=%g" % freq, "FWHM", 2)) * 60.0406:
407: print "Single dish FWHM = %g arcsec at %g GHz" % (pbfwhm,freq)
408:
409: miriad(imframe(base2,base2+".bigger"))
         miriad(convol(base2+".bigger",base2+".bigger.map",pbfwhm,pbfwhm,0.0))
411: miriad(regrid(base2+".bigger.map",base1+'.mp',base2+".map"))
412: miriad(imgen(base2+".map",base2+".beam",pbfwhm))
413: miriad(implot(base2+".map"))
414: miriad(puthd(base2+".map",'rms','7.32')) # is that 1/100 of the flux ???
415:
416: if method=='mosmem':
417: print " MOSMEM Interferometer only"
418: print " MOSMEM Interferometer only with niters=200 flux=%g rmsfac=200." % flux
419: miriad(mosmem(map1,beam1,mem,region,flux=flux))
420: elif method=='joint':
421: print "Joint deconvolution of interferometer and single dish data"
422: print "Joint deconvolution of interferometer and single dish data ; niters=200 rmsfac=200,1"
423: miriad(mosmem(map1+','+map2,beam1+','+beam2,mem,region))
424: elif method=='default':
425: print "MOSMEM with default single dish image"
426: print "MOSMEM with default single dish image; niters=200 rmsfac=200"
427: miriad(mosmem(map1,beam1,mem,region))
428: else:
429: print "Unknown method " + method
430:
431: miriad(restor(map1,beam1,mem,cm))
432: miriad(implot(map1,region=region))
433:
434: print "convolve the model by the beam and subtract from the deconvolved image"
435: b1 = string.atof(grepcmd('prthd in=%s' % cm, 'Beam', 2))
436: b2 = string.atof(grepcmd('prthd in=%s' % cm, 'Beam', 4))
437: b3 = string.atof(grepcmd('prthd in=%s' % cm, 'Position', 2))
438:
439: miriad(convol(base2,base1+'.conv',b1,b2,b3))
440: miriad(implot(base1+'.conv',region=region))
441:
442: print "regrid the convolved model to the deconvolved image template"
443:
444: miriad(regrid(base1+".conv",base1+".cm",base1+'.regrid'))
445: miriad(implot(base1+'.regrid',region=region))
446:
447: # skipping cgdisp /gif production
448:
449: miriad(imdiff(base1+'.cm',base1+'.regrid',base1+'.resid'))
450: miriad(implot(base1+'.resid',region=region))
451: miriad(histo(base1+'.resid',region=region))
452:
453: # ================================================================================
454:
455: print "print out results - summarize rms and beam sidelobe levels"
456: print " --- RESULTS ---
457:
458: # extract information, the hard way
459:
460: # BUG: doesn't look like 'mp' has rms???
461: #rms = string.atof(itemize(mp,'rms')) * 1000
462: rms = -1463: srms = string.atof(grepcmd('histo in=%s' % res, 'Rms', 3))
464: smax = string.atof(grepcmd('histo in=%s' % res, 'Maximum', 2))
465: smin = string.atof(grepcmd('histo in=%s' % res, 'Minimum', 2))
466: Model_Flux = string.atof(grepcmd('histo in=%s region=%s' % (conv,region),'Flux',5))
467: Model_Peak = string.atof(grepcmd('histo in=%s region=%s' % (conv,region),'Maximum',2))
```
468: Flux = string.atof(grepcmd('histo in=%s region=%s' % (cm,region),'Flux',5)) 469: Peak = string.atof(grepcmd('histo in=%s region=%s' % (cm,region),'Maximum',2)) 470: Fidelity = Peak/srms 471: 472: print " Config DEC HA[hrs] Beam[arcsec] scale Model\_Flux,Peak Image\_Flux,Peak Residual:Rms,Max,Min[Jy] Fidelit 473: print " %s %g %s %.3f %g %g %g %.3f %.3f %.3f %.3f %.3f %.3f %.3f %.3f" % (config,dec,harange,rms,b1,b2, 474: cell,Model\_Flux,Model\_Peak,Flux,Peak,srms,smax,smin,Fid 475: 476: #mv timing hex19.\$config.\$dec.\$harange.\$nchan.\$imsize 477: #cat \$config.\$dec.\$harange.\$nchan.\$imsize 478: #cat casa.results 479: #enscript -r casa.results 480: 481: #print "DEBUGGING" 482: #string.atof(itemize(mp,'rms'))

## 3.7 Future

As we get to know CARMA and refine calibration strategies, a number of new techniques will undoubtedly will have to be addressed. We name a few that are appearing on the horizon that you can expect future versions of the cookbook to address:

- Polarization
- Blanking and Flagging: baseline and band dependant integration times. This will require some changes to the lower level Miriad code.
- More detailed primary beam models for OVRO and BIMA for improved mosaicing. Currently only simple gaussians are used. Again something needed in Miriad.
- Iterative Selfcal (cf. BIMA Song scripts)
- support for python (see e.g. AIPY)

## Appendix A

# Setting Up Your Account with Miriad

Setting up your account to use  $\mathcal{MIRIAD}$  of course varies a little from system to system, mostly where the package was installed. If in doubt, ask a local Miriad user. We will assume you are using the csh shell. The environment variable \$SHELL will display what login shell you are using.<sup>1</sup> For bash, just replace .csh with .sh in the examples below.

Typically you will need to know where MIRIAD is stored, and then

source /somewhere/miriad/miriad\_start.csh

If you have installed a binary release, and have not edited the two miriad start.\* files, please do so. You may also want to check your version of Miriad:

cat \$MIR/VERSION

it should be version 4.0.5 as of this writing (April 2007), and  $4.0.6$  for December 2007.

## A.1 Site dependent setup

Each of the CARMA sites will have a maintained version of Miriad.

## A.1.1 OVRO

There are two linux versions are maintained depending if you are down at OVRO in the Owens Valley

source /sw/miriad/cvs/miriad\_start.csh

or up at CARMA on Cedar Flat:

source /array/miriad/cvs/miriad\_start.csh

Local MIRIAD maintainer: Peter Teuben.

<sup>1</sup>For MacOSX an additional surprise will be that the two terminals, Terminal and xterm, have subtle differences how to set your default shell, and for Miriad you should almost always want to use the xterm

### A.1.2 Berkeley

Only a linux version is maintained:

source /indirect/hp/wright/miriad/mir4/MIRRC.linux

Local MIRIAD maintainer: Mel Wright.

## A.1.3 Caltech

Maintains Linux, Solaris and MacOSX ?

Local MIRIAD maintainer: ???

source ...

## A.1.4 Illinois

source ...

Local MIRIAD maintainer: Douglas Friedel.

### A.1.5 Maryland

Maryland uses mostly Mandrake Linux (10.1 as of this writing, but switching to Centos 5.1 as we speak) on IA-32 as well as IA-64 type machines. A few Solaris machines are still present, but Miriad is not actively maintained on them (though available upon request).

Maryland also uses astromake, which allows you to (interactively) load various packages in your shell. Although this comes with an obvious flexibility, the danger is that loading packages in a certain order could render your interactive shell useless, and loading multiple versions of miriad can make commands from the older version to peek through the new one and cause unexpected results. Use with caution. Example:

```
% source /n/astromake/astromake_start
  % astroload ds9
  % astroload miriad
or:
  % astroload -v daily miriad
```
Local MIRIAD maintainer: Peter Teuben.

## A.2 Installation

Both binary and source based installs are available for Miriad. For a binary release you will need to adjust the path to MIR in the two miriad start.\* files. There is a risk of shared library conflicts, in which case you will have to relink and/or recompile the code. The Miriad website provided more details and instructions how to do this.

## A.2.1 Source Installation

Example of a two liner installation:

```
1% curl ftp://ftp.astro.umd.edu/progs/carma/miriad.tar.gz | tar zxf -
or:
  1% wget -O - ftp://ftp.astro.umd.edu/progs/carma/miriad.tar.gz | tar zxf -
 2% miriad_cvs/install/install.miriad
```
and a few lines of usage to certify the installation was ok and you probably have a working version:

```
3% source miriad_cvs/miriad_start.csh
4% imgen out=map0
5% itemize in=map0
6% cgdisp in=map0 device=/xs
```
Note that this version of MIRIAD is a development version, and contain CVS administrative files to allow you to easily update and get the latest fixes directly via CVS. This is much preferred to downloading a tar file each time and install that.

#### A.2.2 Binary Installation

We expect to make available binary releases for Linux (32bit and 64bit), MacOSX (ppc and intel) and perhaps Solaris (sol10 w/ gcc, sol10 w/ sunstudio12?). Details will be on the Miriad website through the WIKI pages.

### A.2.3 Keeping your version up to date

Various files in MIRIAD will be updated from time to time. Even if the source code does not change, there will be updated Flux Catalog and CARMA Baseline data. This is where CVS will come in very handy, so make sure this is installed on your computer. The very first time you want to use  $\cos$  you may not the "login" and store the anonymous password.

```
1% cd $MIR
2% cvs login
Logging in to :pserver:anonymous@cvs.astro.umd.edu:2401/home/cvsroot
CVS password:
3% cvs -nq update
...
M src/inc/maxdim.h
M src/inc/maxdimc.h
...
U src/subs/fitsio.for
U src/prog/misc/itemize.for
...
```
Lines that start with  $' 'U'$  need to be updated:

4% cvs update

after which subroutine can be added to the library, and programs can be re-installed:

```
5% mirboss
6% mir.subs fitsio
7% mir.prog itemize
```
## New and Old Build System

At the moment MIRIAD is undergoing a transition from an old build system (the mir.subs and the mir.prog are part of this) to a new "autoconf" based system that uses a Makefile. In the new build system any update should work as follows:

1% cd \$MIR 2% cvs update 3% make install

# Appendix B

# Miriad cheatsheet

## B.1 Reminders

#### • miriad-101:

- the Miriad Package is a set of Unix commands, often called "tasks", with a set of  $key$ word=value command line parameters to control the program. Typicallly you source a script (e.g. miriad start.csh) to change your Unix environment to have this package included.
- The Miriad Program (called miriad) is a special (miriad) unix program that acts like the AIPS shell and is an alternative method to invoke Miriad programs. Usseful for newbies, as a way of learning individual tasks.
- Miriad data are directories, with items (normally files, but see below) inside.
- To get help on a task, mirhelp <taskname>, e.g. mirhelp invert
- source names are stored in UPPER case in visibility files, and are normally converted to upper case before any comparision. Hence the following two examples are synonymous:

```
select=source(mars)
select=source(MARS)
```
• Autocorrelations and a noise source are present in the data, so often you will wind up having to select them out, the minus sign creates an exclusion selection:

select=-auto,-source(NOISE)

A notable exception where select=-auto does not work is selfcal and mfcal. This is a bug being worked on.

• When invoking a task from the Unix shell, use quotes for keywords that use unix meta characters, such as parenthesis. Example

```
% uvspec select='win(3)
```
## B.2 Miriad DATASETS

Miriad datasets are implemented as a directory<sup>1</sup>. The data itself are organized in *items*, normally implemented as separate files, but small items (32 bytes or less) can be found together in a file called header.

<sup>1</sup> formally they can be a hierarchy of directories, but no practical use has been made of this

The Miriad program itemize will list the items in a dataset. Other programs that manipulate items are puthd (add of modify a simple item), copyhd (copy an item from one dataset to another), delhd (remove an item), gethd (show value of a simple item), prthd (show compound contents of a dataset), and mathd (perform a mathematical operation on an item).

Miriad currently knows about two types of data: visibility data and image cubes, described in a bit more detail below:

## B.2.1 Visibility data

Bla bla, and See Appendix C for more information.

Apart from direct observatory data, you can create visibility data using uvgen or import them from other packages using the fits program.

#### Calibration Tables

Calibration programs such as selfcal and mfcal write gain and bandpass calibration tables inside a visibility dataset. Programs gplist and bplist will list them on the screen, and gpplt options=gains or gpplt options=bandpass will plot them. Programs such as uvcat and uvcal will selectively apply these complex gains as they copy the data.

## B.2.2 Image data

Much like FITS images, miriad images... Although invert creates images, you can also create images from scratch with imgen and maths, and convert them from other packages using the fits program.

#### Mosaic Tables

Not unlike visibility data, image data can also contain ancillary tables to aid the organization of the image data. One example is mosaiced data, where a table of the pointing centers of a mosaiced field (invert  $options = \text{mosaic}, \ldots)$  is contained. To get a listing of these centers, use imlist options=mosaic.

## B.3 Common Miriad Keywords

A number of keywords are often used with the same meaning. You can use the mirhelp command on them to get current help, but here are some reminders to the most important ones:

#### $B.3.1$  device=

Graphics output is all done via PGPLOT, and the command line parameter device= is commonly used to select the device. Examples: /ps, fig1.ps/vps, /xs, 2/xs, fig2.cps/vcps, plot1.gif/gif. The mirhelp device command will also explain. If you use device=? PGPLOT will give you a list of the devices that were installed in your version of PGPLOT. Note that on some older gfortran based compilers the GIF device driver could not be compiled yet and will be absent.
### $B.3.2$  select=

The select= keyword that many (but not all!) miriad programs use has a very rich set of commands to select from a visibility data stream. Detailed in the Users Guide, we merely provide a short cheat sheet here. The mirhelp select command also provides more details (look for select.kdoc)

```
time(t1,t2) in UT, accepts yymmmdd.fff or yymmmdd:hh:mm:ss.s format
ant(a1,a2,...)(b1,b2,...) select baselines from the a's and b's . b's optional
uvrange(uvmin,uvmax) (in kLambda)
uvnrange(uvmin,uvmax) (in nanosecs)
vis(n1,n2) visibility number n1..n2 (inclusive)
increment(inc) every inc'th visibility
ra(r1,r2)
dec(d1, d2)ha(h1,h1) hour angle
lst(lst1,lst2) LST range
elevation(el1,el2)
dra(p1,p2)
ddec(p1,p2)
dazim(p1,p2)
delev(p1,p2)
pointing(p1,p2) uses MAX(az,el) error
pol(p1,p2,p3,...) polarization (select from "i,q,u,v,xx,yy,xy,yx,rr,ll,rl,lr")
source(NAME1,NAME2,...)
purpose(LIST[,option]) Select on purpose (BFGPRSO). CARMA guarentees them to be alphabetical.
freq(f1,f2) sky freq must be in range f1..f2 (GHz)
amp(amplo,amphi) one number means amp(amplo)
shadow(d) shadowing less than 'd' (meter)
bin(b1,b2)
on(n) select on (1) or off (0) for single dish observations
auto auto correlations
window(w1,w2,...) spectral window number (1..maxspect)
seeing(s1,s2) select when rms path variations is between s1..s2 (microns)
```
These may be combined (logical AND) with comma separation, e.g.  $\text{select} = \text{ant}(1), \text{win}(5)$ .

#### $B.3.3$  line=

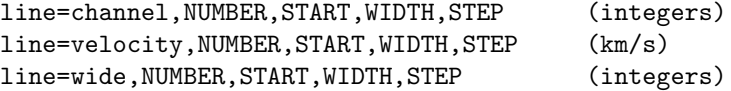

 $NUMBER = number of channels to output$ 

 $START = starting channel number$ 

WIDTH = number of channels to average together

 $STEP = channel increment$ 

The mirhelp line command also provides more details (look for line.kdoc)

### B.3.4 region=

Much like the select= for visibility data, this selects a portion from your miriad image data cube for further processing. Again, details are in the Users Guide,we merely provide this in brief form here. The mirhelp region command also provides more details.

```
images(z1,z2)
quarter(z1,z2)
boxes(xmin,ymin,xmax,ymax)(z1,z2)
polygon(x0,y0,x1,y1,x2,y2,...)(z1,z2)
mask(file)
abspixel
relpixel
relcenter
arcsec
kms
```
### B.3.5 options=

This is a catch-all keyword many programs use to refine the operations of a program. They are normally used as a comma separated list of (minimum matched) options, e.g.

% uvplt vis=3c273 options=nocal,flagged,nobase,dots

Many programs share common options.

### $B.3.6$  vis=, in=

Used for input for visibility data (vis=; some programs, such as invert, accept multiple files separated by a comma) and images (in=).

## Appendix C

# UV Variables

### C.1 UV Dataset

A MIRIAD uv dataset is composed of a collection of items and 'u – v variables'. The variables are parameters that are known at the time of the observation, and include measured data, and the description of the observation set up (e.g. correlator set up and observing centers).

Table C.1 gives a list of the items that are used to build up a  $MTRIAD$  uv dataset.

The Programmers Guide contains more detailed information on how a visibility dataset is constructed, this Appendix only reports which variables can be found in the item visdata. The text item vartable contains an ordered (for quick indexing) list of all the variables which exist in the visdata item.

A list of all items in a visibility dataset is summarised in Table C.1 below. A list of all the uv variables can be obtained with the MIRIAD program uvlist or uvio for the brave of heart.

The storage types (2nd column) in the table below are:

A -- ascii (NULL terminated) R -- real (32 bit IEEE) D -- double (64 bit IEEE)  $C$  -- complex  $(2 * 32$  bit IEEE) I -- integer (32 bit twos complement) J -- short (16 bit twos complement) K -- long (64 bit twos complement) \*\*\* not currently used in visdata \*\*\*

They are the same as the data type in the first column of the vartable item in a MIRIAD uv dataset.

Variables with two dimensions have the first dimension varying fastest, the usual FORTRAN notation.

NB: The formal version of this document is recorded as "January 3, 2008".

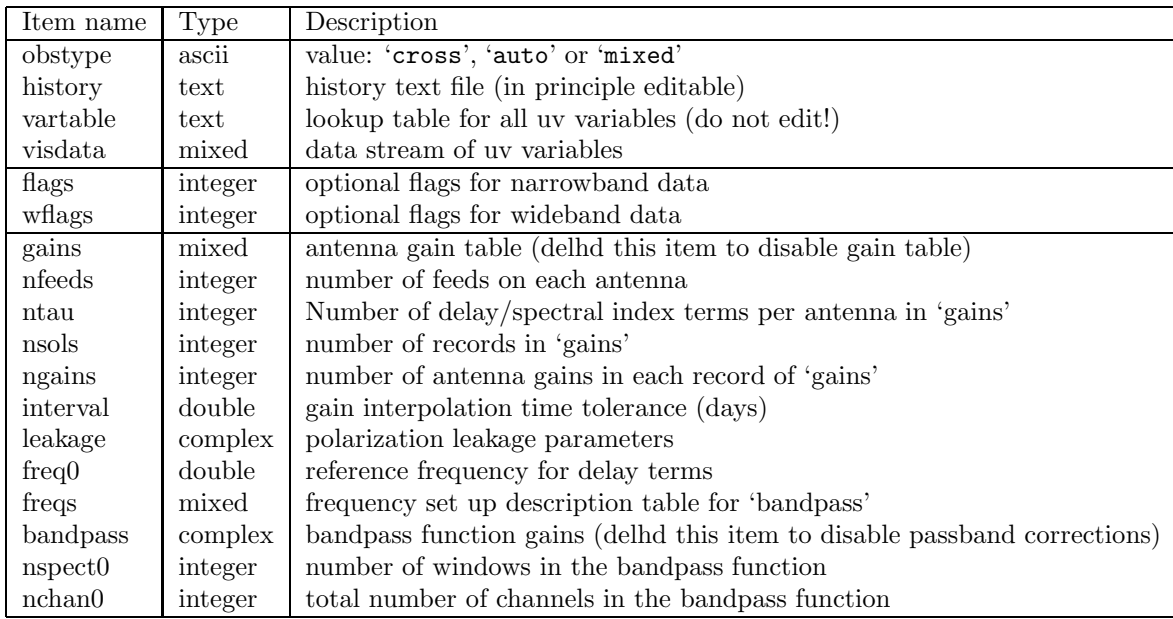

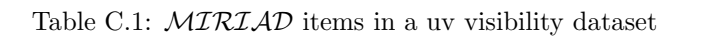

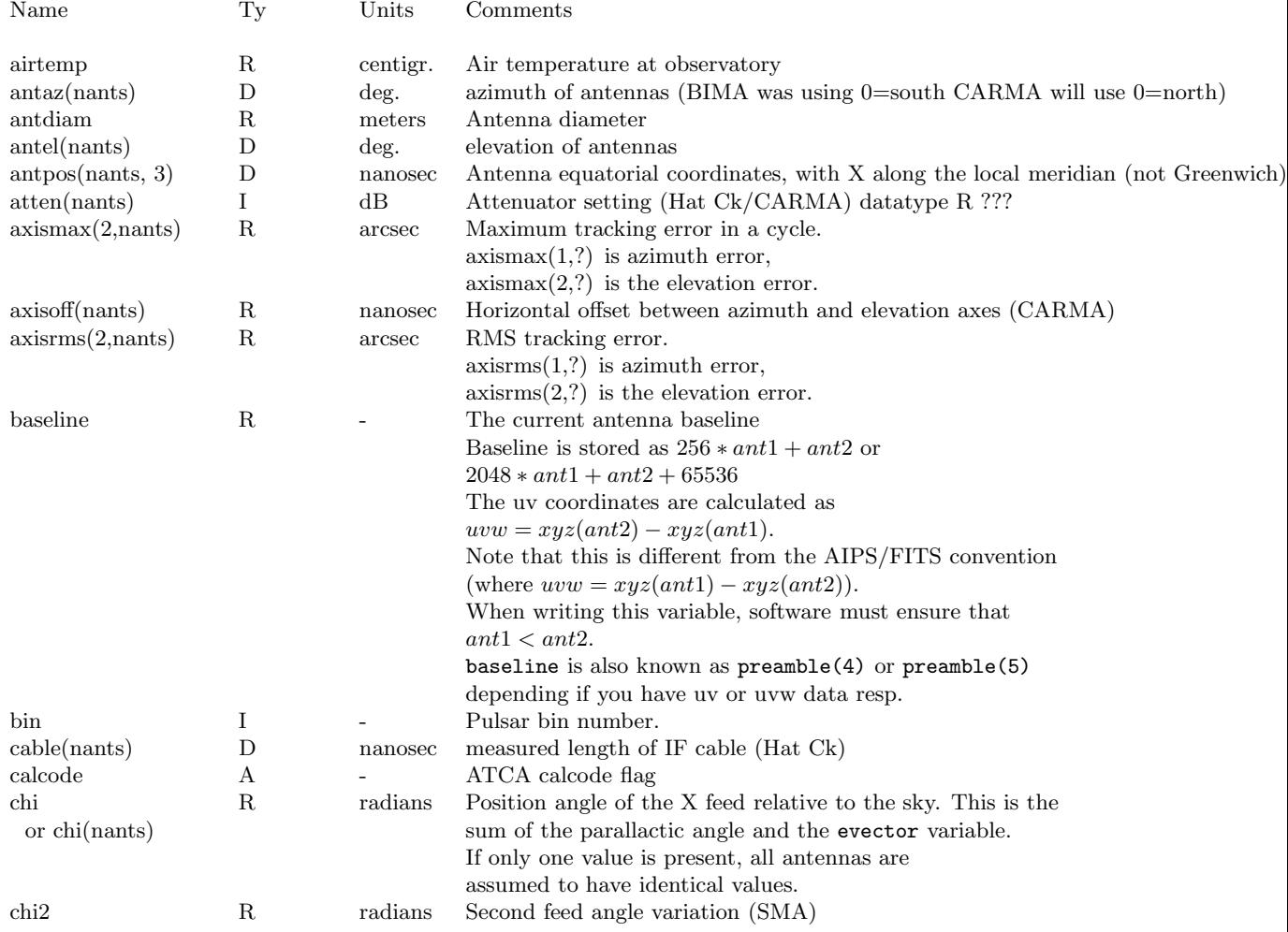

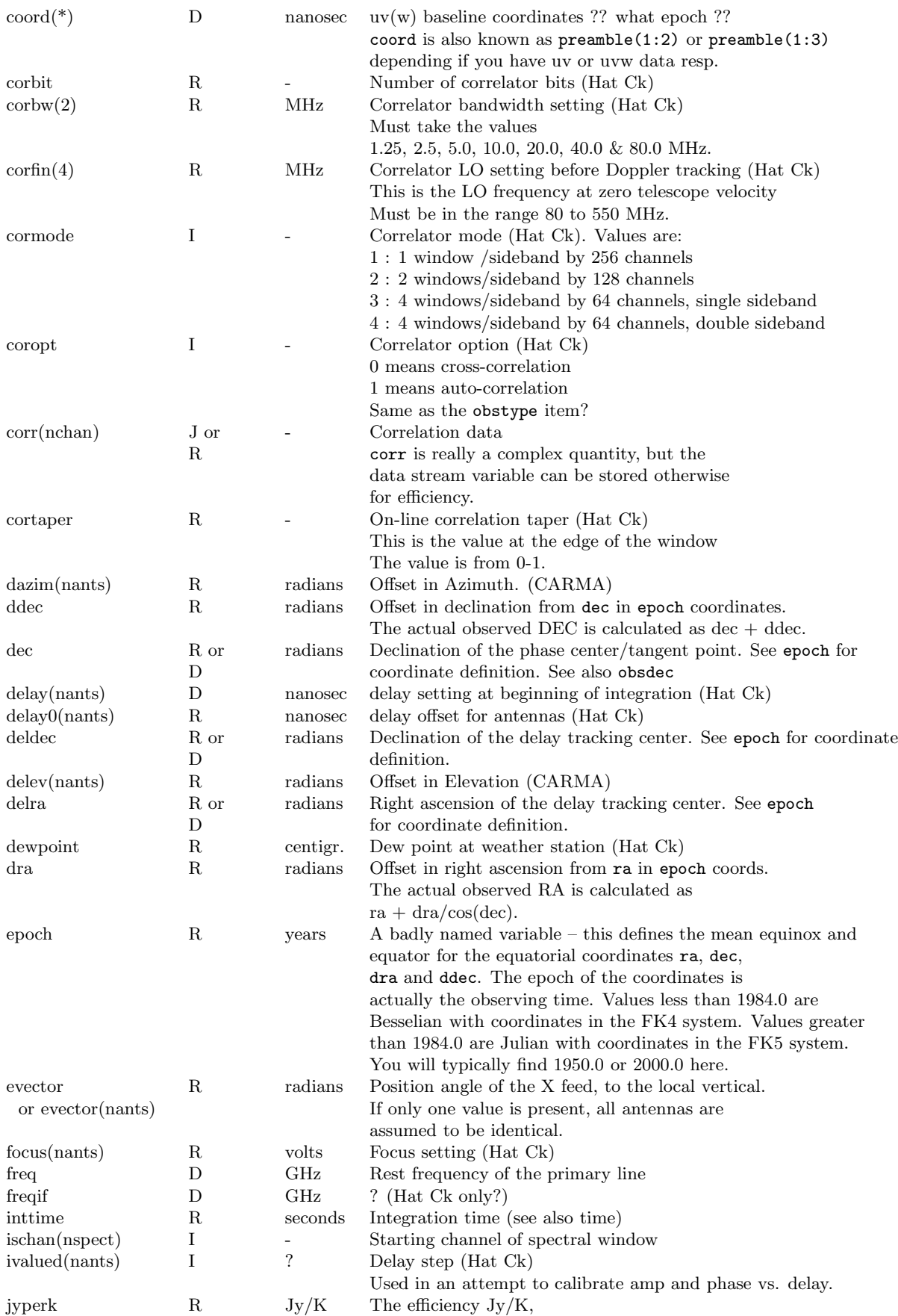

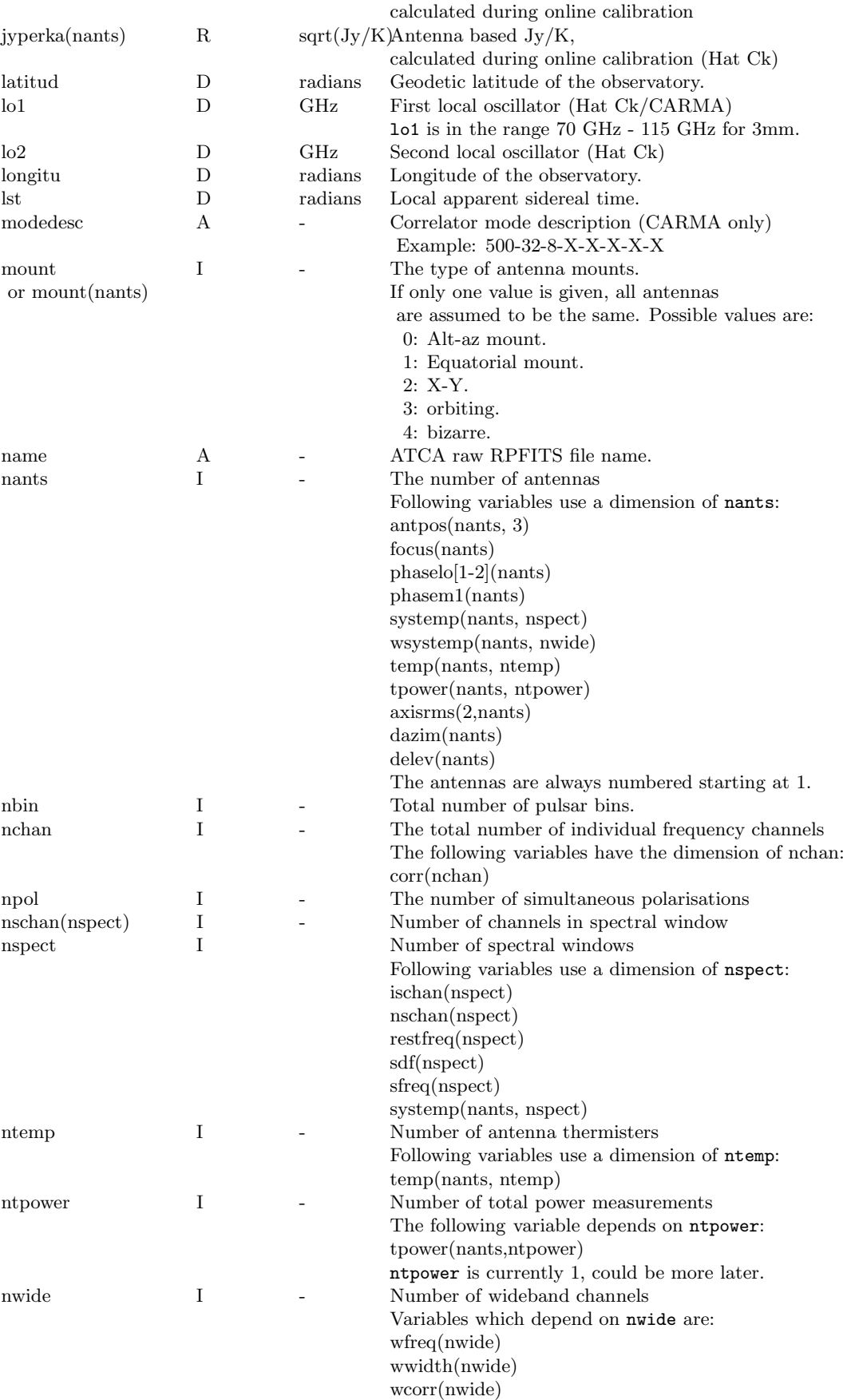

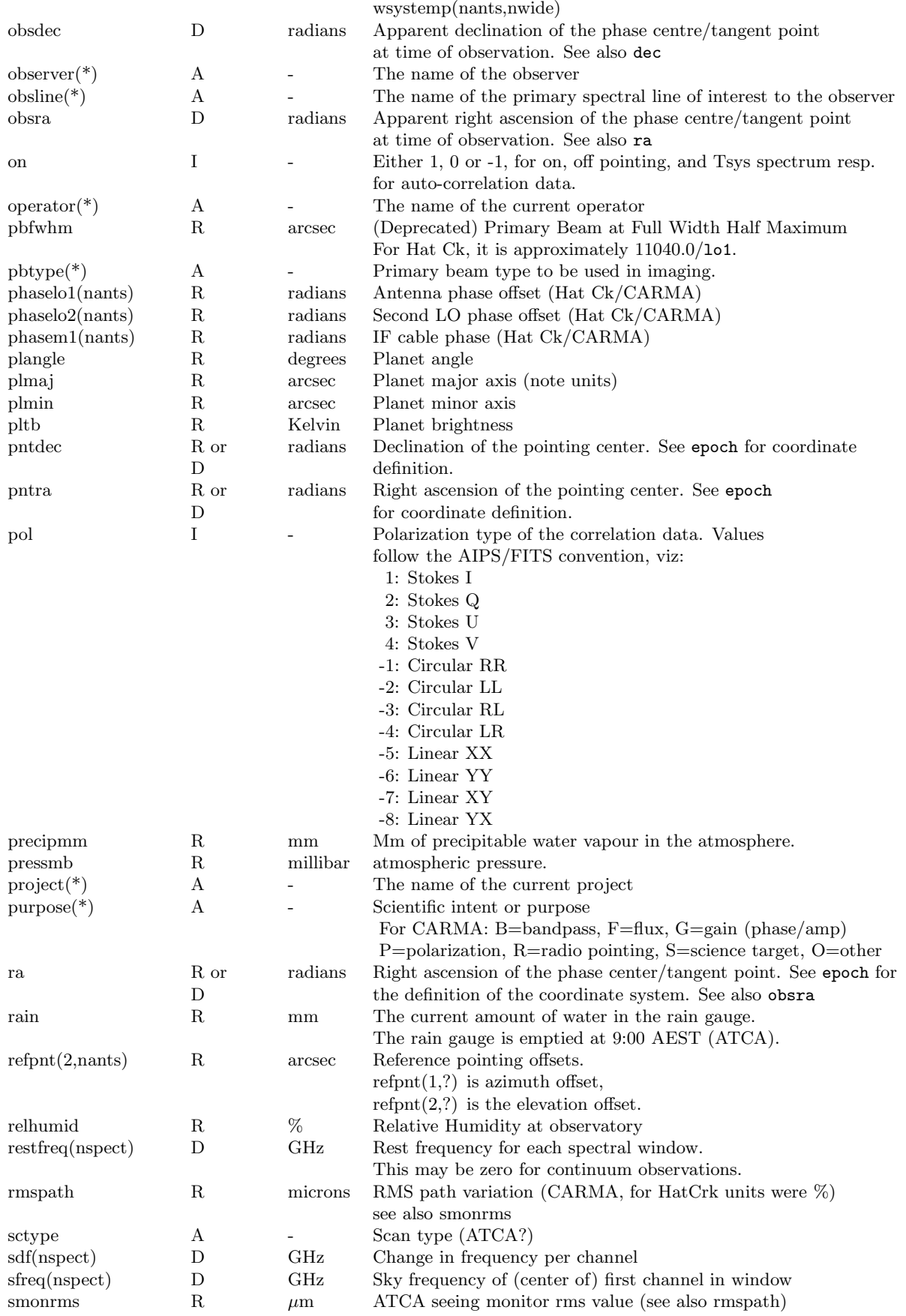

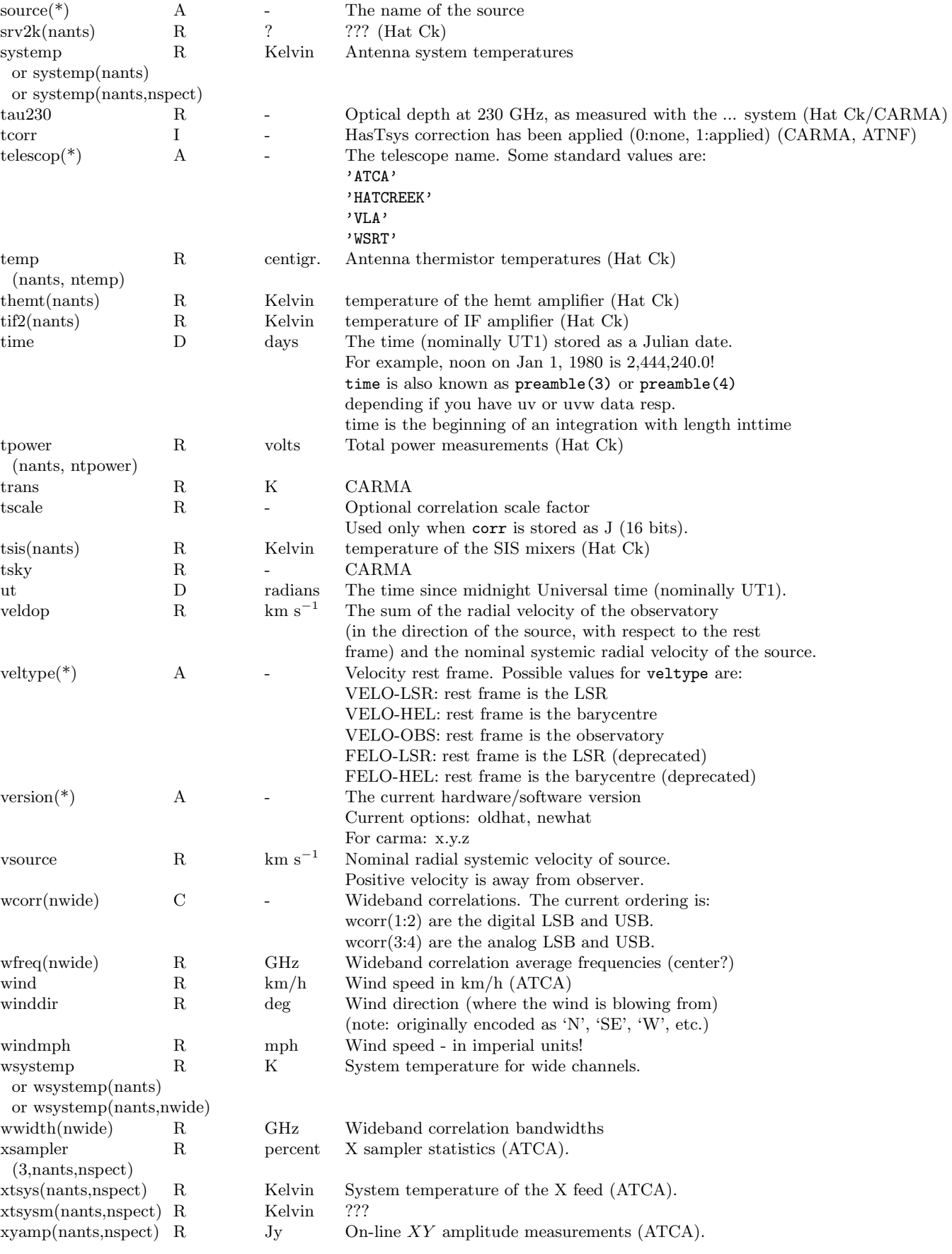

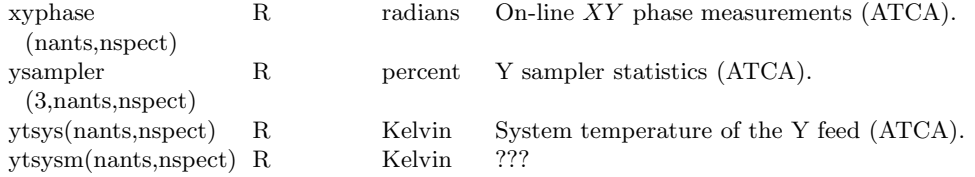

## C.2 Telescope specific notes

A reminder on some telescope specific variables

### C.2.1 ATCA

```
calcode
name
rain
sctype
smonrms
wind
xsampler(3,nants,nspect)
xtsys(nants,nspect)
xyamp(nants,nspect)
xyphase(nants,nspect)
ysampler(3,nants,nspect)
ytsys(nants,nspect)
```
### C.2.2 CARMA

```
dazim(nants)
delev(nants)
modedesc
axisrms "skyErr" -- temporary sqrt(2) issue
axisoff
lo1 changes, phaselo1=0
lo2 still absent
purpose
```
### C.2.3 SMA

chi2

### C.2.4 BIMA/Hat Creek

Although the telescope name is for historic reasons called HATCREEK, they are really the 6m BIMA antennae, but while this array was operational at the Hat Creek site in Northern California. The following UV variables were specificially used for this array, although some of them moved to CARMA as well:

atten(nants) cable(nants) corbit corbw(2) corfin(4) cormode coropt cortaper

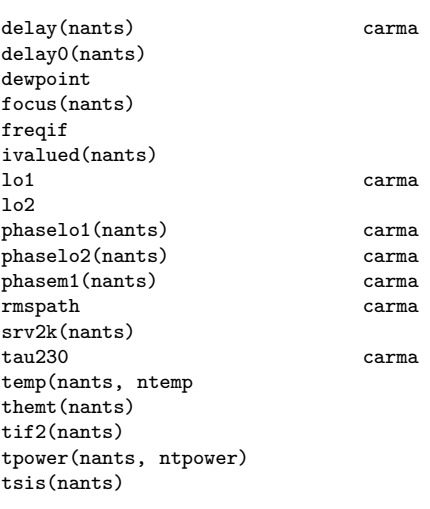

## C.3 Examples

```
% ls -l 3c273/
total 1808
-rw-r--r-- 1 teuben teuben 49952 Oct 12 1998 flags<br>-rw-r--r-- 1 teuben teuben 136 Jul 24 1998 heade:<br>-rw-r--r-- 1 teuben teuben 48700 Oct 12 1998 histo:
-rw-r--r-- 1 teuben teuben 136 Jul 24 1998 header
-rw-r--r-- 1 teuben teuben 48700 Oct 12 1998 history
-rw-r--r-- 1 teuben teuben 671 Jul 24 1998 vartable
-rw-r--r-- 1 teuben teuben 1725300 Jul 24 1998 visdata
                                    1760 Jul 30 1998 wflags
% itemize in=3c273
Itemize: Version 31-JUL-97
 nwordrr = 13608<br>ncorr = 387072
  ncorr = 387072
  vislen = 1725304
 obstype = crosscorrelation
 history (text data, 48704 elements)
 visdata (binary data, 1725300 elements)
 vartable (text data, 675 elements)<br>flags (integer data, 12487 elements)
             (integer data, 12487 elements)wflags (integer data, 439 elements)
% uvio 3c273
uvio Version 16-jan-01 rjs<br>0x 0 FILE: 3c273
        0 FILE: 3c273
0x 0 SIZE: project Count=12,Type=a
0x 8 DATA: project n196d028.cal
0x 18 SIZE: source Count=5, Type=a<br>0x 20 DATA: source 3C273
       20 DATA: source<br>30 SIZE: ra
0x 30 SIZE: ra Count=1,Type=d
0x 38 DATA: ra 3.26861624
0x 48 SIZE: dec Count=1,Type=d
0x 50 DATA: dec
0x 60 SIZE: vsource Count=1,Type=r
0x 68 DATA: vsource 0<br>0x 68 DATA: plmaj Count=1,Type=r 0
0x 70 SIZE: plmaj
0x 78 DATA: plmaj 0
0x 80 SIZE: plmin Count=1, Type=r
.....
0x 12b0 DATA: tif2 34.60030746
0x 12e8 SIZE: pol
0x 12f0 DATA: pol -6
0x 12f8 SIZE: wcorr Count=18,Type=c<br>0x 1300 DATA: wcorr 0.1456700563
     1300 DATA: wcorr 0.1456700563 -0.1822117269
0x 1398 SIZE: tscale Count=1,Type=r
```
0x 13a0 DATA: tscale 0.0009044817416 0x 13a8 SIZE: corr Count=1024,Type=j 0x 13b0 DATA: corr 0 0x 1bb8 SIZE: coord Count=2,Type=d 0x 1bc0 DATA: coord -96.06886361 0x 1bd8 SIZE: time Count=1,Type=d<br>0x 1be0 DATA: time 245067 0x 1be0 DATA: time  $2450671.342$  97AUG10:20:12:01.1<br>0x 1bf0 SIZE: baseline Count=1,Type=r 1bf0 SIZE: baseline Count=1,Type=r 0x 1bf8 DATA: baseline 260 0x 1c00 ========== EOR (1) ======== 0x 1c08 DATA: wcorr 0.1115201488 0.1867246479 0x 1ca0 DATA: tscale 0.001088747638 0x 1ca8 DATA: corr 0 0x 24b0 DATA: coord 19.81238265 2100 DATA: COOTA<br>
0x 24c8 DATA: baseline 516<br>
0x 24d0 ------ ---0x 24d0 ========== EOR (2) ======== 0x 24d8 DATA: wcorr 0.106826134 -0.0437762402 0x 2570 DATA: tscale 0.0009396394016 0x 2578 DATA: corr 0 0x 2d80 DATA: coord -8.372860208 0x 2d98 DATA: baseline 261 0x 2da0 ========== EOR (3) ======== ... 0x 15068 DATA: baseline 2314 0x 15070 ========== EOR (36) ======== 0x 15078 DATA: obsra 3.268015211 0x 15088 DATA: obsdec 0.03609215511 0x 15098 DATA: chi -0.7118714452 0x 150a0 DATA: tpower 19.17340851 0x 150d8 DATA: ut 5.289289984 0x 150e8 DATA: 1st 2.459578844 0x 150f8 DATA: axisrms 0.2067008913 0x 15160 DATA: focus 7.899638176 0x 15160 DATA: focus 7.899638176<br>0x 15198 DATA: delay 289.0346413 0x 15200 DATA: antaz 1.040362579<br>0x 15268 DATA: antel 0.5775128425 0x 15268 DATA: antel 0.5775128425<br>0x 152d0 DATA: themt 475 0x 152d0 DATA: themt 475 0x 15308 DATA: tif2 34.53898239 0x 152d0 DATA: tnemt<br>
0x 15308 DATA: tif2 34.53898239<br>
0x 15340 DATA: wcorr 0.02284911089 -0.1492281109 0x 153d8 DATA: tscale 0.0009604850202 0x 153e0 DATA: corr 0 0x 15be8 DATA: coord -95.98970399<br>0x 15c00 DATA: time 2450671.342 0x 15c00 DATA: time 2450671.342 97AUG10:20:12:13.0  $0x$  15c10 DATA: baseline 0x 15c18 ========== EOR (37) ======== 0x 15c20 DATA: wcorr 0.2651385069 0.05663052946 0x 15cb8 DATA: tscale 0.0009315458592 0x 15cc0 DATA: corr 0 0x 164c8 DATA: coord 19.82889086 0x 164e0 DATA: baseline 516 0x 164e8 ========== EOR (38) ======== 0x 164f0 DATA: wcorr 0.2428172529 0.1108904481 .....

## Appendix D

# CARMA Data

As a reminder, here we summarize some of the peculiarities of CARMA MIRIAD visibility data if you have been used to BIMA, SMA, WSRT or ATNF data.

## D.1 Oddities

- 1. All CARMA data have auto-correlations preceding the cross-correlations. Some calibration programs, most notably selfcal and mfcal, cannot handle this? File bugzilla ? select=-auto to filter them out.
- 2. Some of the correlator setting has half edge channels and should always be flagged.
- 3. Most CARMA data have a noise source added, which can be used for bandpass calibration. However, be sure not to apply linelength or baseline corrections to these data. Use select=-source(noise) to filter them out.

## D.2 Data Versions

Sometimes it is useful to know at what stage your CARMA data has been taken, and at what stage the data was (re)filled by the Data Archive. A special uv variable version is used to label this formal data version:<sup>1</sup>

```
% uvlist vis=cx012.SS433.2006sep07.1.miriad options=var,full | grep version
UVLIST: version 4-may-06
version :0.1.2
```
## D.3 version

Here is the log of data versions. Those annotated with [refill] should be refilled in order to see the corrected data. The various stages of baseline corrections are not maintained here, see Section D.4.6.

- 2006/02/01: (VERSION 0.1.2)
- 2006/12/01: noise source sufficiently amplified for narrow band passband calibration

<sup>&</sup>lt;sup>1</sup>see also: carma/sdp/AstroHeaderWriter.cc: astroHdrMap\_p.putString("version", "1.0.1", 1);

- 2006/12/xx: correlator now handling all windows on all baselines
- 2007/01/xx: auto-correllations added [refill]
- $2007/01/11$ : intent (uv variable purpose added), e.g. select=purpos(b)
- 2007/01/xx: fixed cross-talk other subarrays that stored some uv variables as 0 (bugzilla  $\#376$ ?)
- 2007/01/31: jyperk now correctly made baseline dependant for proper invert weighting (bugzilla  $\#339$  [refill]
- 2007/02/08: (VERSION 1.0.1) new convention of storing skyErr monitor point in axistent refill (CVS 1.80)
- 2007/03/23: baselines updated. All data between Jan 8 and March 23 should be patched manually using uvedit.
- 2007/03/??: blanking activated
- 2007/05/24: line-length corrections activated
- 2007/11/26: amplitude decorrelation fixed; use uvdecor see D.4.5) to fix
- 2007/12/04: source name confusion (bugzilla  $#564$  fixed (btw, we're at data version 1.0.3!!)
- 2008/01/23: fixed minor antenna pad correction rotation; data before this ALWAYS need baseline corrections applied
- 2008/03/31: frequent semi-automated updates of flux calibrator lists (FluxSource.cat in both CARMA and MIRIAD)
- 2008/04/20: better models for mars brightness temperature (see also miriad's marstb program)

### D.4 Historic Data Correction

In past times certain data corrections were needed that have since then been moved into the data filler or at the telescope monitor point level. The latter type can normally not be solved by refilling the data.

#### D.4.1 Axis offset correction

An axis offset correction is normally never needed. Only early engineering data (before January 5, 2007) need this axis offset correction. Example of usage:

```
axcor vis=xxx.mir axoff=@axoff.comb.070101 out=yyy.mir
```
Also note the axcor program may not be installed with your version of Miriad.

### D.4.2 jyperk (bugzilla 339)

Data before 'xxx' confused the scalar jyperk with the deprecated array jyperka antenna based array. In order to correct this data, such that programs like invert will correctly compute the noise characteristics of the resulting image, use the jyperk program:

```
jyperk vis=xxx.mir out=yyy.mir
```
One can optionally supply an array of  $Jy/K$  values for the 15 antennae, but the current values in the 65 and 145.3 for OVRO and BIMA antennas resp.

See also bugzilla bug  $# 339$ .

### D.4.3 Flagging based on tracking errors (bugzilla 376)

The axisrms UV variable holds the tracking error (in arcsec, in Az and El) for each antenna in the array. It can be useful to automatically flag data when the tracking is above a certain error, or even antennae based (e.g. allow OVRO to have a smaller tolerance than the BIMA antennae). In older data the axisrms was not written properly, and could even be negative. It is currently written  $\sqrt{2}$  times what it really should be. But check your plots!

% varplt vis=c0048.umon.1.miriad device=/xs yaxis=axisrms options=overlay yrange=-4,4 % uvflag vis=c0048.umon.1.miriad 'select=-pointing(0,4)' flagval=flag options=noapply

this last example shows the number of visibilities that would be flagged if their RMS pointing was off by

### D.4.4 Incorrect source name in miriad file (bugzilla 564)

Should be obvious looking at the output of listobs. oct/nov 2007. still looking into this. Fixed Dec 3, 2007. Always been present, but never showed up until the last few months. Load on acc seems to have triggered this bug in MAW data avering. If your data is mislabeled, a careful uvcat, puthd the source name could fix it. But for mosaic'd observations the pointing center would probably be mis-averaged, and although the visibility data seem to be ok, the data processing would be affected. The advice is to flag the time range of the mislabeled source, since they are small portions of your track, but if you want to get the most out of the data, are careful uvcat/puthd combination may get you there.

### D.4.5 Amplitude Decorrelation

more than 4 arcsec.

All data taken before November 26, 2007, are subject to a small amount of amplitude decorrelation dependent on the difference in delay length between the two antennas in a baseline. The program uvdecor attempts to correct for this:

```
% uvdecor vis=xxx.mir out=yyy.mir delaymax=8550
```
Note that the integration times (now baseline based) are adjusted (decreased) to account for the increased noise on baselines with longer antenna delay differences. The value of delaymax=8550 (nanoseconds) was emperically determined from good fringetest data in the 2007 B array, in which the amplitudes dropped linearly with delay differences. The **delaymax** value is where the amplitude would have dropped to 0!

Especially if your source is extended, it is highly recommended to play with this option for B-array data (with delays up to 6000 ns, decorrelation up to 70%) but even in C-array data (delays up to 2000 ns, decorrelations up to 25%) it should be considered.

### D.4.6 Baseline Correction

All data prior to January 23, 2008, should have their baseline corrected. See also Section . Use uvedit and the appropriate baseline file

# Index

autocorrelation, 2-12 axcor, D-2 axis offset, D-2 baseline correction, 2-8 birdies, uvflag, 2-6 bugzilla, 409, 2-8

bugzilla,339, D-2 bugzilla,376, I-3

curl, 2-2

Data Archive, 2-1 decorrelation, amplitude, I-3

jyperk, D-2

linelength correction, 2-9 listobs, 2-3

marstb, 2-14, D-2 mdsum, 2-8

noise source, 2-12

phasem1, 2-9

SHELL, environment, A-1 spectral windows, 2-6

uvdecor, I-3 uvedit, 2-8 uvindex, 2-5 uvio, C-1 uvlist, 2-6, C-1 uvwide, 2-10

vartable, visibility item, C-1 visdata, visibility item, C-1

wget, 2-2